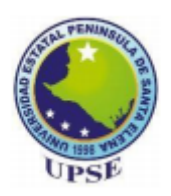

# UNIVERSIDAD ESTATAL PENINSULA DE SANTA ELENA

# FACULTAD DE SISTEMAS Y TELECOMUNICACIONES

# CARRERA DE TECNOLOGIAS DE LA INFORMACIÓN

# MODALIDAD: EXÁMEN COMPLEXIVO

Componente Práctico, previo a la obtención del título de:

# INGENIERO EN TECNOLOGIAS DE LA INFORMACIÓN

# TEMA:

GESTIÓN DE LA CALIDAD DE SERVICIO "QOS" PARA CONTROLAR EL TRÁFICO DE DATOS PARA UN ISP LOCAL DE LA PROVINCIA DE SANTA ELENA

# AUTOR

ROSALES FRANCO LUIS FERNANDO

LA LIBERTAD – ECUADOR

2022

PAO 2021-2

### **APROBACIÓN DEL TUTOR**

En mi calidad de Tutora del trabajo de titulación denominado: "Gestión de la calidad de servicio "QoS" para controlar el tráfico de datos para un ISP local de provincia de Santa Elena", elaborado por el estudiante Rosales Franco Luis Fernando, de la carrera de Tecnologías de la Información de la Universidad Estatal Península de Santa Elena, me permito declarar que luego de haber orientado, estudiado y revisado, lo apruebo en todas sus partes y autorizo al estudiante para que inicie los trámites legales correspondientes.

La Libertad, enero del 2022.

Ing. Lídice Haz López, Msi.

#### **DECLARACIÓN**

El contenido del presente componente práctico del examen de carácter complexivo es de mi responsabilidad; el patrimonio intelectual del mismo pertenece a la Universidad Estatal Península de Santa Elena.

 $\tilde{\alpha}$ 

 $\frac{1}{2}$ 

Les Jendo Males Jour

Rosales Franco Luis Fernando

 $\ddot{\phantom{a}}$ 

#### **AGRADECIMIENTO**

Agradezco primero a Dios, por permitirme llegar y culminar mis estudios realizados en mi querida alma mater Universidad Estatal Península de Santa Elene "UPSE".

La universidad es y será uno de mis pilares de superación para poder encontrar rumbo a que me dedicare en el ámbito laboral y profesional, a mis docentes desde el pre universitario hasta mi último semestre de la carrera tal que entre con muchas ganas de aprendizaje, retos nuevos y por el cual conocí docentes que guían con alma, cariño y pasión cada uno de sus clases.

Agradezco a mi docente guía y a mi docente tutor, muchas gracias a ambas por el tiempo dedicado, por tomarse el tiempo de escuchar mis dudas y requerimientos lograron que mi documento tenga mejores resultados y pueda expresar de mejor manera el proyecto realizado.

Agradezco a la empresa MEGA CONEXIÓN S.A a su gerente y al departamento de TI por permitirme exponer un proyecto para mejorar en todo ámbito los servicios que brindan y brindarán a futuro.

Agradezco a los amigos que logre dentro de la universidad, una amistad vale por la calidad de personas que tenemos a nuestro alrededor, gracias por los momentos de estudios y compañerismo que pudieron brindarme.

### **Rosales Franco Luis Fernando**

### **DEDICATORIA**

Dedico este trabajo al todopoderoso DIOS, a mi madre Verónica la mujer que amo sobre toda las cosas y siempre está cuando más lo necesito, a mi padre Carlos quien me enseño y me inculco la base de lo que soy ahora, mi esposa Karla Medina Cuesta, desde jóvenes juntos, tú sabes el sacrificio que hemos tenido por estudiar y ser padres a la vez, a mis hijos Christopher, Isabella y Emma que este sea un ejemplo que todo en esta vida es posible si nos dedicamos y vamos por el camino correcto. A mis abuelos Patricia y Luis quienes me cuidaron desde niño, a mi suegra Luz Cuesta por la ayuda siempre a mi familia, mis hermanos, tíos y familiares que me han visto crecer, me han dado la confianza y apoyo siempre.

 **Rosales Franco Luis Fernando**

#### **TRIBUNAL DE GRADO**

Ing. Washington Torres Guin, Mgt.<br>DIRECTOR DE CARRERA

 $\omega$ wi more Lsi.Dapiel Quirumbay, Msia

P,

Ing. Lídice Haz López, Msi<br>DOCENTE TUTOR

estone by sue

Ing. Marjorie Coronel Suárez, MGTI.<br>DOCENTE GUÍA UIC

#### **RESUMEN**

Dentro del ámbito de las telecomunicaciones están los proveedores de servicio de internet estas empresas proporcionan servicios y brinda conexión a internet a sus clientes finales, dentro de este tipo se encuentra dentro de la península de Santa Elena, la empresa Mega Conexión S.A el cual brinda sus servicios de internet, dado que es común que las empresas se quieran actualizar con nuevas tecnologías y poder usar mejoras para lograr una mejor conectividad a sus abonados.

El presente trabajo consiste en el control de trafico de datos usando la tecnología Mikrotik, el cual tiene varias características en su sistema operativo RouterOS le cual contiene técnicas para aplicar calidad de servicio "Qos", permitiendo que una red tenga un mejor rendimiento optimizando recursos lógicos y físicos, estos puedan priorizar, segmentar y compartir cierto tráfico, donde se utiliza colas simples, arboles de colas y marcado de paquetes.

Las evaluaciones se basan de acuerdo a la implementación y configuraciones realizadas estando interconectado a un equipo que lo sé usa como gestión obteniendo un comportamiento en un árbol de colas de acuerdo a la topología de red diseñada, implementando un marcado de paquetes dentro de la regla mangle, por el cual permitirá tener colas padres colocando a sus respectivas colas hijas y se obtendrá el consumo del tráfico IP.

# Contenido

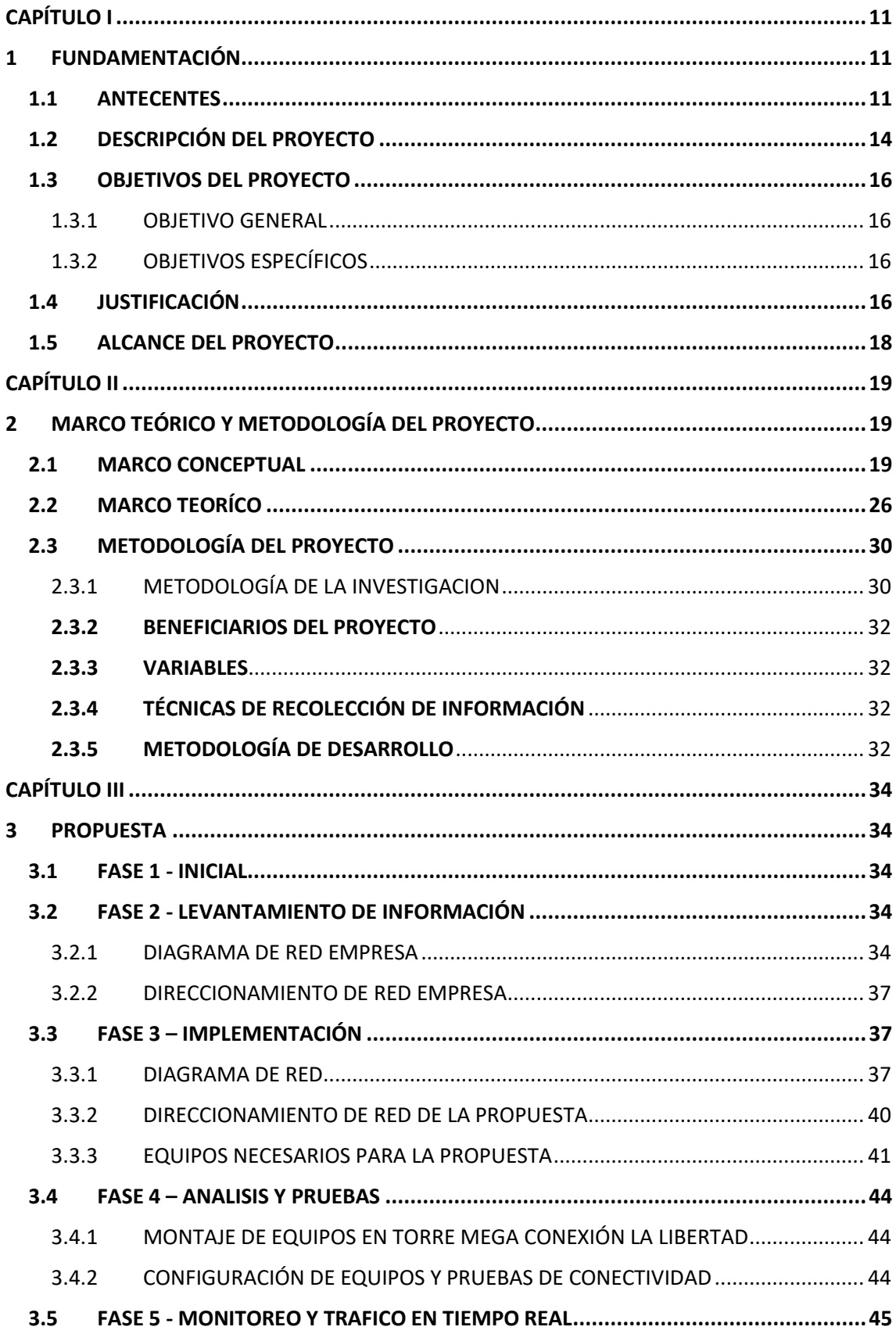

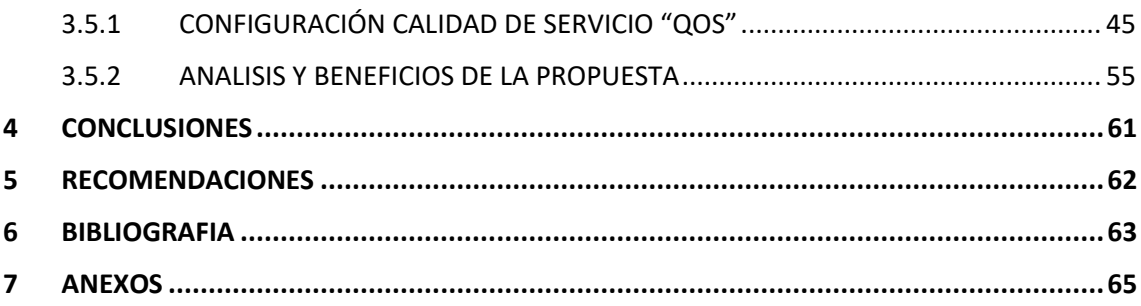

### **ÍNDICE DE FIGURAS**

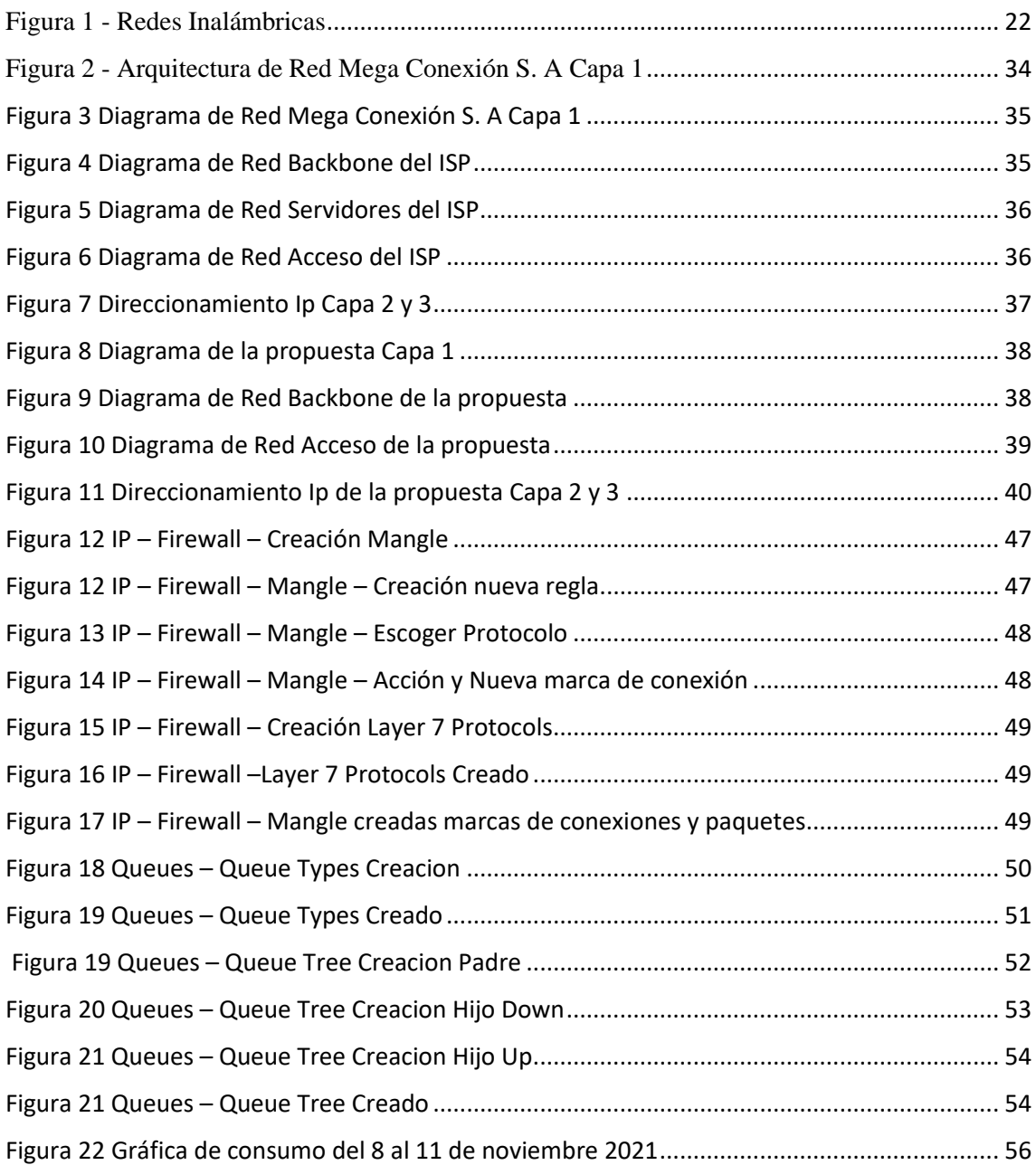

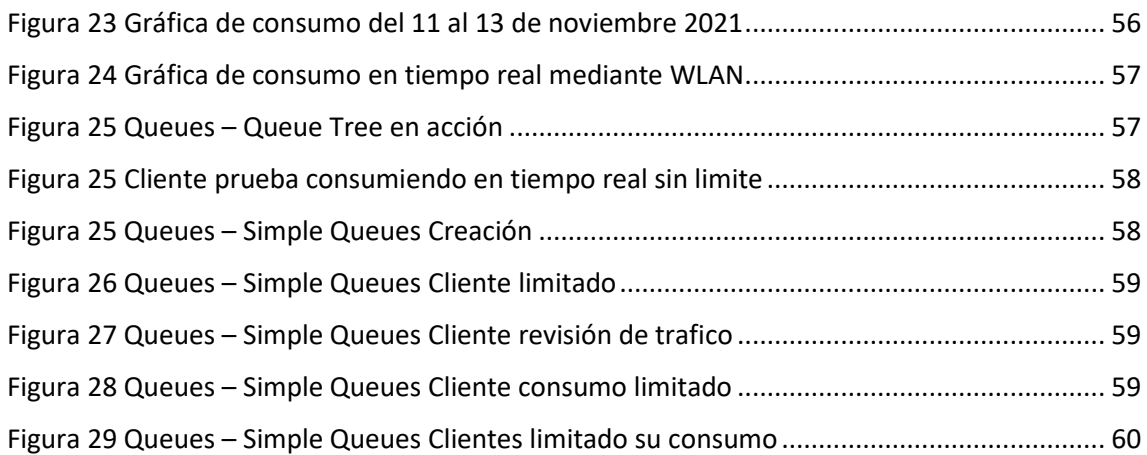

### **ÍNDICE DE TABLAS**

<span id="page-9-0"></span>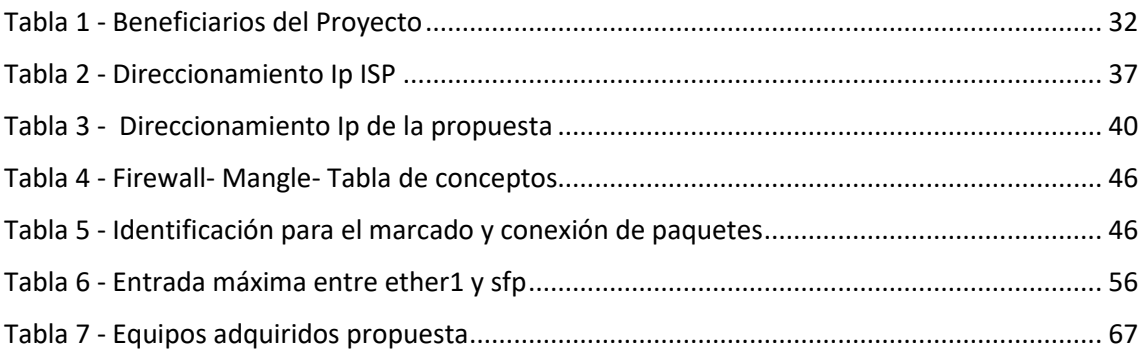

## **CAPÍTULO I**

# <span id="page-10-0"></span>**1 FUNDAMENTACIÓN**

### <span id="page-10-1"></span>1.1 ANTECENTES

En la actualidad las redes dedicadas a un servicio, los usuarios finales buscan en estas que sea eficiente y eficaces. Por lo tanto, ciertas operadoras que dan un servicio, tienden a tener un tipo de problema en común en el cual las redes homogéneas o unificadas, van a requerir un cierto nivel de calidad.

El documento se da apertura a cómo solucionar diferentes temáticas que se presentan dentro de las redes que prestan servicios, para mitigar las futuras problemáticas se deberá implementar métodos que sean de utilidad para la demanda de calidad de servicio (QoS).

Según la ISO 9001 se refiere a una norma internacional que cuenta con actividad en una organización, sin distinción de sector de actividad. Esta normal se concentra por la satisfacción del cliente y en la capacidad que tiene el proveedor de dar sus productos y servicios que a su vez cumplan con todas las exigencias internas y externas de la organización.

Un aspecto clave tanto para usuarios como para los operadores de redes de comunicaciones es garantizar la calidad de servicio (QoS) prestado en las redes de datos y servicios asociados. Para ello, es necesario realizar medidas que permitan comprobar que las redes están proporcionando el servicio contratado. Con el fin de caracterizar la calidad de servicio, numerosas iniciativas como IP Performance Metrics (IPPM) e IP Flow Information Export (IPFIX) definen métricas y arquitecturas que permiten a todas las partes implicadas llegar a un acuerdo sobre el nivel de calidad de servicio proporcionado y medir su cumplimiento. [1]

Mega Conexión S.A no ha realizado ningún estudio de este tipo, a pesar que la empresa ya tiene constituida dentro de la provincia con un periodo de tiempo de 5 años como Proveedor de servicio de internet dentro de la provincia de Santa Elena, por tanto se considera de importancia realizar un estudio sobre las prácticas en el tema de calidad de servicio , verificar si su implementación del sistema red estructura está dando la capacidad requerida, las empresas que prestan un servicio de internet debe contar con un sistema que deberá proveedor la información de forma ordenada y sistemática.

La expansión de las TIC en todos los ámbitos dentro de nuestra sociedad ha dado un avance sin limitaciones que continua a pasos agigantados, existen diversas circunstancias que dificultan su más amplia difusión entre las actividades y capas sociales que hacen que las TIC no funcionen correctamente, ellas han contribuido a acentuar cada día más lo que se denomina la brecha digital que está basada en aspectos de accesos, pero también en el uso correcto de las TIC. [2]

Con la actual demanda que se está presentando con el uso concurrente de métodos virtuales el ancho de banda contratado por el cliente es exigente y se tiende a saturar la mayor parte de los nodos activos para repartir el servicio , la educación virtual está sujeta a cambios donde la tecnología demanda ofrecer nuevas alternativas para promover interacción en tiempo real. [3]

Actualmente como modelo didáctico la educación por plataformas virtuales está tomando fuerza, se facilita la construcción de conocimiento, la interacción y evaluación, por el cual en una perspectiva constructiva las tecnologías de la información deberán ser elementos esenciales, donde se deberá presentar en un todo homogéneo un "entorno virtual" o espacio para el desarrollo de actividades formativas o entre otras a través de una red. [3]

En una inspección llevada a cabo dentro del cuarto de equipos en un nodo principal, un solo equipo es el que gestiona toda la red inalámbrica ese equipo su CPU trabaja con varios procesos a la vez ya que está usando un formato de queue tree dentro de un queue list, usan un address list donde se comparte para cada cliente con un ID de cliente y el plan escogido por el cliente, donde se limita el ancho de banda que el usuario consumirá mensualmente siendo un servicio ilimitado.

El equipo CCR1016-12G es el equipo principal que gestiona la red inalámbrica dando paso internet a un equipo RouterBOARD 3011UiAS siendo puente para los equipos que están en una torreta de 40 metros de altura, los equipos que son usados como transmisores del servicio son Netbox5 911G-5HPacD, se llega al cliente con SXT 5nD r2.

En el tema de sus enlaces, solo son usados por medio de un bridge (puente) y una conexión punto a punto donde es usado como llegada de internet y este equipo dará el servicio a los clientes finales. Donde los equipos que reparten el servicio no usan queue list,

tampoco un address list. La capa física o el medio por el cual existe conectividad del enlace con los equipos es por medio de Cable Utp Categoría 6.

Es por esto que a su vez la empresa Mega Conexión S.A donde se llevara a cabo las diferentes prácticas, ha tenido una problemática en saturación de su servicio de internet ya que va pasando el tiempo y los clientes van en aumento , las TIC van cambiando su forma de uso, las visitas técnicas por internet lento se vio en aumento, el ancho de banda contratado no rinde lo suficiente para poder abarcar a la cantidad de solicitudes en datos, se optó por adquirir más ancho de banda a la empresa que les da los paquetes de internet, pero no fue una solicitud óptima , dando otro problema a la empresa que sería el económico.

Cabe recalcar que, al ver el problema con un problema de saturación de servicio, la mayor parte de visitas técnicas eran por una causa internet lento que daba a generar un gasto de tiempo y económico a la empresa, por visitas frecuentes a sus abonados. Es así que la empresa está tratando de menguar la actual problemática que en la actualidad seguimos con el tema dentro de la provincia de Santa Elena que es el Covid19.

Los usuarios usan el servicio para clases virtuales, teletrabajo, telemedicina, streaming de videos como YouTube, entre otros, ya que actualmente la realidad del uso de servicio de internet es necesaria y se consideran como un servicio básico que debe estar en todo hogar, tomando en consideración que las empresas deberán hacer esfuerzos para poder cumplir a cabalidad cada una de las necesidades del cliente.

Y esto afectó y afectará a la empresa si no se desarrolla o se implementan nuevas técnicas para poder mejorar el servicio y el cliente. Cabe recalcar que existen problemas de diferentes temáticas que serán tratadas como secundarias.

Por ende, se realizará las practicas respectivas para demostrar a la empresa que existen configuraciones adicionales y actuales que la empresa aún no posee, se pretende mejorar los aspectos administrativos, técnicos que mejoren la gestión empresarial, la empresa sea competitiva al mercado, pueda dar un correcto servicio y la calidad de servicio se vea proyectado al consumidor final.

### <span id="page-13-0"></span>**1.2 DESCRIPCIÓN DEL PROYECTO**

En la provincia de Santa Elena existe un servicio de internet de mala calidad debido a que no existe una red de telecomunicaciones estable como los proveedores de internet que se tiene dentro de la provincia, el proveedor de internet no cuenta con un servicio de calidad, la señal es intermitente a su vez lenta, debido a los problemas de conectividad en el medio.

Se considera que la empresa trabaja con la tecnología mikrotik con software y hardware tal que la empresa maneja un estándar interno.

El presente llevara una estructura que se llevaran a cabo de forma ordenada y sistemática

### **Fase Inicial:**

Tomando en cuenta las problemáticas se realizará una implementación dentro de la actual red que tiene la empresa Mega Conexión S.A se tomara en cuenta factores y recursos tecnológicos actuales donde motivara a la empresa de internet inalámbrico mejoren sus recursos y configuraciones para poder brindar a los usuarios un servicio de calidad, resolviendo la necesidad y exigencias de comunicaciones que existe en el medio.

### **Fase levantamiento de información:**

La empresa constituida formalmente ya tiene una trayectoria y resulta con una ventaja ya que vienen trabajando por varios años, es conocida en el medio tecnológico dentro de la provincia de Santa Elena, donde evaluaremos las configuraciones actuales que tiene la empresa con su arquitectura ya predeterminada, realizando una nueva configuración, implementando una arquitectura adicional donde se realizaran las respectivas prácticas.

Para poder desarrollar e implementar lo propuesto se determina los aspectos en cuantos a activos que posee la empresa y se analiza todos los equipos que se necesitan ocupar, conocer más a fondo con lo que se va a poder trabajar.

- Lugar donde funciona el nodo principal
- Equipos hardware, software, equipos de administración, etc.
- Proveedor de servicio de internet (NEDETEL)
- Torre de transmisión donde se realizarán las pruebas, en un punto nuevo donde se realizará el estudio.
- El nodo de acceso Wireless o AP (Access Point)

#### **Fase de Implementación:**

Se propone realizar la implementación de una arquitectura de red adicional a la que actualmente está ya realizada dentro del nodo principal que realiza la gestión del servicio de internet por medio de Wireless. En la ejecución del presente proyecto de diseño e implementación del sistema de red estructurado para el buen manejo y control eficiente del ancho de banda se va a necesitar poder contar con los materiales y herramientas tanto sea como hardware y software que serán de vital importancia para realizar la ejecución del mismo.

#### **Fase de Análisis y Pruebas**

En los diferentes escenarios se realizará cada implementación y se procederá a trabajar con tipos de tráfico como son streaming y datos, donde existen clientes AP conectados a una sectorial o transmisor (TX) y equipos de prueba posteriormente instalados para verificar el funcionamiento correcto de los equipos, Se realizarán configuraciones de acuerdo al diagrama de red de la propuesta tomando en consideración que debe ser similar al de la empresa. Se analizará por medio de un diagrama de red, se configurarán equipos que fueron indicados en la fase de implementación.

#### **Fase de Monitoreo del equipo y tráfico en tiempo real**

Se usarán diferentes técnicas y configuraciones dentro del sistema operativo RouterOs de Mikrotik donde se dará a conocer cuál sería la comparativa y se demostrará que tendremos parámetros de calidad de servicio, donde las herramientas que daremos uso en base a conocimientos previos donde se logrará demostrar una arquitectura de red adecuada.

La empresa donde se realizará el estudio cuenta con personal técnico preparado para asumir retos que representaría la implementación de nuevas configuraciones dentro del sistema de red estructurado, la implementación de este proyecto no demanda mucha inversión para garantizar un correcto funcionamiento de la red y poder ofrecer un servicio personalizado de internet a los clientes.

### <span id="page-15-0"></span>**1.3 OBJETIVOS DEL PROYECTO**

### <span id="page-15-1"></span>1.3.1 OBJETIVO GENERAL

Evaluar el control de tráfico y calidad de servicio Qos en una implementación para una red de datos con el uso de hardware y software con la tecnología Mikrotik

### <span id="page-15-2"></span>1.3.2 OBJETIVOS ESPECÍFICOS

- Preparar un ambiente de prueba donde se realizará la implementación de equipos.
- Evaluar la configuración de Mikrotik RouterOs como una herramienta en la gestión de red y QoS.
- Configurar equipos colocados en la arquitectura de red para uso del proyecto.
- Diseñar una práctica de calidad de servicio para mejorar el flujo de datos dentro la implementación a realizar.
- Determinar puertos con el fin de priorizar un tráfico en específico, realizando el correcto seguimiento de acuerdo a las necesidades de la empresa.

### <span id="page-15-3"></span>**1.4 JUSTIFICACIÓN**

Las comunicaciones inalámbricas en sus diferentes variantes están tomando auge en la vida de los diferentes usuarios. A medida que aumenta un interés en la conectividad inalámbrica, crece también la necesidad de dar soporte en el entorno inalámbrico para redes cableadas hoy en día. El término de calidad de servicio, tiene distintos sentidos depende desde que punto vista se lo analice. El uso del término de QoS suele venir ligado a técnicas y procedimiento que se utilizaran para dar un tratamiento en una clase de tráfico frente a otras. El principal objetivo es cumplir con algunos requisitos mínimos en parámetro como retardo o el ancho de banda, Qos es usado de forma muy restrictiva, se suele distinguir entre servicio con o sin QoS. [4]

El valor de recibir un servicio no depende del servicio en particular que se debe recibir, sino que también la calidad con que este se vaya a brindar. Para lograr un servicio de calidad y poder minimizar su impacto negativo que puede ocasión en el tráfico de la red es muy importante realizar la gestión de dispositivos que intervienen en dicho servicio. Al mismo tiempo obliga a dar seguimiento a los problemas que se presente dentro del servicio ofrecido y a una constante superación si pretenden ser comparativos. [5]

La empresa Mega Conexión S.A tiene la necesidad de mejorar la administración de su red en el tema de calidad de servicio QoS donde el ancho de banda usado sea de buen uso y se aproveche su capacidad total de una forma correctamente estructurada, en el cual se propone este proyecto donde se dará a conocer las practicas que serán implementadas en un ambiente de prueba.

Para evitar que los tiempos de respuesta sean altos al momento de navegar y que el cliente muestra alguna molestia o su vez notifique una inconformidad con la utilización del servicio, se implementará un servicio personalizado y administrable, asignando ancho de banda dedicado, satisfacer las necesidades del cliente al momento de conectarse a internet. También se busca que el rendimiento sea optimo, dando soluciones a problemas que ocurren al momento de administrar el ancho de banda para eso se garantizara un buen desempeño y funcionamiento.

Al aplicar técnicas de QoS tendrá un beneficio para el administrador de la red puede tener control sobre los diferentes parámetros que se definen como características de un tráfico en particular. Esta priorización permitirá que ciertos flujos de datos podrán ser tratado de forma preferencial donde se logrará maximizar el uso del ancho de banda, minimizando el retardo de extremo a extremo y minimizando la perdida de paquetes. [6]

El tema propuesto está alineado a los objetivos del Plan de creación de Oportunidades específicamente los siguientes ejes:

**Eje 2.-** Social

**Objetivo 5.-** Proteger a las familias, garantizar sus derechos y servicios, erradicar la pobreza y promover la inclusión social.

**Política 5.5.-**Mejorar la conectividad digital y el acceso a nuevas tecnologías de la población.

**Eje 2.-** Economía al Servicio de la Sociedad

**Objetivo 8.-** Generar nuevas oportunidades y bienestar para las zonas rurales, con énfasis en pueblos y nacionalidades.

**Política 8.1.-** Erradicar la pobreza y garantizar el acceso universal a servicios básicos y la conectividad en áreas rurales, con pertinencia territorial.

#### <span id="page-17-0"></span>**1.5 ALCANCE DEL PROYECTO**

El proyecto está destinado a implementarse para la empresa Mega Conexión S. A que tiene su servicio de internet inalámbrico dentro de la provincia de Santa Elena disponiendo de un bajo presupuesto para su implementación y busca mejorar el rendimiento de la red ofreciendo a la empresa con prácticas de calidad de servicio Qos.

Una de las zonas de cobertura de este proyecto está definido en una zona urbana del cantón la Libertad en el barrio la Propicia, dentro de la provincia de Santa Elena. Para realizar esta práctica estarán en una torre de servicio que la empresa nos va a permitir realizar la implementación del proyecto.

Se busca ofrecer a la empresa puedan implementar calidad de servicio haciendo su servicio personalizado, se dará una solución con alto rendimiento, aplicando un diseño, configuraciones y protocolos que permitan tener escalabilidad en la red, a medida que la empresa tenga más abonados en los puntos que tiene su servicio inalámbrico, se pueda gozar de un servicio de internet sin desmejorar la calidad.

Dando a conocer que en la parte infraestructura de red se invirtió en equipos que logren simular el diseño que tiene la empresa, con sus configuraciones internas que se nos han indicado deben llevar una similitud como un estándar que ya se lleva y protocolos como OSPF que deberá ir configurando dentro del equipos de Gestión que se usará en la implementación permitiendo un alto rendimiento de datos que obtendrá el usuario final

Esto dará como resultado final que la empresa tenga un control más eficiente de su ancho de banda disponible que sea probado y que de mejores resultados al momento de repartirlo de una forma personalizada a los usuarios finales, se conseguirá que se use el ancho de banda total y se entregue al cliente la capacidad contratada sin perder la calidad.

Se tendrá un límite de capacidad que nos ofrecerá la empresa para realizar el proyecto, ellos realizarán la instalación de un equipo ONU para tecnología GPON, el cual nos dará un límite de consumo para realizar las pruebas dentro del cuarto de equipos que se nos fue asignado.

Es importante resaltar que la implementación de este proyecto se realizó en un campo de prueba, hecha la implementación, se pudo recibir y enviar tráfico mediante un equipo el cual estará ligado a las conexiones de la implementación realizada.

# <span id="page-18-0"></span>**CAPÍTULO II**

# <span id="page-18-1"></span>**2 MARCO TEÓRICO Y METODOLOGÍA DEL PROYECTO**

### <span id="page-18-2"></span>2.1 MARCO CONCEPTUAL

### **SISTEMAS DE COMUNICACIÓN**

Cuando nos comunicamos, estamos realizando el comportamiento de compartir información. Esta compartición puede ser local o remota, entre individuos, las comunicaciones locales se producen de manera habilitar cara a cara, mientras las comunicaciones remotas a través de distancia [7].

Un sistema de comunicación se puede considerar como un transporte de información desde su fuente hasta su destino a cierta distancia, a través del tiempo y espacio, por medios como el cable como el caso de un teléfono o por medio de ondas como el caso de las radios [7].

Considerando existen tipos de comunicación Análoga y Digital

# **SISTEMAS DE COMUNICACIÓN ANÁLOGA**

Un sistema de comunicación análoga es una cantidad física que varía depende al tiempo se va desarrollando de manera constante, por ejemplo, la temperatura, la intensidad de luz o también el timbre de voz. Un sistema de comunicación análoga tienes una buena competencia al momento de transportar señales inteligentes, que presentan servicio de voz, imágenes, textos y datos [8].

### **SISTEMA DE COMUNICACIÓN DIGITAL**

Un sistema de comunicación digital los mensajes pertenecen a un conjunto finito y discreto de valores, suelen ser más sensibles a los ruidos que se superpongan a ellos durante una transmisión ya que el receptor debe elegir entre un conjunto finito de símbolos [8].

### **ELEMENTOS DE UN SISTEMA DE COMUNICACIÓN**

### **TRANSMISOR**

Un transmisor es aquel que procesa la señal de entrada para poder producir una señal que se adapte a las características del canal de transmisión. Esta transmisión comprende casi siempre la modulación y también puede incluir la codificación. Es una unidad electrónica que toma la señal de información, la envía en una señal RF y se puede transmitir a grandes distancias [9].

### **CANAL DE TRANSMISIÓN**

Un canal de transmisión se considera como el medio eléctrico que forma un puente entre la fuente y el destino, siendo como ejemplo un cable coaxial, una onda de radio. Todo aquel canal que introduce alguna cantidad de pérdida o atenuación [9].

### **RECEPTOR**

Un receptor en cambio opera la señal del canal dando una preparación para la entrega al transductor en el destino. Estas operaciones del receptor incluyen la amplificación para poder compensar alguna perdida en la transmisión [10].

### **MEDIOS DE TRANSMISIÓN**

### **MEDIO GUIADOS**

Los medios guiados son aquellos que proporcionan un conductor de un dispositivo a otro e incluyen cables de par trenzado, cables coaxiales y cables de fibra óptica, En el caos de los medios guiados es el propio medio que determina las limitaciones de transmisión [11].

### **Cable de par trenzado**

El par trenzado consisten en dos alambres de cobre aislados. Estos se trenzan para poder reducir interferencias. Además, que van a trasmitir tanto en señal analógica, en señal digital y es uno de los medios de transmisión más usado a nivel mundial. Debido a su adecuado comportamiento y bajo costo, se utiliza ampliamente y es probable que su presencia permanezca por muchos años [11].

Considerando que existe tipo de cable por categoría 1, 2, 3 y 5. [11].

### **Cable coaxial**

El cable coaxial transporta señales con rangos de frecuencias más altos que los cables de par trenzado. Está formando por un alambre de cobre formado por núcleo y malla. Existe 2 tipos de cable coaxial: [12].

- Cable de 75 ohm: analógico [12].
- Cable de 50 ohm: digital [12].

• Fibra óptica [12].

La fibra óptica es una fuente de luz, medio transmisor y detector led y laser.

Los tipos de fibra óptica:

- Fibra Multimodo [12].
- Fibra Monomodo [12].

En este medio no existen interferencias electromagnéticas y la característica principal que tiene es que es flexible y ligera. [12].

### **MEDIOS NO GUIADOS**

Los medios no guiados o conocidos también como comunicaciones sin cables, transportan ondas electromagnéticas sin usar un medio o conductor físico. En lugar de eso las señales se radian a través de aire, por lo tanto, están disponibles para cualquier dispositivo que sea capaz de aceptarlas. [12].

Una de las transmisiones de los datos a través de medios no guiados, añado problemas adicionales que son provocados por la reflexión que sufre la señal en los distintos obstáculos existentes en un medio, dando resultado a una importancia en el espectro de frecuencias de la señal transmitida que el propio medio de transmisión en sí mismo. [12].

De acuerdo al rango de frecuencias, estas trasmisiones que son no guiadas se podrán clasificar en: radio, microondas y satélite.

- Radio: En la radio, estas bandas van a cubrir un rango de cobertura que va desde los 55 a 550 MHz. Son omnidireccionales y su alcance máximo es de un centenar de kilómetros y sus velocidades permiten al orden de los 9600 bps. Esta realizado a las radios, equipos de comunicación militar, televisión y aviones. [12].
- Satélite: En lo que es satélite la comunicación es sin cable, es independiente de la localización, tiene un nivel de cobertura para zonas más grandes tales como país, continente, etc. Sé parecen mucho más a las transmisiones con microondas por visión directa en la que las estaciones son satélites que están orbitando la tierra [12].
- Microondas: En lo que es microondas las frecuencias son más altas, ya que van desde 3 GHz a 100GHz, la longitud de onda es muy pequeña. [12].

Su aplicación más común en los hornos, las microondas permiten transmisiones tanto terrestre como satélites. Dada una frecuencia del orden de 1 a 10 GHz, las microondas son inmensamente direccionales, se suelen emplear cuando existe una línea visual entre el emisor y el receptor [12].

## **TIPOS DE REDES DE COMUNICACIÓN**

## **RED INALÁMBRICA**

Una red inalámbrica (Wireless Network), son aquellas redes que no tiene cables y se comunicar por "medios no guiados", van por medio de ondas electromagnéticas como se aprecia en la figura x.x. La transmisión y su recepción se realiza mediante una antena inalámbrica. Dando así que el emisor posee una antena, pero también puede tener varias, además que constan de sistemas que suele tener dos, tres hasta cuatro antemas. La mayor parte de las antenas suelen usarse para varios nodos [13].

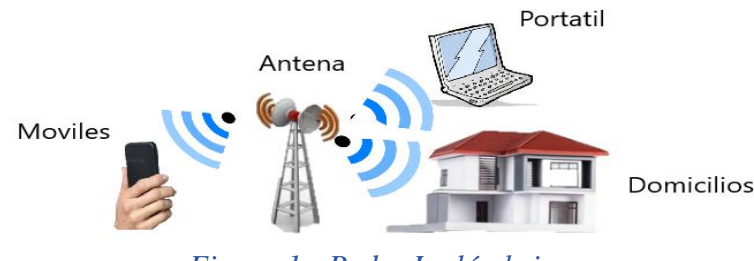

<span id="page-21-0"></span> *Figura 1 - Redes Inalámbricas*

Las redes inalámbricas dan un gran aporte para poner tener comunicación en lugares que no existen la forma de tener medios guiados como por ejemplo cable, fibra óptica, entre otros.

## **TIPOS DE UNA RED INALÁMBRICA**

En la actualidad cuando se habla de redes se habla de diferentes clases que se determina según su tamaño, su propietario, la distancia que se logren cubrir y su arquitectura física, las cuales hablaremos a continuación:

## **RED DE ÁREA PERSONAL INÁLAMBRICA (WPAN)**

De una forma tradicional se usa cables para un propósito en específico para interconectar aparatos personales. Para tener un indispensable desarrollo en soluciones de interconexión de aparatos de forma inalámbrica. Por ende, nació la necesidad de crear forma eficiente, rápida y confiable para realizar transiciones de información de forma inalámbrica. [14]

Características:

- Sistema de comunicación en un área típica de 10 metros a la redonda. [14]
- Involucra muy poca o nula infraestructura [14]
- Uso eficiente de recursos [14]

### **RED DE ÁREA LOCAL INALMABRICA (WLAN)**

En un sistema de comunicación que trasmite y recibe datos por medio de ondas electromagnéticas, en lugar del par trenzado, coaxial, fibra óptica o utilizando LAN tradicionales, proporciona conectividad inalámbrica de igual a igual (peer to peer), dentro de algún edificio o en alguna área de cobertura [15].

Son una solución tecnológica de gran interés para el sector de las comunicaciones inalámbricas, se caracterizan por trabajar en bandas de frecuencias sin requerir licencia de operación, la cual permite a una tecnología de mayor acceso, sin embargo, esto obliga a un desarrollo de un marco regulatorio adecuado que permita un uso eficiente y compartido del espectro radioeléctrico [15].

Características:

Permite movilidad para trasmitir información en tiempo real en cualquier parte donde se encuentre una organización o empresa para cualquier persona. Propone productividad y posibilidad de servicio [15].

Da facilidad de instalación al no usar cables, se evita la obra para lanzar tramos cortos o reduciendo de manera considera el tiempo de instalación y su inversión. [15].

Nos da flexibilidad para llegar donde el cableado estructurado no puede, superando mayor número de obstáculos, llegando a través de muros, paredes, a zonas donde el cableado no es posible o se debe invertir considerablemente para su llegada como por medio de parques, reservas, selva, zonas que no existe el medio de lanzar tramos de medios guiados.  $[15]$ .

## **RED DE ÁREA METROPOLITANA INALÁMBRICA (WMAN)**

Es una tecnología de comunicación con arquitectura punto a multipunto a menuda se lo conoce como WIMAX orientada a dar alta velocidad en su transmisión de datos a través de redes inalámbricas de área metropolitana, esto permitirá que una red LAN más pequeña se puedan interconectar por WIMAX creando una gran WMAN, la creación de estas redes dentro de ciudades se puede lograr sin tener una inversión de un cableado costoso. [16]

Características:

- Proporciona cobertura de distancia mayores [16]
- Al hablar de WIMAX opera en dos bandas de frecuencia, con bandas licencias y otra no como son las 2 GHz a 11 GHz y de 10 GHz a 66 GHz. [16]
- Puede alcanzar velocidades de 70mbps dentro de un rango de distancia de 50km a una cantidad de 1000 usuarios dentro de un nodo base. [16]

### **RED DE ÁREA AMPLIA INALÁMBRICA (WAN)**

Este tipo de conexión capaz de cubrir distancia desde 100 hasta 1000km dando así un servicio a una provincia, país o continente. Muchas WAN son construidas para una organización para razones propias y privadas, también se usa para los proveedores de internet ISP para poder dar servicios a los clientes finales [17].

En cierta razón la WAN es una red punto a punto, necesita una infraestructura basada en nodos de conmutación que posibiliten la interconectividad de dichos elementos [17]

Características:

- Tecnología broadcast con el medio de transmisión compartido y capacidad de transmitir entre 1 Mbps a 1 Gbps [17]
- Se usa para un medio de comunicación privado el cual tiene simplicidad al medio de transmisión de medios guiados [17]
- Facilidad de cambio en software y hardware [17].
- Volumen superior a dispositivos conectados con posibilidad de tener conexión con otros nodos propios y otros relacionados [17].

### **FRECUENCIA**

### **CARACTERÍSTICAS DE UNA FRECUENCIA**

Dentro del mundo tecnológico dentro de la tecnología inalámbrica, el WIFI es sinónimo de acceso inalámbrico.

#### **IEEE 802.11**

Los estándares IEEE 802.11 es una familia de estándares para WIFI en el cual son grupos de expertos considerados como la Wifi Alliance, es una organización que realiza la agrupación, homologación y da el certificado a los productos que cumplen con esta normativa. [18]

#### **IEEE 802.11a**

Este estándar puede alcanzar velocidades de transmisión hasta 54 Mbps dentro de los estándares IEEE, logra obtener velocidad de 72 hasta 108 Mbps cuando se realiza en tecnologías de desdoblamiento de diferentes fabricantes.

Trabaja en un rango de los 5 GHz y como base soporta 64 usuarios por cada punto de acceso. En sus características básicas permite alta velocidad de transmisión, gratuidad en la frecuencia que usa y no existen interferencias.

### **IEEE 802.11b**

Este estándar puede alcanzar velocidades de transmisión hasta 11 Mbps dentro de estándar IEEE y una velocidad de 22 Mbps en la velocidad de otros fabricantes. Este opera dentro del rango de frecuencia d ellos 2,4 GHz, como base soportan 32 usuarios por cada punto de acceso.

En sus características básicas permita una adaptación de gran cantidad de usuarios, bajo costo de sus dispositivos, gratuidad en la frecuencia que usa y está disponible en todo el mundo estandarizado en el IEEE.

#### **IEEE 802.11n**

Este estándar alcanza una velocidad de 600 Mbps, usa bandas de 2,4 GHz y 5 GHz, gracias a la tecnología Múltiple Input-Multiple Output (MIMO), permite utilizar canales al mismo tiempo para transmitir y receptar datos mediante una incorporación de diversas antes, el cual también es compatible con el resto de tecnología

# <span id="page-25-0"></span>**2.2 MARCO TEORÍCO**

# **CALIDAD DE SERVICIO (QOS)**

### **INTRODUCCIÓN**

La Calidad de Servicio o Qos (Quality of Service), da a entender como un ofrecimiento de un buen servicio a los usuarios finales al hacer uso de todo tipo de aplicaciones entiempo real, tal que existe aplicación que requieren más ancho de banda de lo que puede gestionar una red y por tanto perder la información, tal que es necesaria una administración de los recursos para poder brindas que estas aplicaciones tengan las condiciones adecuadas para la transmisión de datos.

Con calidad de servicio podemos discriminar tráfico, dándole a uno de este mayor o menos eficiencia a la transmisión de datos, permitiendo que el protocolo de enrutamiento sea capaz de encontrar el camino hacia un destino, pero conociendo porque nodo el tráfico va a transportar, entregando de una manera confiable los datos, además la perdida de paquetes y la latencia deben ser casi nulos sobre todo en aplicaciones en tiempo real.

Para poder soportar las aplicaciones que tenga un consumo elevando de ancho de banda en especial el tráfico multimedia, no es suficiente con dotar con mayor capacidad. Es importante adicionar niveles de inteligencia con software o hardware que se pueda realizar el control del tráfico, pudiendo dar prioridad al más crítico para la actividad o las actividades que realicen los clientes dentro de una organización.

Como definición entonces tendremos que "Calidad de Servicio", es la capacidad de una red que permite sostener un comportamiento adecuado de un tráfico que transita por ella, dando a cumplir con los requerimientos de ciertos parámetros relevantes para el usuarios final, esto puede entenderse también como el cumplimiento de un conjunto de requisitos ordenados e estipulados en un contrato (SLA : Service Level Agreement, acuerdo de nivel de servicio) entre un ISP (Internet Service Provider, proveedor de servicio de Internet) y sus clientes. [19]

### **PARAMETROS DE CALIDAD DE SERVICIO QOS**

La Calidad de Servicio recoge varios parámetros de van a detallar a continuación:

### **ANCHON DE BANDA DISPONIBLE (BANDWITH)**

Se garantiza una cierta cantidad de datos que se va a trasmitir en un tiempo determinado. Permite que los ISP puedan garantizar un mínimo de ancho de banda y de servicios, esto se logra mediante identificadores de cabecera de los paquetes y su uso es dar prioridad al tráfico de un determinado tipo de archivo (video, voz, sonido, etc.) reservando en el momento de envió un especifico ancho de banda para estos archivos, dependerá que se los estén solicitando.

### **VARIACION DE RETARDO (JITTER)**

En la variación los tiempos de retardo de los diferentes paquetes que conforman un mismo flujo de datos, dentro de las causas podemos saber que:

Un paquete de un mismo flujo es procesados, encolados, desencolados, etc. de una manera diferente e independiente.

Por consecuencia cada paquete podrá llegar a su destino fuera de secuencia y con un retado diferente cada uno. Para lo que son aplicación de tiempo real, es importante que en el destino los paquetes leguen en el orden correcto y con la misma velocidad que estos fueron generados.

### **RETARDO (DELAY)**

Es una variación temporal o de retraso de la llegada de los flujos de datos a su destino. Es una característica que se hace muy evidente en aplicativos como videoconferencia donde todos hemos experimentado en algún momento un retraso en la recepción de algún mensaje vocal que es enviado por nosotros y un retardo existente entre la señal de voz y la señal de video.

Tomando en consideración hacia el tipo de aplicación se está orientando las telecomunicaciones, es necesario que dentro de las políticas de QoS que se definan para nuestra red este parámetro sea reducido al mínimo [20].

### **PERDIDA DE PAQUETES**

La pérdida de paquete de datos es producida cuando estos no llegan a su destino final debido a diferentes actores:

- Debido a la mala y poca calidad del medio ya sea por una interferencia física o electromagnética.
- Debido a una congestión de enlaces, causando un desbordamiento de buffer en los dispositivos de red que se estén usando.
- Dispositivos de red con algún fallo.
- Un cambio en el esquema de enrutamiento o protocolos de red, provocando daño en los paquetes o perdida.

### **¿QUE ES MIKROTIK?**

Mikrotik maneja una tecnología de equipos de telecomunicaciones que pueden funcionar como un dispositivo de capa de enlace de datos o capa 2 estando ligado al estándar del modelo OSI, también como capa de red, capa de aplicación de acuerdo al estándar del modelo OSI, la tecnología Mikrotik también permite compatibilidad con otros equipos de diferentes marcas, pero si es recomendable trabajar dentro de una manera arquitectura.

La tecnología Mikrotik es muy popular dentro de los ISP (Proveedor de servicio de internet) tanto para ambientes académicos y realizar diferentes procesos de pruebas tecnologías, su interfaz a los usuarios es amigable y de fácil comprensión.

### **SISTEMA OPERATIVO MIKROTIK ROUTEROS**

Dentro de esta tecnología mantienen su propio software llamado Mikrotik RouterOS el cual es un sistema operativo de red basado en el núcleo Linux y software de enrutador que permite la interacción de un usuario hacia sus equipos de una manera más entendible y rápida.

Sus características y fácil manipulación de interfaz han llevado a ser uno de los sistemas operativos más usados y reconocidos dentro del área de telecomunicaciones, tal que su sistema operativo está instalado en equipos de la propia marca para el uso que se le vaya a realizar.

# **CARACTERÍSTICAS DE MIKROTIK ROUTEROS**

Entre sus características del sistema operativo RouterOS están las siguiente:

- Está basado en el kernel de Linux
- Permite su uso en pc basado en arquitectura x86
- Tiene embebido varias características de firewall como control de tráfico, priorización de paquetes, marcado de paquetes, calidad de servicios, entre otras.
- Soporta protocolos de capa de red de acuerdo al modelo OSI como son OSPF, RIP, BGP y capa de enlace de datos como spanning tree protocol (STP).
- Este sistema operativo mantiene escucha de servicios de capa de aplicación en los puertos 23 telnet,22 SSH, 80 Web y 8291 a winbox.
- Herramienta de escritorio de gran utilidad para la administración y gestión del software del sistema operativo.

### **NIVELES DE LICENCIAMIENTO**

Mikrotik le permite al usuario adquirir 6 tipos de licencias que daremos a conocer a continuación:

- Nivel 0 (L0) Demo de 24 horas.
- Nivel 1 (L1) Gratis es limitada a algunas funciones.
- Nivel 2 (L2) antiguo formato de licencia ya no está disponible.
- Nivel 3 (L3) es una licencia para estaciones clientes Wifi o cliente CPE.
- Nivel 4 (L4) uso de WISP requeridos para Access Point
- Nivel 5 (L5) uso de WISP con más capacidades
- Nivel 6 (L6) tipo controlador y contiene capacidades ilimitadas

Tomando en consideración que las licencias no expiran, contienen soporte gratis por 15 a 30 días, su uso es ilimitado de interfaces.

Las licencias con únicamente válidas para una sola instalación, estas licencias vienen con capacidad upgrade de software ilimitado. [21]

### <span id="page-29-0"></span>**2.3 METODOLOGÍA DEL PROYECTO**

### <span id="page-29-1"></span>2.3.1 METODOLOGÍA DE LA INVESTIGACION

En la actualidad se utiliza ampliamente la expresión de Calidad de Servicio (Qos), no solo en el ámbito de las telecomunicaciones de donde proviene, también deberemos tratar los servicios de ancho de banda, inalámbricos que usan el Protocolo de Internet (IP) , en las redes y sistemas que se vienen diseñando se tiene en cuenta frecuentemente la calidad de funcionamiento de extremo a extremo que es requerida por la aplicaciones de usuario, pero al expresarse de calidad de servicio casi nunca se define bien o se la emplea con poca precisión o peor aun erróneamente [22].

Se permite previamente una entrevista y reunión con el personal del Departamento de Tecnologías de La información a cargo del Señor Carlos Castro España. Se realizó la investigación exploratoria donde se realiza con el propósito de resaltar uno o más puntos de un problema determinado además de encontrar la mejor manera de cómo enfocarlo [23].

Donde debido a que la empresa no ha realizado alguna investigación o a su vez algún estudio donde faculte que se ha venido ya desarrollando, este proyecto tuvo la necesidad de realizar la metodología de investigación aplicada que es aquella que utiliza la experiencia del investigador y la aplica en estudios de campo [23] .

Se dio través de encuestas a los colaborares dentro de la empresa (departamentos) donde se consideran varias preguntas para poder satisfacer nuestras dudas, tal que con esta información se podrá saber las necesidades y como dar mejoras al proyecto, por el cual se realizó una investigación diagnostica donde dará un resultado final o temporal de la tendencia del comportamiento del objeto de un estudio que deseamos conocer [24].

Se utilizarán técnicas discretas y observación para la respectiva recopilación de información en las se realizaron las diferentes técnicas ya antes mencionadas dentro del Departamento de Tecnologías de la Información, donde se dio a conocer que este departamento contiene subdepartamentos [25].

El departamento de soporte técnico y atención al cliente con un total de 5 personas que hace toda la gestión técnica remota y atención al cliente, llegan las solicitudes varias de los clientes, se reportan problemas donde se constató las diferentes falencias que existe dentro del servicio Inalámbrico.

Con la persona a cargo de este departamento se realizó una visita técnica para recopilar información en el sector La Propicia en el cantón la libertad, donde está el nodo principal, también se nos dio paso al lugar donde nosotros realizaremos las pruebas necesarias en un nodo principal que se nos cedió para poder realizar el montaje de equipos y poder realizar el proyecto, donde esta propuesta que se está sugiriendo al departamento de Tecnologías de La Información.

Se buscó mejorar todo lo relación a su saturación en el ancho de banda teniendo una alta cantidad de megas contratados, realizando prácticas y configuraciones acorde al tema de calidad de servicio Qos, donde se logrará evidenciar a la empresa y su departamento que con un correcto manejo, configuración de este tipo de prácticas no es necesario tener una alta demanda de mega o a su vez renovar cada cierto tiempo en equipos de vanguardia cuando uno puede realizar varias actividades usando los equipos bases que se tiene a la mano en el momento.

Como beneficiario directo a la empresa donde ellos determinaran que sus niveles de saturación bajaran, las solicitudes de internet lento o problemas de intermitencias en diferentes problemas que el cliente reportara bajaran sus niveles de solicitudes y a su vez no se tendrá que invertir de forma continua en ancho de banda. Para poder cumplir con la propuesta y llegar al propósito ya antes mencionado se evaluó un total de doce personas que laboran en este departamento dentro de MEGA CONEXIÓN S.A.

### <span id="page-31-0"></span>**2.3.2 BENEFICIARIOS DEL PROYECTO**

Dentro del Departamento de Tecnologías de la Información ayudara la solución tecnología se menciona los siguientes departamentos y el total de personas en el mismo.

| <b>DEPARTAMENTO DE TECNOLOGIAS DE LA INFORMACION</b> |              |
|------------------------------------------------------|--------------|
| <b>BENEFICIARIO</b>                                  | <b>TOTAL</b> |
| Departamento de soporte técnico y $5$                |              |
| atención al cliente                                  |              |
| Departamento técnico                                 |              |
| <b>TOTAL</b>                                         | 12           |

*Tabla 1 - Beneficiarios del Proyecto*

### <span id="page-31-4"></span><span id="page-31-1"></span>**2.3.3 VARIABLES**

- ➢ Tiempo que utiliza un equipo AP en su conectividad.
- ➢ Tiempo que demora un equipo AP en la recepción de datos.

### <span id="page-31-2"></span>**2.3.4 TÉCNICAS DE RECOLECCIÓN DE INFORMACIÓN**

Se usarán técnicas como la encuesta y la entrevista que nos permita saber cuáles son las necesidades donde tomaremos en consideración 12 personas en los departamentos.

Estas serán las técnicas que nos permitió obtener información empírica y ver las diferentes opiniones dentro del departamento de tecnologías de la información, por el cual use uso una encuesta por medio de 6 preguntas claves de tipo objetivas-cerradas. [26]

Dirigidas a los involucrados (ANEXO 1), se realizó de igual manera una entrevista al encargado del área donde conoceremos más a profundidad diferentes temáticas a solucionar. (ANEXO 2)

### <span id="page-31-3"></span>**2.3.5 METODOLOGÍA DE DESARROLLO**

El presente desarrollo se realizará mediante etapas o fases.

## **PROCESAMIENTO Y ANÁLISIS DE DATOS**

La investigación del proyecto inicio de una forma documental, una vez que se logró obtener la información necesaria mediante las técnicas de investigación para poder dar a cabo el proyecto, los datos fueron revisados, validados y se procedió a realizar la indagación a las causas que determinan el problema [27].

Se realizó un análisis de manera integral en base a juicio críticos dependiendo del marco teórico, objetivos y variables de la investigación. [28]

### **A continuación, se describen las 5 fases aplicadas:**

#### **1. Fase Inicial**

Comprende el levantamiento de información y actuales problemas de la empresa realizada una entrevista previa.

### **2. Fase levantamiento de información.**

Comprende el levantamiento de información de la estructura lógica y física de las redes inalámbricas actuales de la empresa MEGA CONEXIÓN S.A el cual se nos detalla por medio de diagrama de red.

#### **3. Fase de implementación.**

Consiste en poder aplicar la información detallada de las fases anteriores, diseñar un diagrama de red e implementar una infraestructura de red que serán de utilidad para la propuesta.

#### **4. Fase de Análisis y pruebas.**

Consiste en realizar configuraciones de acuerdo al diagrama de red que hemos realizado, en la fase de implementación de la propuesta. Tomaremos en consideración que el direccionamiento ip y enrutamiento debe ser similar al de la empresa, para poder tener un correcto funcionamiento de nuestra propuesta a la red interna de la empresa.

Dejando en evidencia las configuraciones los equipos a usar en un ANEXO.

### **5. Fase de Monitoreo y tráfico en tiempo real**

Proponer configuraciones realizadas acorde al tema de calidad de servicio "Qos", demostrar pruebas de escritorio con equipos operativos en tiempo real y comprobar el correcto funcionamiento del mismo.

# <span id="page-33-0"></span>**CAPÍTULO III**

### <span id="page-33-2"></span><span id="page-33-1"></span>**3 PROPUESTA 3.1 FASE 1 - INICIAL**

Mediante la respectiva entrevista que se realiza con el encargado del área de la empresa donde realizaremos la propuesta, nos comparte la información detallada de que y como es el funcionamiento de sus equipos, protocolos y direccionamiento de red.

El cual se da la siguiente conclusión:

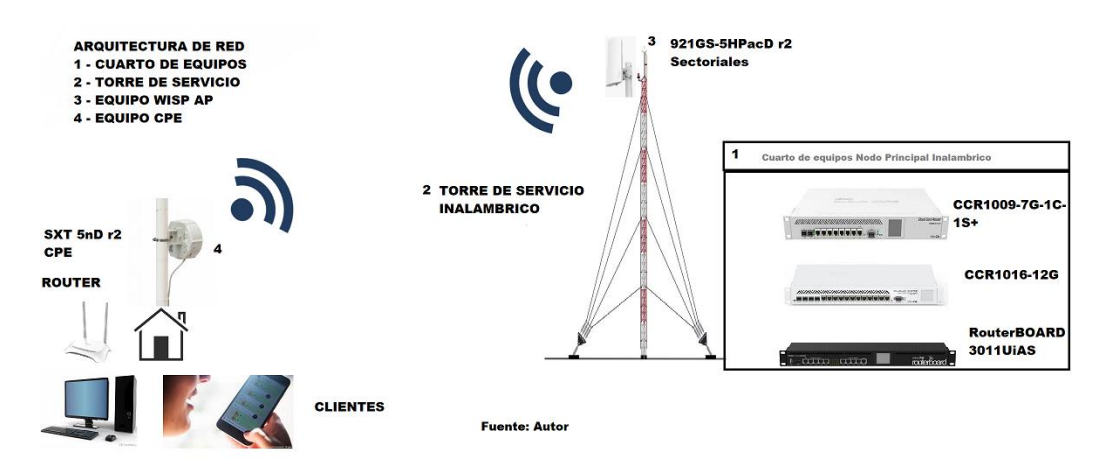

*Figura 2 - Arquitectura de Red Mega Conexión S. A Capa 1*

# <span id="page-33-5"></span><span id="page-33-3"></span>**3.2 FASE 2 - LEVANTAMIENTO DE INFORMACIÓN**

### <span id="page-33-4"></span>3.2.1 DIAGRAMA DE RED EMPRESA

Dentro del diseño de Capa 1 del modelo TCP/IP de la Empresa Mega Conexión se usa la tecnología Mikrotik y se tendrá que considerar 3 tipos de redes:

- Red de backbone
- Red de Servidores
- Red de acceso

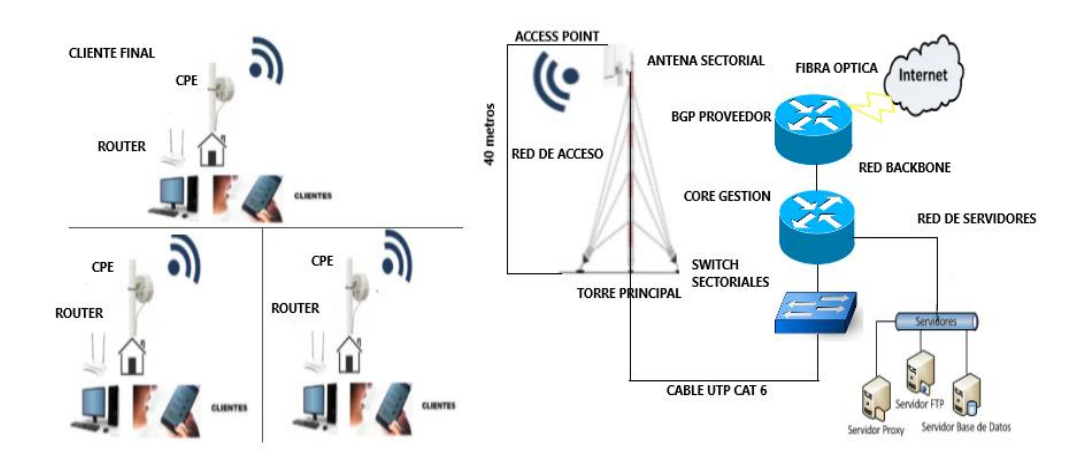

*Figura 3 Diagrama de Red Mega Conexión S. A Capa 1*

### <span id="page-34-0"></span>**Red de backbone**

El backbone se considera como el segmento de red que permitirá tener acceso internacional de tal manera que mediante fibra óptica el proveedor NDETEL brinda acceso a internet a la empresa Mega Conexión S.A.

La empresa se conectará al backbone de internet mediante una conexión de fibra óptica que será dada por el proveedor Nedetel el cual tiene uno de sus puntos dentro del sector la Propicia donde está ubicada la torre principal.

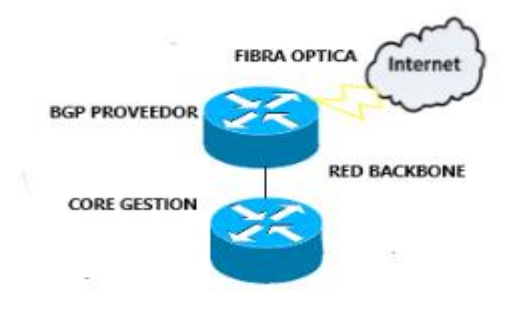

<span id="page-34-1"></span> *Figura 4 Diagrama de Red Backbone del ISP*

#### **Red de Servidores**

Esta red empieza desde el CORE GESTION hasta la red de servidores, es aquí donde se puede administrar parte del trafico que proviene de la red de acceso, aquí tambien van los servidores donde estan alojados diferentes servicios que son de uso de la empresa.

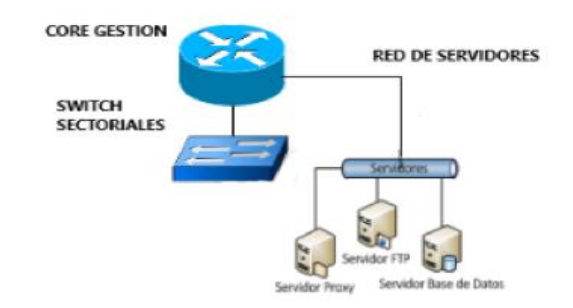

<span id="page-35-0"></span> *Figura 5 Diagrama de Red Servidores del ISP*

### **Red de acceso**

En la red de acceso la empresa usa una tipo de red inalámbrica, donde los equipos de manera general estan ubicados a 40 metros en el pico de la torre.

La empresa usa antenas sectoriales que se conectan con un equipo switch, el cual su conectividad es con cable categoria 6 y el equipo switch se conecta directamente al equipo core gestion , todos estos equipos estan dentro de un cuarto de equipos propios de la empresa , es la parte baja de la torre principal. Los equipos que se encuentran ubicados en el cliente final son equipos CPE, el cual se realiza la configuración requerida de la empresa para poder tener conectividad de RX a TX al equipo sectorial.

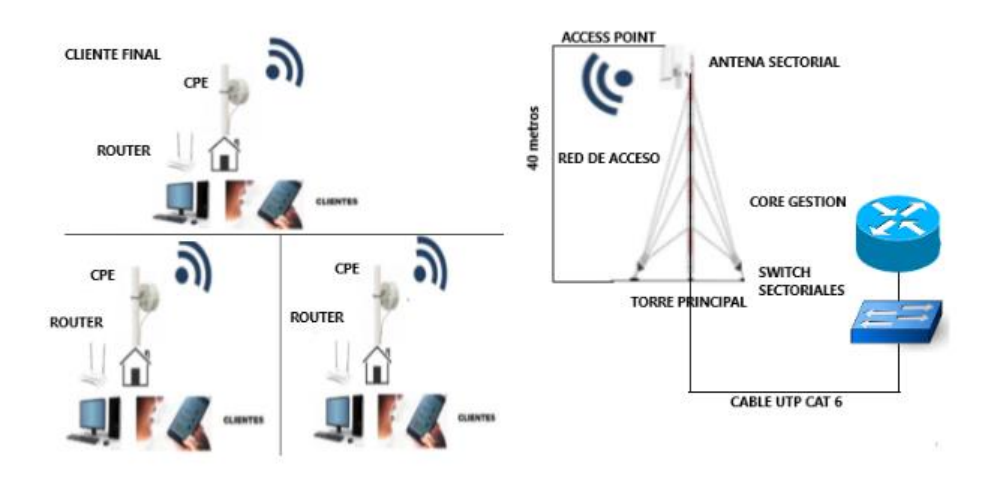

<span id="page-35-1"></span>*Figura 6 Diagrama de Red Acceso del ISP*
#### 3.2.2 DIRECCIONAMIENTO DE RED EMPRESA

Al momento de poder haber entendido luego de la respectiva información detallada se detalla como la red estaba dividida en varias subredes, dando a conocer desde las ip de gestión, las ip de conectividad interna y sus dispositivos donde están siendo usadas.

El enrutamiento es estático y dinámico que será usado OSPF

ג

172.23.18.x/24

CPF

**ROLITER** 

Direccionamiento ip en capa 2 y 3

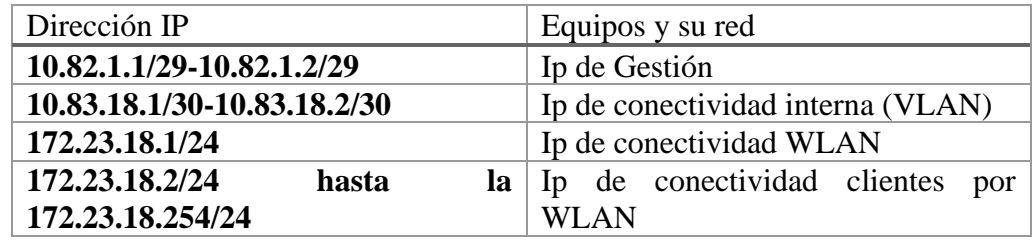

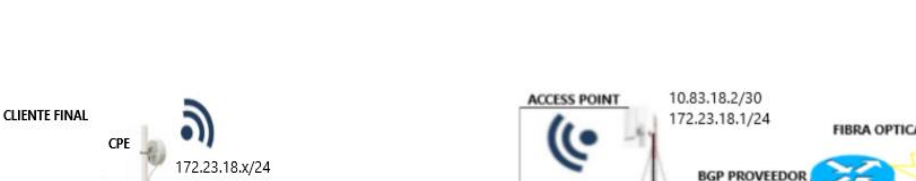

**RED DE ACCESO** 

TOPPE P

INCIPAL

**CORE GESTION** 

**SWITCH** 

**CABLE UTP CAT 6** 

**SECTORIALES** 

*DED BACKBONS* 

10.82.1.1/29 0.83.18.1/30

10.82.1.2/29

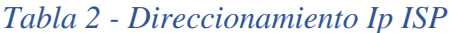

*Figura 7 Direccionamiento Ip Capa 2 y 3*

# **3.3 FASE 3 – IMPLEMENTACIÓN**

#### 3.3.1 DIAGRAMA DE RED

72.23.18.x/24

ROUTER

CPE

**POLITED** 

Dentro del diseño de Capa 1 del modelo TCP/IP luego de realizar la respectiva inspección, conocer y estudiar que contiene la arquitectura del ISP. En este trabajo se utiliza equipos propios según las necesidades del proyecto. Lo cual permitió obtener una arquitectura similar, pero con otros equipos respetando la tecnología Mikrotik de uso de la empresa. En la propuesta no se toma en consideración la red de servidores ya que el proyecto no

va a dar algún estudio o practica en este tipo de redes, donde ahí configuraciones internas que están a cargo de otros departamentos.

A continuación, se muestra la arquitectura de la red:

- Red de backbone
- Red de acceso

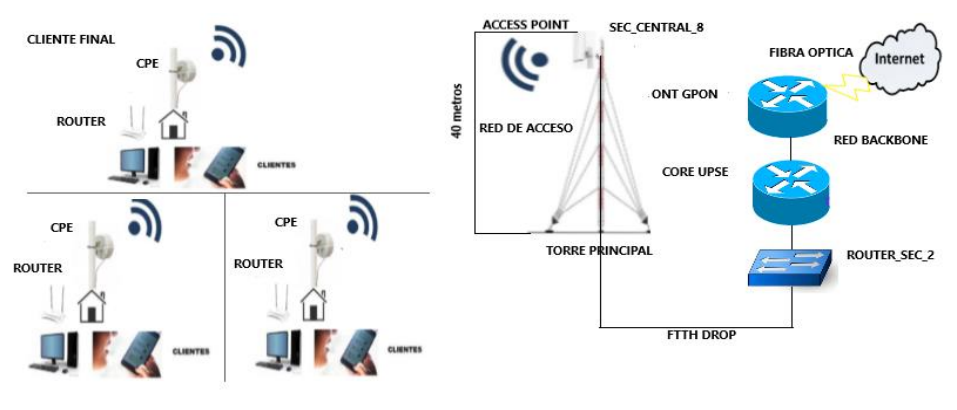

*Figura 8 Diagrama de la propuesta Capa 1*

# **Red Backbone**

En la red backbone la empresa Mega Conexión S.A nos colocó un punto de fibra con una capacidad de 35mbps, simulando que ellos serán el proveedor en este caso.

Se considera de igual manera que la conexión es mediante fibra óptica y se conectará a un equipo con el nombre de ONT GPON y por medio de un cable utp cat5 estará conectado al CORE UPSE.

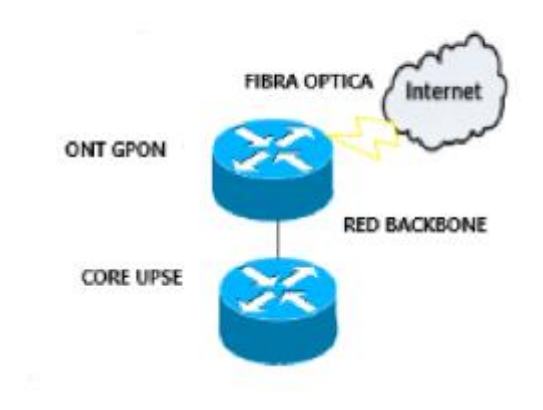

 *Figura 9 Diagrama de Red Backbone de la propuesta*

#### **Red de acceso**

En la red de acceso la empresa usa una tipo de red inalámbrica, donde los equipos de manera general estan ubicados a 40 metros en el pico de la torre.

La empresa usa antenas sectoriales que se conectan con un equipo switch, el cual su conectividad es con cable categoria 6 y el equipo switch se conecta directamente al equipo core gestion , todos estos equipos estan dentro de un cuarto de equipos propios de la empresa , es la parte baja de la torre principal.

En la red de acceso será la misma arquitectura de la empresa, se coloca un equipo inalámbrico, este equipo será ubicado, para poder realizar la captura de los datos y así mismo poder enviar paquetes de internet a los equipos CPE.

Tal como lo realiza la empresa se tendrá sectoriales conectadas a un equipo switch, el cual se usarán 2 tipos de conectividad categoría 6, por medio de cable de fibra drop esto se puedo realizar mediante el puerto sfp que permite el switch que hemos colocado y de igual manera el equipo sectorial contiene. Estos equipos estarán dentro del cuarto de equipos propios de la empresa, en la parte baja de la torre principal.

Tal cual lo realiza la empresa los equipos de uso para el cliente final son equipos CPE, el cual se realiza la configuración requerida de la empresa para poder tener conectividad de RX a TX al equipo sectorial.

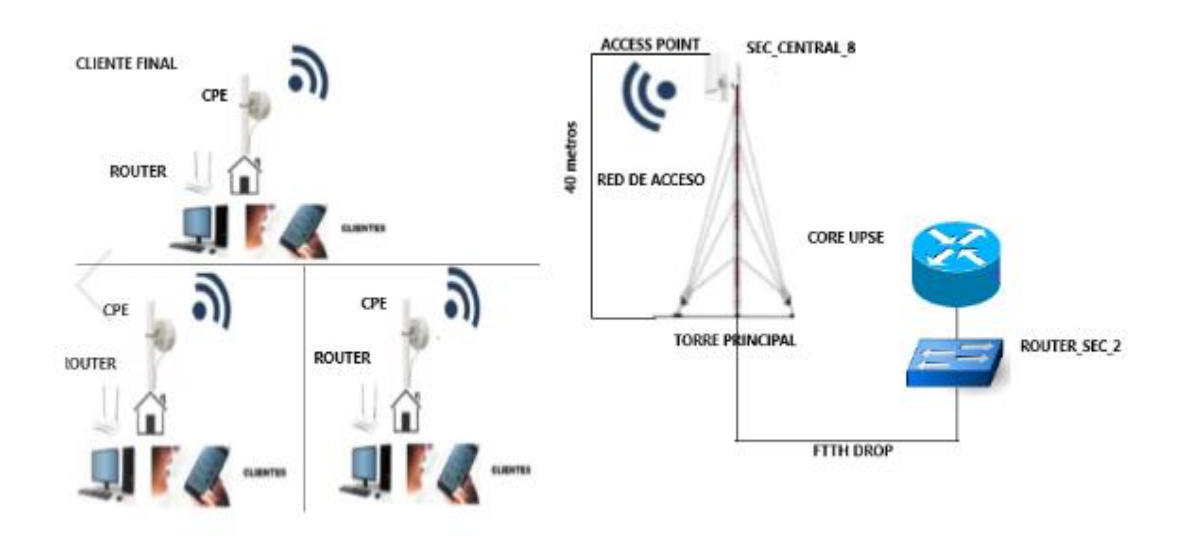

*Figura 10 Diagrama de Red Acceso de la propuesta*

# 3.3.2 DIRECCIONAMIENTO DE RED DE LA PROPUESTA

Luego de conocer el direccionamiento de la empresa, se obtiene el direccionamiento tomando en consideran las recomendaciones de la empresa y que su direccionamiento ip sea lo más similar posible.

La red también estaría divida por subredes, donde tendrá su ip de gestión, las ip de conectividad interna y los dispositivos de que están en uso.

El enrutamiento es estático y dinámico que será usado OSPF.

Se indica el direccionamiento ip en capa 2 y 3.

| Dirección IP                         | Equipos y su red                     |
|--------------------------------------|--------------------------------------|
| 10.20.10.1/29-10.20.10.2/29          | Ip de Gestión                        |
| 10.11.11.1/30-10.11.11.2/30          | Ip de conectividad interna (VLAN)    |
| 192.168.11.1/29 a la 192.168.11.3/29 | Ip para el sfp y puente              |
| 172.23.18.1/24                       | Ip de conectividad WLAN              |
| 172.23.18.2/24 hasta la              | Ip de conectividad clientes por WLAN |
| 172.23.18.254/24                     |                                      |

*Tabla 3 - Direccionamiento Ip de la propuesta*

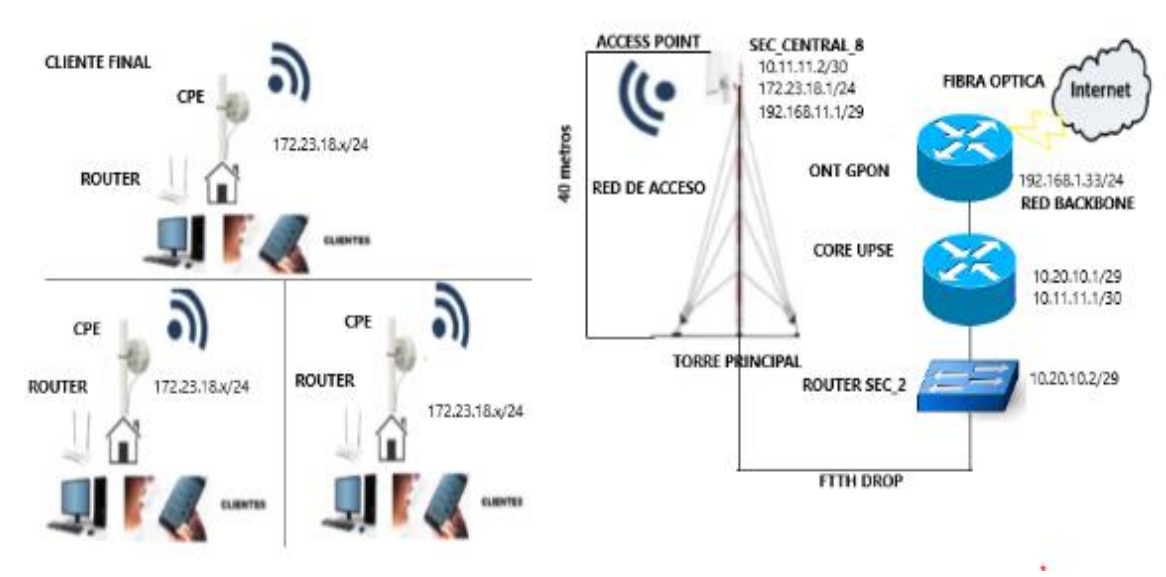

*Figura 11 Direccionamiento Ip de la propuesta Capa 2 y 3*

### 3.3.3 EQUIPOS NECESARIOS PARA LA PROPUESTA

Para poder considerar equipos la arquitectura de red se conoce que el proveedor de servicio de internet es inalámbrico y debemos considerar:

- La zona de cobertura se trata.
- Los equipos en adquirir de acuerdo su disponibilidad en el mercado.
- Los enrutadores, cpe y conmutadores que tiene el modelo base de la empresa.
- El tipo de antena que está para establecer la conexión inalámbrica y realizar las pruebas correspondientes.

## **TERMINAL DE RED OPTICA (ONT)**

La ont es un dispositivo al que se conecta el cable de fibra óptica que entra en el hogar, se trata de un dispositivo especifico dado que la conexión de fibra óptica es muy diferente a la común en routers ADSL. Su nombre proviene de Optical Node Terminal, que se puede traducir como ONT.

Este equipo como el combo de internet que llegará del proveedor de servicio (empresa MEGA CONEXIÓN S.A) que no dará 30mbps para poder realizar el proyecto.

#### **ENRUTADORES O ROUTER**

Un enrutador o router es un equipo electrónico de red cuya función es interconectar diferentes fuentes ya sea LAN o WAN, este trabaja en el nivel 3 del Modelo OSI.

Mediante este dispositivo de red es posible la administración y la distribución de la red de una forma eficiente, tal que con el router es posible incrementar la red.

Dentro de la arquitectura se usa un router de la marca Mikrotik RB450G es un router de cinco puertos ethernet, que trabajan a velocidad Gigabit.

Su CPU Atheros R7161 es de 680MHz, incluye el sistema operativo RouterOS, permite actualmente la Licencia nivel 5. El equipo es ideal para pruebas o negocios ISP en sus comienzos. [29]

#### **CONMUTADOR O SWITCH**

Un conmutador o switch este es un dispositivo lógico de interconexión de redes de computadora que trabaja en la capa 2 del modelo OSI, la función de estos equipos es interconectar dos o más segmentos de red como un tipo puente, este pasara los datos de acuerdo con la dirección MAC de destino en una trama en la red.

Dentro de la arquitectura se usa un equipo de la marca Mikrotik RB2011UiAS que lo dejaremos como un switch este equipo permitirá también la conectividad sfp (Small Form Factor Pluggable) que ira desde este equipo hasta la sectorial que usaremos.

Contiene 5 puertos ethernet de 10/100 y 5 puertos ethernet 10/100/1000, 1 punto de fibra SFP, ideal para el proyecto.

Su CPU es AR9344 es de 600 MHz incluye el sistema operativo RouterOS, permite actualmente la Licencia nivel 5. El equipo es ideal para usarse de puente y conectar varias sectoriales para el tráfico a repartirse en una zona de cobertura.

#### **ANTENAS O SECTORALES PARA WISP**

Una antena sectorial que son usadas de manera común por los WISP son aquellas que van a transmitir en un área determinada, donde el equipo central será usado como la base para lograr trasmitir a varios equipos secundarios que serán los equipos finales que estarán ubicados en cada usuario (Equipo Cpe). [30]

Dentro de la arquitectura se usa un equipo de la marca Mikrotik Antena Sectorial maNTBox 921GS-5HPacD r2, el cual es una sectorial de 120º de 19 dBi 5 GHz MIMO, su estándar inalámbrico es 802.11a/n/ac.

Contiene un puerto ethernet 10/100/1000 y 1 punto de fibra SFP, ideal para el proyecto.

Su CPU es QCA9557 es de 720 MHz, incluye el sistema operativo RouterOS, permite actualmente la Licencia nivel 4. Nos permitirá realizar la conectividad TX a RX para la captura de datos que tendrá el proyecto.

#### **EQUIPO CLIENTE FINAL CPE**

Un equipo CPE es conocido como el equipo personal del cliente, este es un equipo de telecomunicaciones que es usado tanto como en la parte interna o externa para originar, encaminar o terminar una comunicación.

De manera general este equipo será el receptor (RX)el cual receptará la señal del equipo sectorial (TX), se realizará la configuración adecuada para poder acceder a una navegación de acuerdo a los parámetros de la sectorial.

Dentro de la arquitectura estará un equipo de la marca Mikrotik [RBSXT-5nDr2](https://www.ds3comunicaciones.com/mikrotik/RBSXT-5nDr2.html) que es la más común usada dentro de la empresa.

Contiene un puerto ethernet 10/100, incluye un gigabit Poe y es practico en su instalación.

Su CPU es Atheros de 600MHz incluye el sistema operativo RouterOS, permite actualmente la Licencia nivel 3. Nos permite la conexión entre el punto TX hacia el CPE (RX) dando conectividad a sectorial – cliente final.

#### **CABLEADO ESTRUCTURADO**

Cable Categoría 5

El cable categoría 5, o CAT 5, ayuda a la transmisión de hasta 100 MHz con velocidades de hasta 1000 Mbps. Es un cable UTP muy común y adecuado para el rendimiento 100BASE T.

De uso para el cableado interno y externo de los equipos.

Cable drop Fibra Óptica

Este tipo de cableado es para realizar el cambio del que la empresa tiene actualmente categoría 6 a cable drop para poder realizar la conexión sfp entre el RUB2021UIAS y el equipo SECTORIAL 921GS-5HPacD r2, donde daremos paso al cambio en el medio de transmisión.

# **3.4 FASE 4 – ANALISIS Y PRUEBAS**

### 3.4.1 MONTAJE DE EQUIPOS EN TORRE MEGA CONEXIÓN LA LIBERTAD

El objetivo de esta fase es poder implementar la arquitectura de red de acuerdo al diagrama de red que hemos diseñado. El tiempo de ejecución de la implementación completa fue en un tiempo de 5 horas donde se realizó todo el trabajo de campo.

El procedimiento radica en como diseñamos la arquitectura de red tomando en consideración la red propuesta ya actual de la empresa.

Como resultado obtenido se realizó la correcta implementación de equipos, considerando los detalles indicados anteriormente (VER ANEXO 3).

### 3.4.2 CONFIGURACIÓN DE EQUIPOS Y PRUEBAS DE CONECTIVIDAD

Realizado el diagrama de red ya indicado en la **FASE 3 - IMPLEMENTACION**, nosotros empezaremos a configurar los equipos de acuerdo a las posibilidades que se nos ofrecen.

Al momento de decir posibilidades quiere decir que se toma en cuenta configuraciones para hacerlas similares a la propuesta.

La configuración tendrá:

- Ip de conectividad interna por medio de VLAN
- Ip de Gestión
- Ip estáticas y enrutamiento estático para la WLAN
- Ip para la conectividad del sfp
- Enrutamiento dinámico OSPF

Al momento de realizar las configuraciones de los equipos, se realizarán pruebas de su funcionamiento mediante la terminal de Mikrotik por medio de un ping.

Lo realizado dentro de esta parte se deja evidencia. (VER ANEXO 4)

# **3.5 FASE 5 - MONITOREO Y TRAFICO EN TIEMPO REAL**

# 3.5.1 CONFIGURACIÓN CALIDAD DE SERVICIO "QOS"

El objetivo de esta fase es realizar la configuración para la propuesta dentro del equipo RB450G. El cual será el equipo de gestión para poder realizar la propuesta.

Colocar las siguientes configuraciones dentro de **Firewall**, en sus respectivas reglas:

### **Mangle**

- Permite marcar cada paquete ip con marcas especiales.
- Estas marcas serán usadas como por otros recursos como ruteo y administración de ancho de banda para poder identificar cada paquete.

Dentro de mangle están las siguientes acciones:

**Mark-connection** (Marca de conexión solo de primer paquete).

- Se usa para identificar uno o grupos de conexiones.
- Las marcas de conexiones son almacenadas dentro de la tabla connection tracking.
- Solo puede haber una marca de conexión para cada una de las conexiones.
- **Marck-packet** (Marca un flujo o en si todos los paquetes)
- Permite usar la marca de conexión ya creados previamente.

# **CONFIGURACIÓN EN FIREWALL Y MARCADO DE PAQUETES.**

- El objetivo es marcar los paquetes de acuerdo a las conexiones vengan del equipo sectorial que está capturando el tráfico y dando servicio, en el cual podremos marcar los paquetes para poder luego aplicarlo en **Queues.**
- El marcado de paquetes para realizarlo se debe considerar que queremos y posterior realizaremos.
- Para agregar una marca de paquete y una marca de conexión, considerar la siguiente tabla para los ruteos especiales.

| Firewall- Mangle-Tabla de conceptos |                                                                                                    |  |  |  |  |  |  |
|-------------------------------------|----------------------------------------------------------------------------------------------------|--|--|--|--|--|--|
| <b>Prerouting</b>                   | Este paquete se selecciona cuando ingresa al puerto y<br>antes de que se tomen decisiones de enrutamiento.    |  |  |  |  |  |  |
| <b>Forward</b>                      | Este paquete se redirecciona a su nuevo destino,<br>afectando a todos los paquetes que pasan por esta cadena. |  |  |  |  |  |  |
| <b>Postrouting</b>                  | Este paquete se selecciona justo antes de salir por el<br>puerto de salida                                    |  |  |  |  |  |  |

*Tabla 4 - Firewall- Mangle- Tabla de conceptos*

De acuerdo a la propuesta, para capturar datos por medio de los equipos se emplea el marcado de paquetes y conexiones, el cual se deberá considerar:

- Tipo de marca de conexión.
- Tipo de marca de paquetes
- Protocolo y puerto.
- Acción y cadena

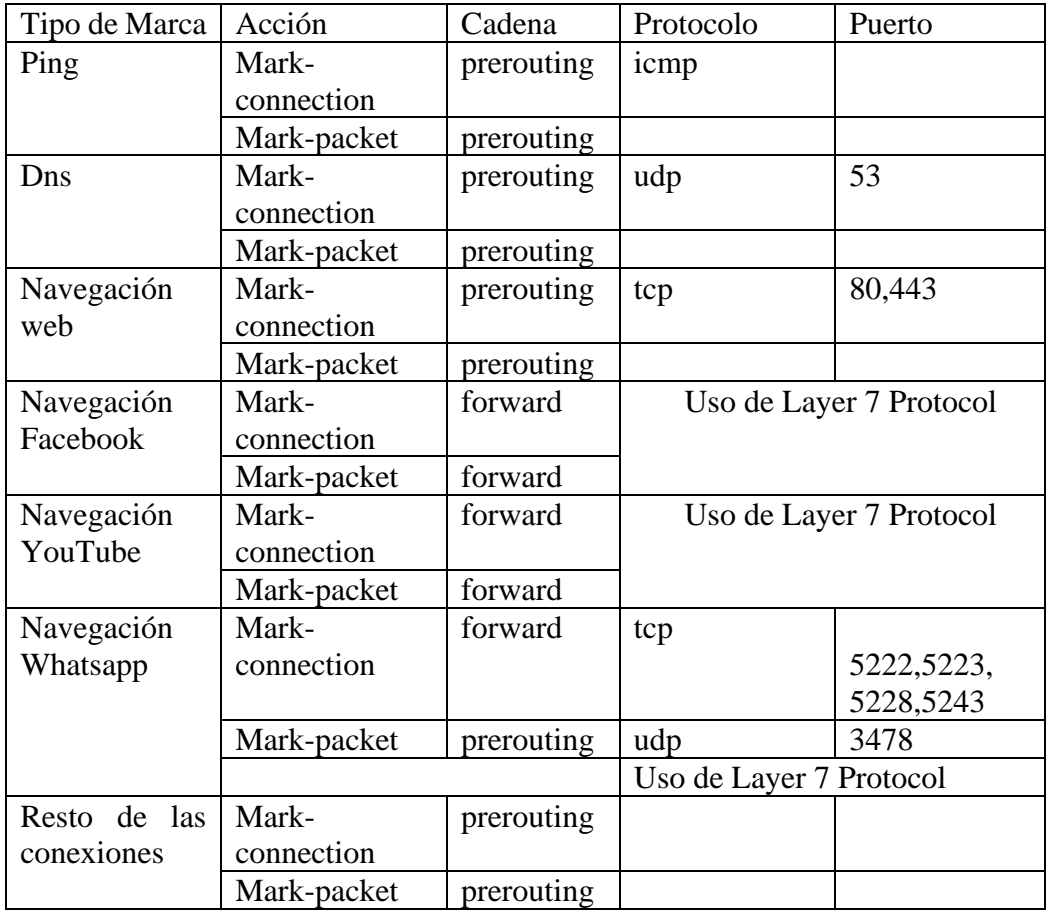

*Tabla 5 - Identificación para el marcado y conexión de paquetes*

Se realiza el ingreso para la configuración correspondiente.

- 1. Ingresar en ip.
- 2. Ingresar en firewall
- 3. En apartado de firewall- Mangle
- 4. Clic en + para ir agregando cada marca de paquete y conexión.

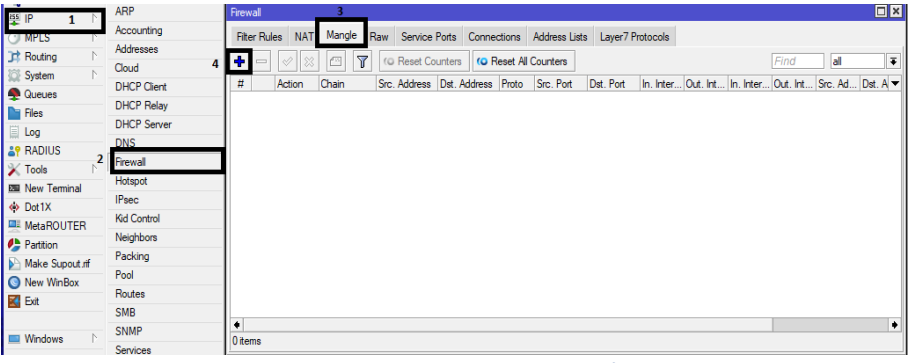

*Figura 12 IP – Firewall – Creación Mangle*

Guiarse con la tabla realizada, para poder ir realizando el marcado de la conexión

- 1. Escoger cadena
- 2. Escoger protocol
- 3. Escoger acción
- 4. Importante dejar un nombre para identificar la marca de conexión, nos servirá para realizar el marcado del paquete.
- 5. Si todo está correcto, Ok.

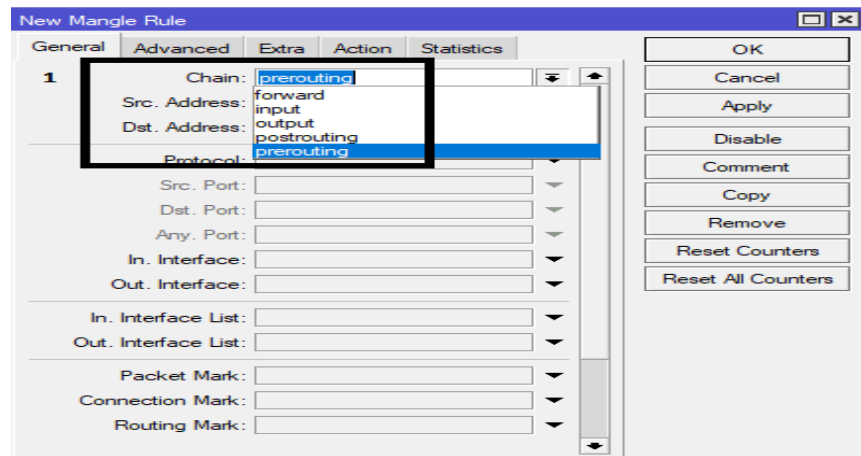

 *Figura 12 IP – Firewall – Mangle – Creación nueva regla*

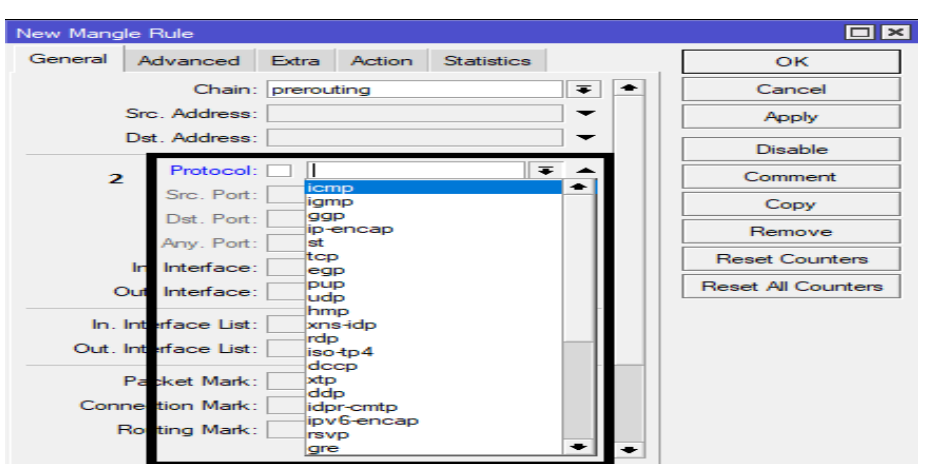

 *Figura 13 IP – Firewall – Mangle – Escoger Protocolo*

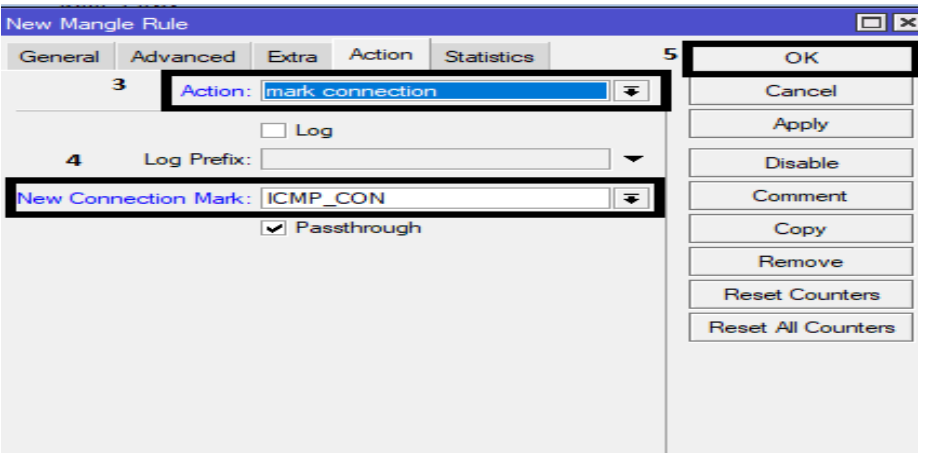

 *Figura 14 IP – Firewall – Mangle – Acción y Nueva marca de conexión*

## **Caso especiales WhatsApp, Facebook y YouTube**

Al tener varios puertos por donde pasa el tráfico usar Layer 7 es un método de búsqueda de patrones en flujos ICMP/TCP/UDP el cual puede detectar y marcar tráfico en base al contenido de alguno de los paquetes de una conexión.

El cual se agrega dentro de las reglas de firewall.

- 1. Ingresar a Layer 7 Protocols
- 2. Clic en  $+$  para agregar.
- 3. Dar un nombre.
- 4. Ira un script, el cual fue investigado.

5. Si todo está correcto, Ok.

| Firewall                                         |     |                           |         |                             |               |                           |                  |
|--------------------------------------------------|-----|---------------------------|---------|-----------------------------|---------------|---------------------------|------------------|
| <b>NAT</b><br><b>Filter Rules</b><br>Mangle      | Raw | Service Ports Connections |         |                             | Address Lists |                           | Layer7 Protocols |
| ₩<br>凸                                           |     |                           |         |                             |               | 1                         |                  |
| Regexp<br>Name                                   |     |                           |         |                             |               |                           |                  |
| New Firewall L7 Protocol                         |     |                           |         |                             |               | $\vert \times \vert$<br>▭ |                  |
| Name: Facebook<br>з                              |     |                           |         | 5                           | OK            |                           |                  |
| +.(facebook.com)facebook.net)fbcdn.com)fbsbx.com |     |                           | Regexp: | $\mathcal{O}_2$             | Cancel        |                           |                  |
| fbcdn.netfb.comtfbnw.net).*\$                    |     |                           |         |                             | Apply         |                           |                  |
|                                                  |     |                           | 4       |                             | Comment       |                           |                  |
|                                                  |     |                           |         |                             |               |                           |                  |
|                                                  |     |                           |         |                             | Copy          |                           |                  |
|                                                  |     |                           |         |                             | Remove        |                           |                  |
|                                                  |     |                           |         | $\mathcal{S}_{\mathcal{A}}$ |               |                           |                  |
|                                                  |     |                           |         |                             |               |                           |                  |

 *Figura 15 IP – Firewall – Creación Layer 7 Protocols* 

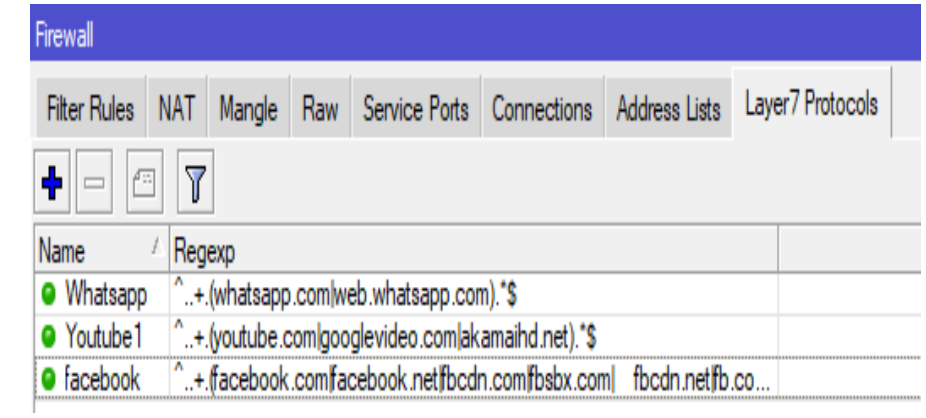

# *Figura 16 IP – Firewall –Layer 7 Protocols Creado*

Como resultado final el Mangle configurado

| <b>Filter Rules</b> | Mangle<br><b>NAT</b>                                                                                                    | Raw Service Ports Connections Address Lists |                           | Layer7 Protocols |           |                     |  |  |  |
|---------------------|----------------------------------------------------------------------------------------------------|---------------------------------------------|---------------------------|------------------|-----------|---------------------|--|--|--|
| ٠                   | $\overline{\mathbf{r}}$<br><b>C</b> Reset Counters<br><b>C</b> Reset All Counters<br>$\boldsymbol{\times}$<br><b>PERSON</b> |                                             |                           |                  |           |                     |  |  |  |
| #                   | Action                                                                                                    | Chain                                       | Src. Address Dst. Address | Protocol         | Src. Port | Dst. Port           |  |  |  |
| ::: ICMP-PING       |                                                                                                    |                                             |                           |                  |           |                     |  |  |  |
| 0                   | mark connection                                                                                                    | prerouting                                  |                           | $1$ (icmp)       |           |                     |  |  |  |
| 1.                  | mark packet                                                                                                    | prerouting                                  |                           |                  |           |                     |  |  |  |
| $\ldots$ DNS        |                                                                                                    |                                             |                           |                  |           |                     |  |  |  |
| $\overline{2}$      | mark connection                                                                                                    | prerouting                                  |                           | $17$ (udp)       |           | 53                  |  |  |  |
| 3                   | mark packet                                                                                                    | prerouting                                  |                           |                  |           |                     |  |  |  |
|                     | ::: NAV WEB AULA VIRTUAL UPSE                                                                                               |                                             |                           |                  |           |                     |  |  |  |
| 4                   | mark connection                                                                                                    | prerouting                                  | 201.159.223.219           | $6$ (tcp)        |           | 80.443              |  |  |  |
| 5                   | mark packet                                                                                                    | prerouting                                  |                           |                  |           |                     |  |  |  |
| ::: NAV WEB         |                                                                                                    |                                             |                           |                  |           |                     |  |  |  |
| 6                   | mark connection                                                                                                    | prerouting                                  |                           | $6$ (tcp)        |           | 80.443              |  |  |  |
| 7                   | mark packet                                                                                                    | prerouting                                  |                           |                  |           |                     |  |  |  |
|                     | ::: NAV-FACEBOOK                                                                                                    |                                             |                           |                  |           |                     |  |  |  |
| 8                   | mark connection                                                                                                    | forward                                     |                           |                  |           |                     |  |  |  |
| 9                   | mark packet                                                                                                    | forward                                     |                           |                  |           |                     |  |  |  |
|                     | ::: NAV-YOUTUBE                                                                                                    |                                             |                           |                  |           |                     |  |  |  |
| 10 <sup>1</sup>     | mark connection                                                                                                    | forward                                     |                           |                  |           |                     |  |  |  |
| 11 <sup>1</sup>     | mark packet                                                                                                    | forward                                     |                           |                  |           |                     |  |  |  |
|                     | ::: NAV-WHATSAPP                                                                                                    |                                             |                           |                  |           |                     |  |  |  |
| 12                  | mark connection                                                                                                    | forward                                     |                           | $6$ (tcp)        |           | 5222.5223.5228.5242 |  |  |  |
| 13                  | mark connection                                                                                                    | prerouting                                  |                           | 17 (udp)         |           | 3478                |  |  |  |
| 14                  | mark packet                                                                                                    | prerouting                                  |                           |                  |           |                     |  |  |  |
|                     | ::: RESTO DE CONEXION                                                                                                    |                                             |                           |                  |           |                     |  |  |  |
| 15 <sup>15</sup>    | mark connection                                                                                                    | prerouting                                  |                           |                  |           |                     |  |  |  |
| 16                  | mark packet                                                                                                    | prerouting                                  |                           |                  |           |                     |  |  |  |

 *Figura 17 IP – Firewall – Mangle creadas marcas de conexiones y paquetes*

### **Queues**

En consideración que Calidad de Servicio (Qos) en RouterOs está basado en HTB.

HTB permite crear estructuras de cola jerárquica y determinar qué relaciones tendrá la cola padre e hijo, y la relación entre las colas hijas, permite crear una estructura jerárquica de colas y determinar las relaciones entre colas [31]

Colocar las siguientes configuraciones dentro de **Queues**, en sus respectivas secciones:

- Queue Types
	- 1. Ingresar a Queues
	- 2. Selección del tipo de Queues
	- 3. Clic en  $+$  para agregar
	- 4. Un nombre, el cual será DOWN Y UP
	- 5. En la propuesta se usa el tipo de algoritmo propietario de Mikrotik que es **pcq** el cual clasifica la información, para luego aplicarles un fifo y aplicar limitaciones de velocidad.
	- 6. Clasificamos con los destinos
	- 7. Si todo está correcto Ok.

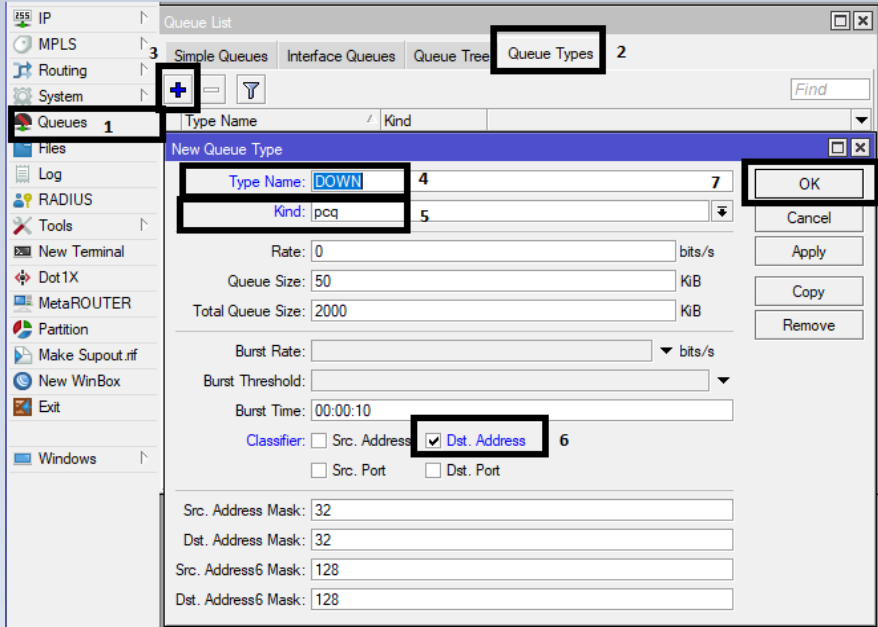

*Figura 18 Queues – Queue Types Creación*

| Queue List       |                  |      |            |             |  |
|------------------|------------------|------|------------|-------------|--|
| Simple Queues    | Interface Queues |      | Queue Tree | Queue Types |  |
|                  |                  |      |            |             |  |
| <b>Type Name</b> |                  | Kind |            |             |  |
| <b>DOWN</b>      |                  | pcq  |            |             |  |
| UP               |                  | DCO  |            |             |  |

*Figura 19 Queues – Queue Types Creado*

• Queue Tree

También conocido como árbol de colas es una estructura de colas avanzada, se utiliza para administrar ancho de banda, se crear una cola **PADRE** el cual regirá un ancho de banda total, a la vez que crearemos colas internas determinando el ancho de banda para sumar el total.

El árbol de colas se complementar con los Queue Types de tipo PCQ (DOWN, UP) y la marca de paquetes en el Mangle.

- a) Creación de la cola padre de DOWN y UP
	- 1. Escoger Queue Tree
	- 2. Un nombre a la cola padre
	- 3. Escoger global para el ancho de banda total que llega a ese equipo.
	- 4. Escoger el tipo de Queue creado anteriormente.
	- 5. Limit at: velocidad de datos normal de carga/descarga que está garantizada a un objetivo
	- 6. Max Limit: velocidad máxima de carga/descarga de datos que se permite que un objetivo alcance.
	- 7. Si todo está de acuerdo en Ok.

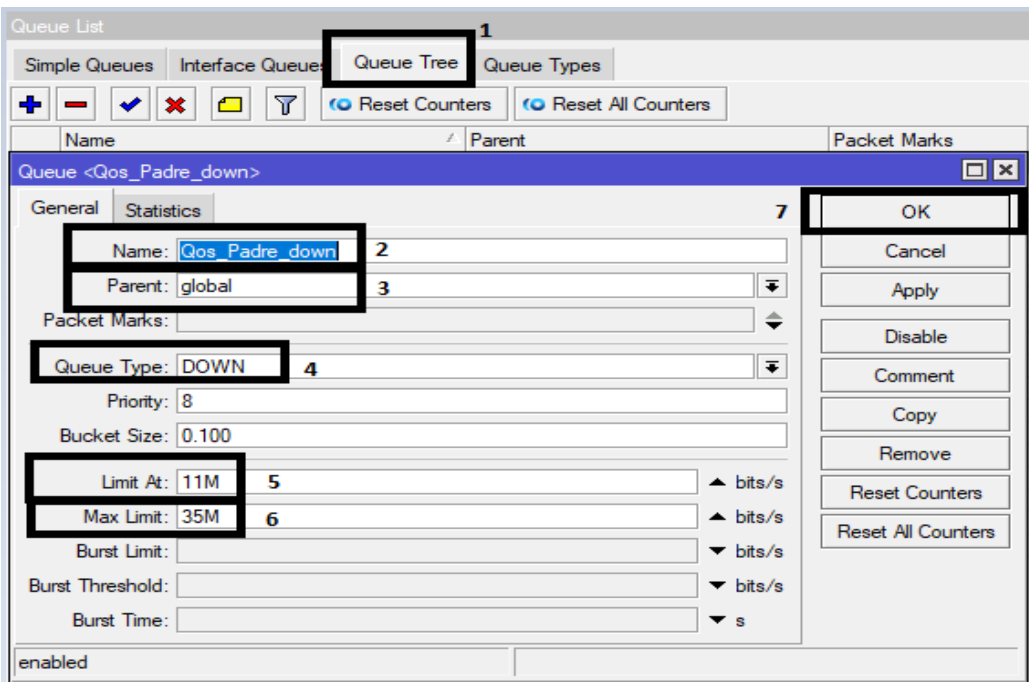

*Figura 19 Queues – Queue Tree Creación Padre*

- b) Ahora se selecciona las prioridades a nuestro criterio y los marcados de paquetes.
	- 1. Escoger Queue Tree para crear las colas hijas de Bajada
	- 2. Clic en + para añadir
	- 3. Un nombre y de referencia como P1, hasta P8 haciendo referencia a la prioridad.
	- 4. Ira el padre de la cola.
	- 5. Con el marcado de paquete respectivo de la cola.
	- 6. El tipo de Queue
	- 7. La prioridad que le vayamos a dar
	- 8. Limit at: velocidad de datos normal de carga/descarga que está garantizada a un objetivo
	- 9. Max Limit: velocidad máxima de carga/descarga de datos que se permite que un objetivo alcance.
	- 10. Si todo está de acuerdo en Ok.

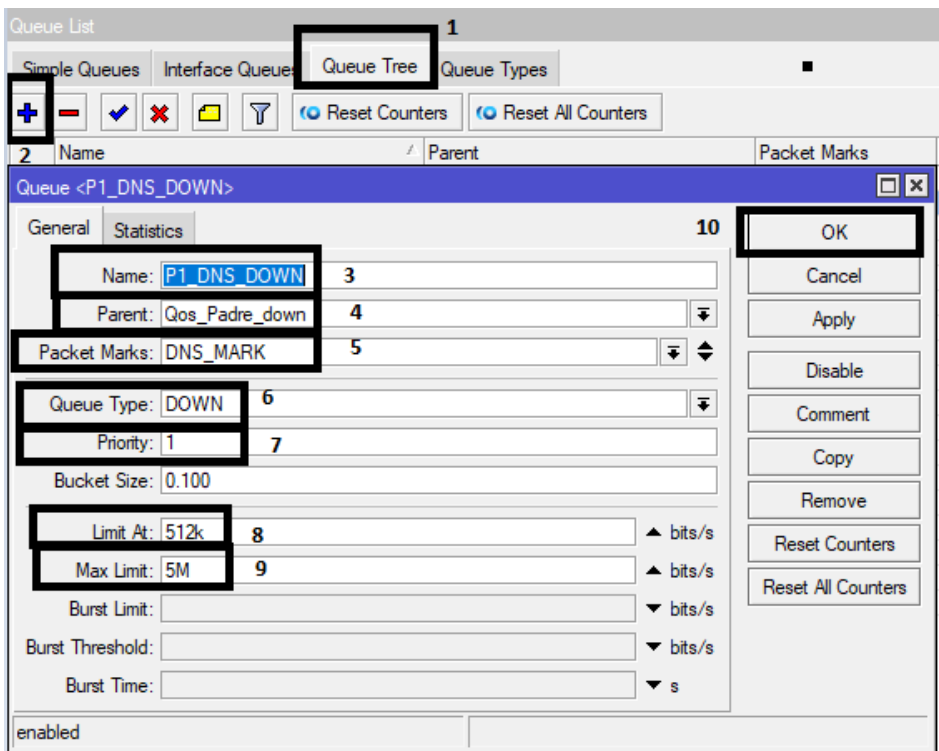

*Figura 20 Queues – Queue Tree Creación Hijo Down*

- c) Ahora se selecciona las prioridades a nuestro criterio y los marcados de paquetes.
	- 1. Escoger Queue Tree para crear las colas hijas de Subida.
	- 2. Clic en + para añadir
	- 3. Un nombre y de referencia como P1, hasta P8 haciendo referencia a la prioridad.
	- 4. Ira el padre de la cola.
	- 5. Con el marcado de paquete respectivo de la cola.
	- 6. El tipo de Queue
	- 7. La prioridad que le vayamos a dar
	- 8. Si todo está de acuerdo en Ok.

Como referencia comentamos que no se colocó limites ya que dejaremos que la subida sea manejada solamente con el padre de la cola.

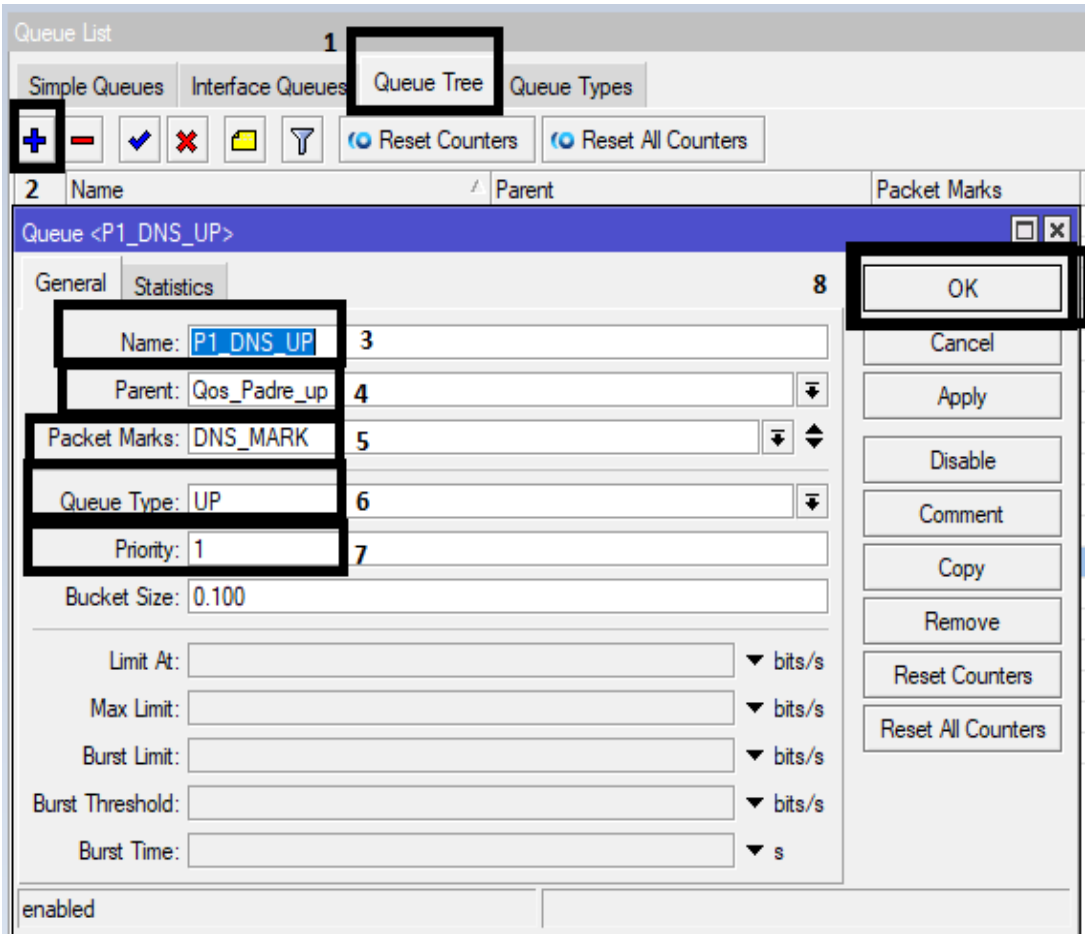

*Figura 21 Queues – Queue Tree Creación Hijo Up*

d) Como resultado final se obtendrá el árbol de colas listo para poder realizar las pruebas correspondientes.

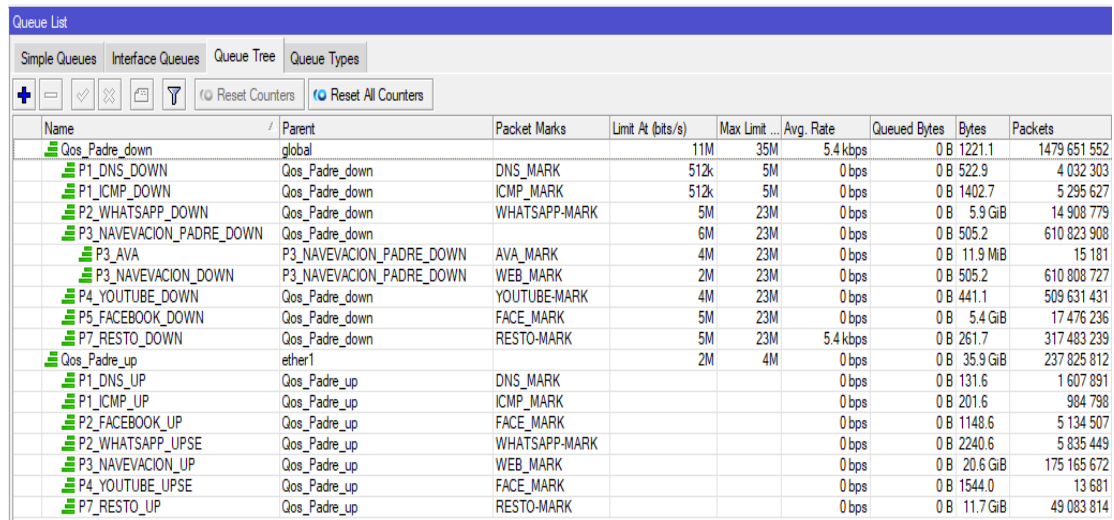

*Figura 21 Queues – Queue Tree Creado*

## 3.5.2 ANALISIS Y BENEFICIOS DE LA PROPUESTA

Para realizar un análisis tomar en cuenta que.

#### **Verificación de combo adquirido.**

Verificar y solicitar graficas de cuantos megas nos están llegando a los equipos del proveedor en este caso la empresa de los Mbps que nos están proporcionando.

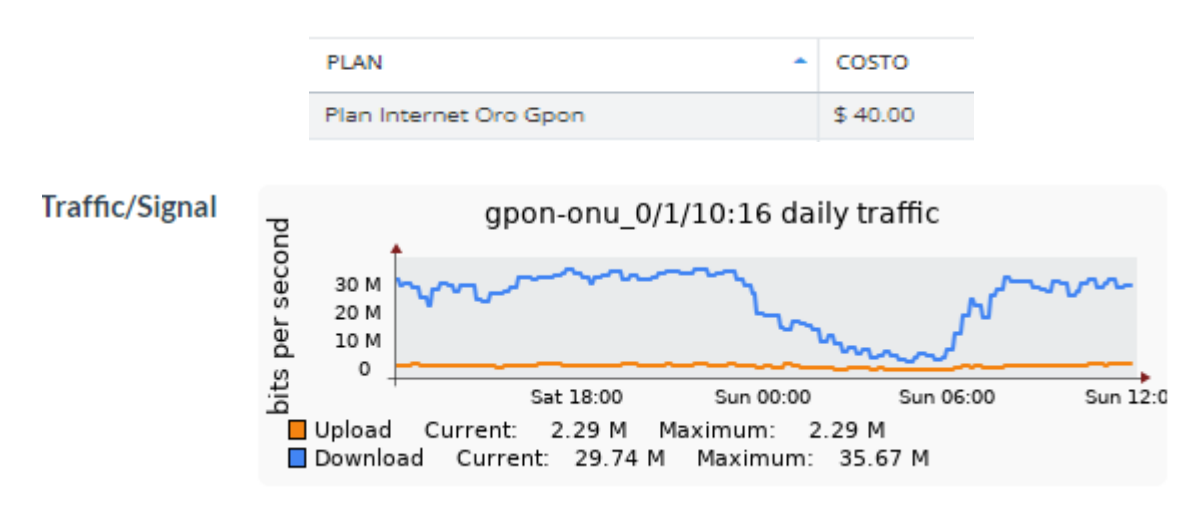

### **Calidad de servicio en Queue que hemos realizado**

Realizar una saturación de servicio, para ver el máximo y mínimo que el equipo sectorial (TX) está logrando traficar.

Para esto la opción Graphs que viene dentro de los equipos Mikrotik, el cual se solicita la información de igual manera a la empresa para que nos ayude con la gráfica de consumo antes de la propuesta.

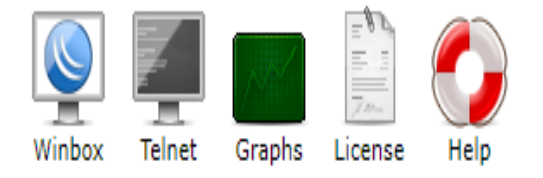

Las evaluaciones cuando la sectorial esta con el servicio que ofrece la empresa se tomaron desde el día miércoles 8 hasta el sábado 11 del mes de noviembre hasta las 12:00am.

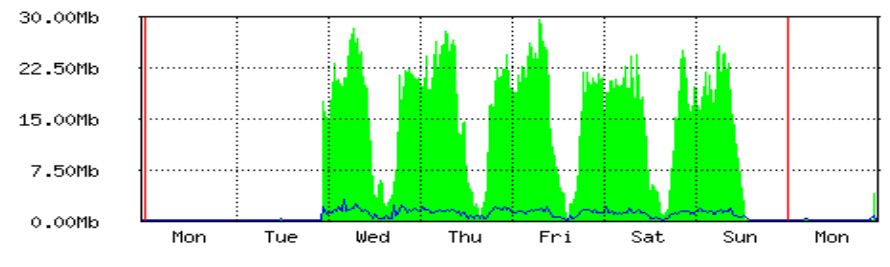

Máx.en : 29.71Mb; Promedio en: 9.56Mb; Corriente en: 14.95Kb; Salida máxima: 3.03Mb;<br>Salida media: 636.38Kb; Salida decorriente: 99.50Kb;

*Figura 22 Gráfica de consumo del 8 al 11 de noviembre 2021*

La activación de la propuesta para poder hacer el análisis, sábado 11 luego del medio día hasta el lunes 13 de noviembre.

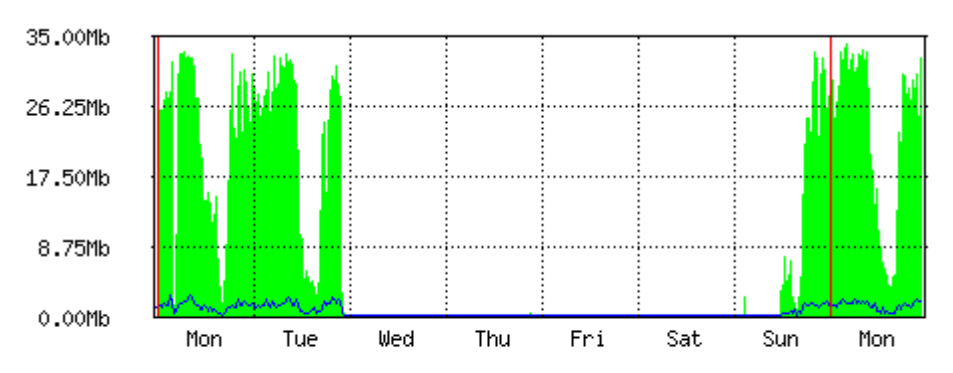

Máx. en: 34.27Mb; Promedio en: 9.53Mb; Corriente en: 32.54Mb; Salida máxima: 2.58Mb; Promedio de salida:499.28Kb; Salida decorriente: 1.66Mb;

*Figura 23 Gráfica de consumo del 11 al 13 de noviembre 2021*

Podemos tomar en consideración la siguiente tabla:

- Entrada máxima del Ether1
- Entrada máxima por medio del sfp

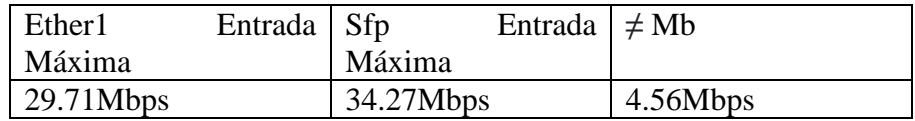

*Tabla 6 - Entrada máxima entre ether1 y sfp*

Consumo activado al WLAN del equipo sectorial, diario y promedio, va de acuerdo al consumo que los clientes soliciten en tiempo real, cabe recalcar que esto va junto al combo autorizado y el árbol de colar que se creó anteriormente.

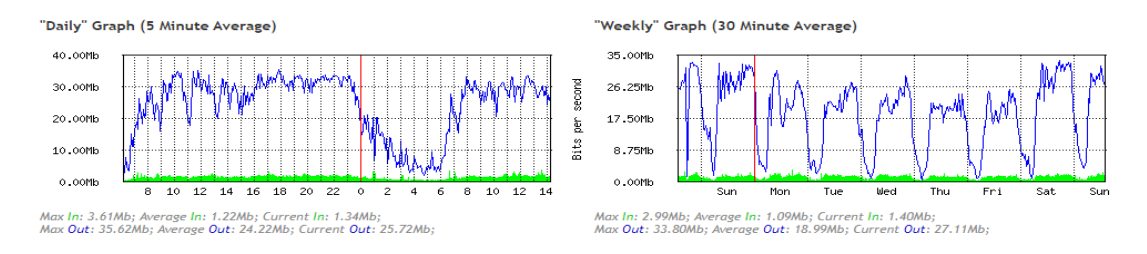

*Figura 24 Gráfica de consumo en tiempo real mediante WLAN*

Saturación de servicio para medir el tráfico y ver el funcionamiento del árbol de Colas. Aclarando que esto está siendo capturado en tiempo real.

| Queue List                                                                    |                                 |                      |                   |                      |             |              |              |              |
|-------------------------------------------------------------------------------|---------------------------------|----------------------|-------------------|----------------------|-------------|--------------|--------------|--------------|
| Queue Tree<br><b>Interface Queues</b><br>Simple Queues                        | Queue Types                     |                      |                   |                      |             |              |              |              |
| ÷<br>$\overline{\mathbf{r}}$<br>$\sqrt{2}$<br>188<br>(© Reset Counters<br>$=$ | <b>(O Reset All Counters</b>    |                      |                   |                      |             |              |              |              |
| Name                                                                          | Parent                          | Packet Marks         | Limit At (bits/s) | Max Limit  Avg. Rate |             | Queued Bytes | Bytes        | Packets      |
| Gos Padre down                                                                | dobal                           |                      | 11M               | 35M                  | 34.8 Mbps   |              | 0 B 995.8    | 1196 437 892 |
| $E$ P1 DNS DOWN                                                               | Qos Padre down                  | <b>DNS MARK</b>      | 512k              | <b>5M</b>            | $11.3$ kbps |              | 0 B 431.2    | 3 3 28 6 6 6 |
| $E$ P1 ICMP DOWN                                                              | Qos Padre down                  | <b>ICMP MARK</b>     | 512k              | <b>5M</b>            | 17.9 kbps   |              | 0 B 756.9    | 3 0 29 0 25  |
| $E$ P2 WHATSAPP DOWN                                                          | Qos Padre down                  | <b>WHATSAPP-MARK</b> | <b>5M</b>         | 23M                  | 2.6 kbps    |              | 0 B 5.1 GiB  | 12 439 903   |
| P3 NAVEVACION PADRE DOWN                                                      | Qos Padre down                  |                      | 6M                | 23M                  | 19.0 Mbps   |              | 0 B 424.2    | 509 425 039  |
| $B = P3$ AVA                                                                  | P3 NAVEVACION PADRE DOWN        | <b>AVA MARK</b>      | 4M                | 23M                  | 0 bps       |              | 0 B 11.9 MiB | 15 181       |
| $E$ P3 NAVEVACION DOWN                                                        | <b>P3 NAVEVACION PADRE DOWN</b> | <b>WEB MARK</b>      | 2M                | 23M                  | 18.9 Mbps   |              | 0 B 424.2    | 509 409 858  |
| <b>E</b> P4 YOUTUBE DOWN                                                      | Qos Padre down                  | YOUTUBE-MARK         | 4M                | 23M                  | 6.5 Mbps    |              | 0 B 364.9    | 418 973 625  |
| <b>EP5 FACEBOOK DOWN</b>                                                      | Qos Padre down                  | <b>FACE MARK</b>     | 5M                | <b>23M</b>           | 62.5 kbps   |              | 0 B 4449.4   | 13 743 862   |
| $E$ P7 RESTO DOWN                                                             | Qos Padre down                  | <b>RESTO-MARK</b>    | <b>5M</b>         | 23M                  | 9.0 Mbps    |              | 0 B 196.2    | 235 497 743  |

*Figura 25 Queues – Queue Tree en acción* 

# **ANALISIS**

- Existe un mejor rendimiento en tráfico de datos cuando usamos sfp a simplemente ether1 (cable utp).
- La entrada máxima del combo al momento que la sectorial TX está traficando datos y entrando al cliente CPE es de 34.27 Mbps, el cual el combo que nos fue entregado fue de 35Mb, está en el promedio de entrega, tal cual sucede de Proveedor a ISP.
- Claro está de que podríamos enviar más tráfico ya que la fibra óptica nos permite enviar más datos que un cable utp cat6, esta es una de nuestras ventajas, dejando en aclaración que para futuro estudios se puede ir midiendo que tráfico es adecuado para el sector o grupo de sectores que se quiera brindar.

# **Calidad de servicio en Queue, Árbol de colas y simples.**

## **Árbol de colas simples.**

Una formula sencilla de limitar la velocidad de los datos para direcciones ip y/o subredes especificas es utilizar colas simples.

Tomar en consideración:

- 1. Target: lista de intervalos de las direcciones ip para limitación por cada cola.
- 2. Name: el nombre para la cola.

Las colas simples son una forma de limitar el recurso de la red, es aquí donde se "LIMITA" el consumo del cliente para posteriormente realizar el árbol de colas.

Ejemplo de cliente sin límite:

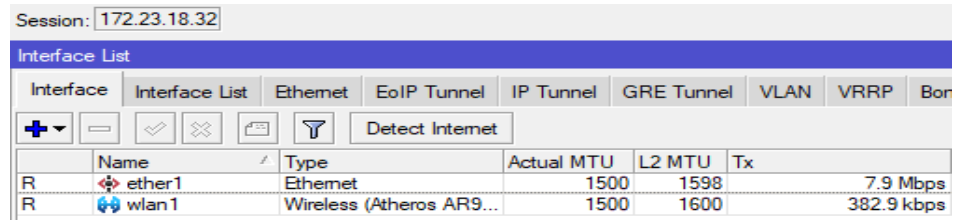

*Figura 25 Cliente prueba consumiendo en tiempo real sin limite*

Para limitar un cliente es un proceso similar a un árbol de colas, pero este proceso es más simple y directo.

- 1. Ingresar a Queues
- 2. Escoger Simple Queues
- 3. Seleccionar en + para agregar
- 4. Un nombre
- 5. La ip de acuerdo a la subred que estemos.
- 6. El target de subida
- 7. El target de bajada
- 8. Ubicar el límite máximo en cada uno
- 9. Si todo está correcto, Ok.

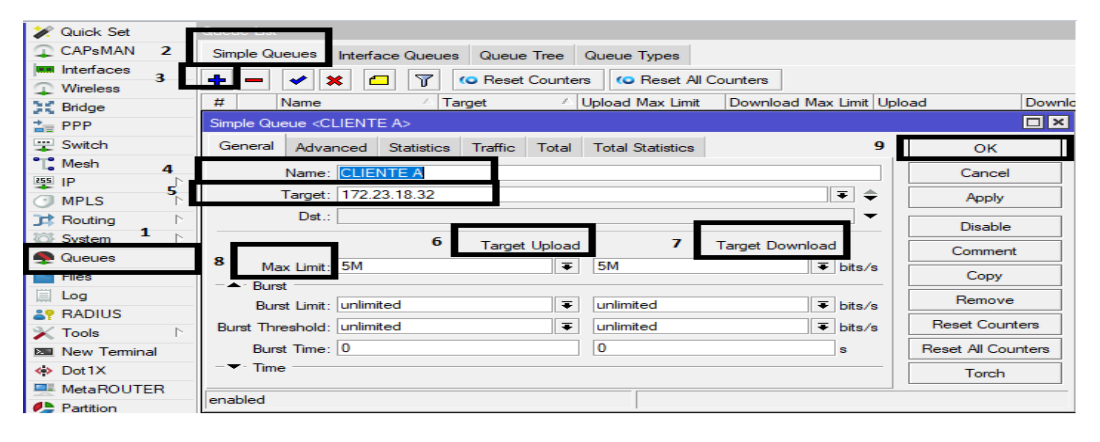

*Figura 25 Queues – Simple Queues Creación* 

Cliente X, Limitado dentro de la propuesta.

| Queue List    |           |                                             |                                                                                                    |                    |
|---------------|-----------|---------------------------------------------|----------------------------------------------------------------------------------------------------|--------------------|
| Simple Queues |           | Interface Queues   Queue Tree   Queue Types |                                                                                                    |                    |
|               |           |                                             | $\ \mathbf{-} \ \mathbf{\diamond}\ \otimes\ \mathbf{m}\ \mathbf{T} \ \mathbf{0}$ Reset Counters $\ \mathbf{to}\ \mathsf{Reset}\ \mathsf{All}\ \mathsf{Counters}$ |                    |
| #<br>Name     |           | Target                                      | Upload Max Limit                                                                                                    | Download Max Limit |
| n             | CLIENTE A | 172 23 18 32                                | 5M                                                                                                    | <b>5M</b>          |

*Figura 26 Queues – Simple Queues Cliente limitado* 

# Tráfico en la sección Traffic dentro del cliente

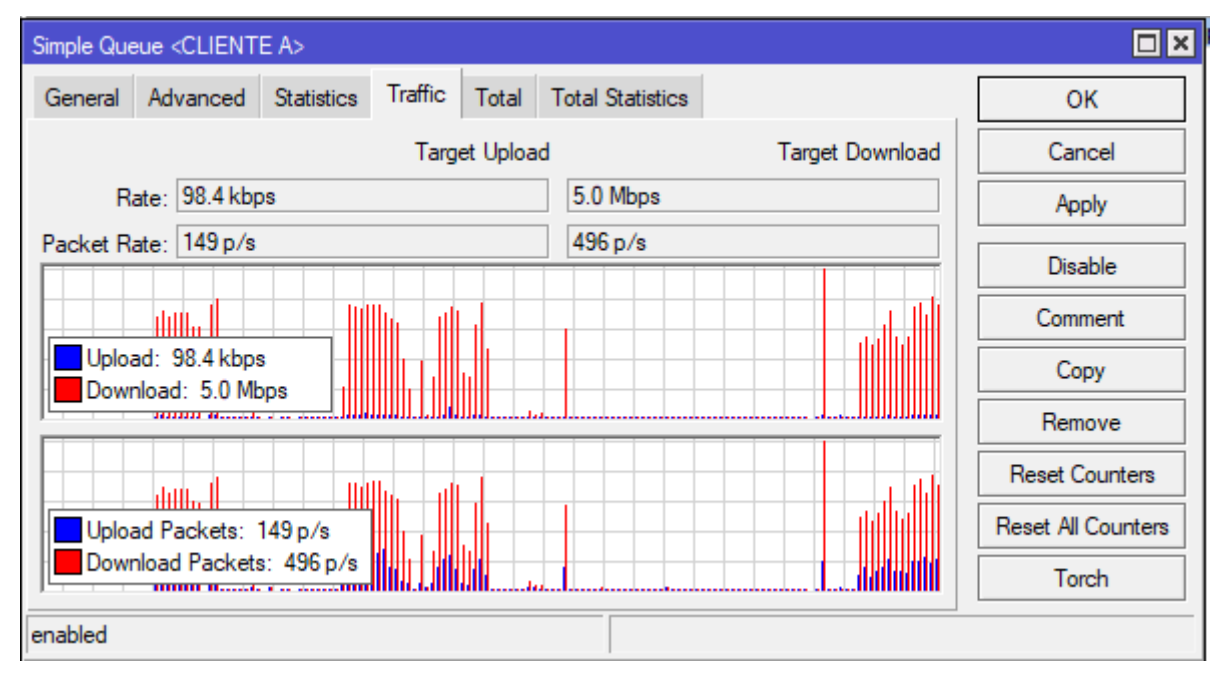

*Figura 27 Queues – Simple Queues Cliente revisión de trafico* 

En la sección interface como tendríamos el consumo.

| Session: 172.23.18.32                                 |                                                                 |                |                       |            |                    |             |             |     |  |
|-------------------------------------------------------|-----------------------------------------------------------------|----------------|-----------------------|------------|--------------------|-------------|-------------|-----|--|
|                                                       | Interface List                                                  |                |                       |            |                    |             |             |     |  |
|                                                       | Interface<br>EoIP Tunnel IP Tunnel<br>Ethemet<br>Interface List |                |                       |            | <b>GRE</b> Tunnel  | <b>VLAN</b> | <b>VRRP</b> | Bon |  |
| Υ<br>酉<br>  v<br>$\boldsymbol{\%}$<br>Detect Internet |                                                                 |                |                       |            |                    |             |             |     |  |
|                                                       | Name                                                            | Type           |                       | Actual MTU | L <sub>2</sub> MTU | Tx          |             |     |  |
| R                                                     | « ether1                                                        | <b>Fthemet</b> |                       | 1500       | 1598               |             | 5.0 Mbps    |     |  |
| R                                                     | <b>60</b> wlan1                                                 |                | Wireless (Atheros AR9 | 1500       | 1600               |             | 197.7 kbps  |     |  |

*Figura 28 Queues – Simple Queues Cliente consumo limitado* 

El límite del ancho de banda dentro del equipo que está realizando la gestión, consideremos que:

- 1. Los clientes ip que se detectó están dentro del equipo sectorial, realizando algún consumo de este.
- 2. Se usan las colas simples para poder limitar el consumo del mismo.

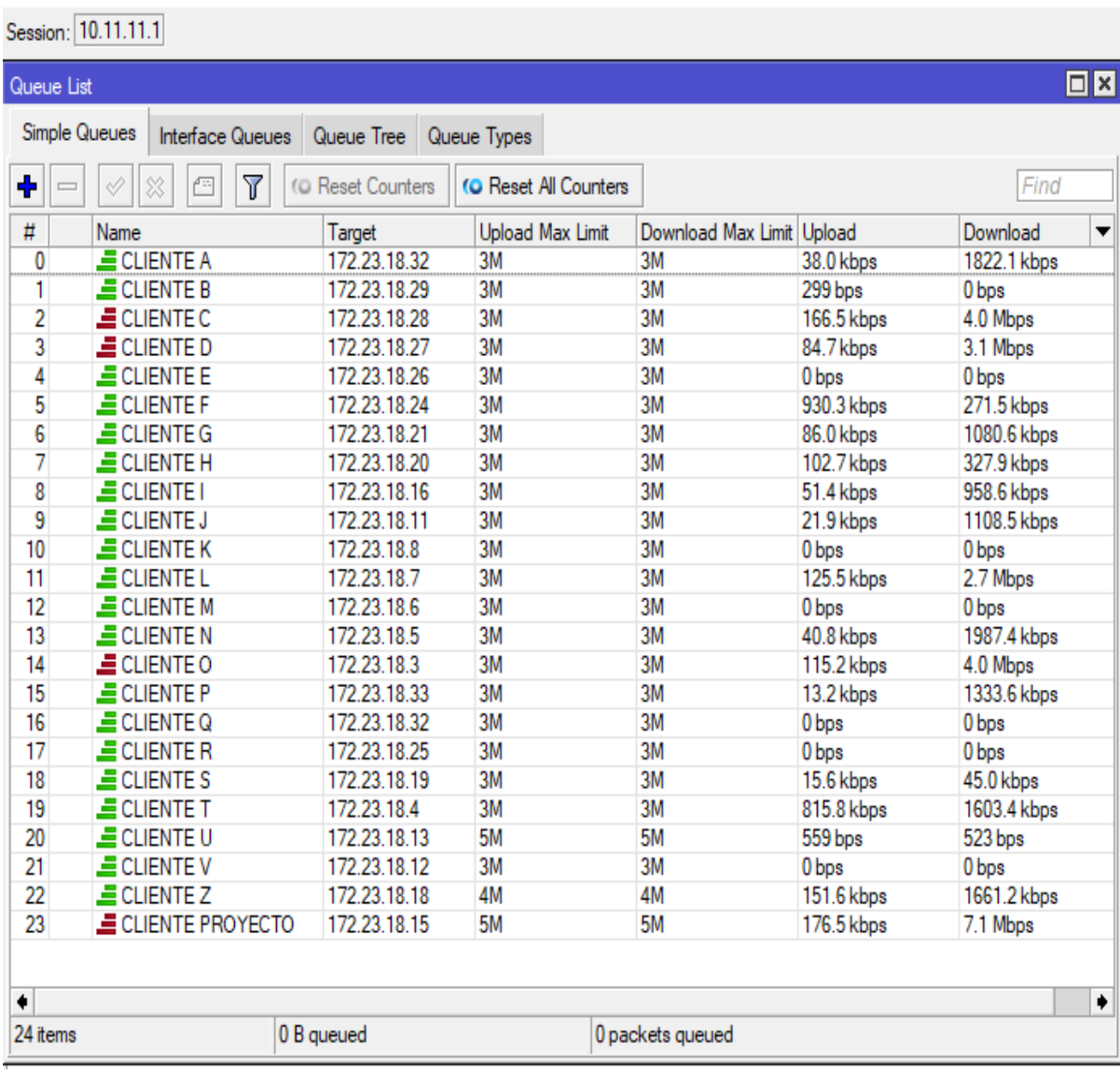

*Figura 29 Queues – Simple Queues Clientes limitado su consumo* 

### **4 CONCLUSIONES**

- Se observa el correcto funcionamiento de la tecnología Mikrotik RouterOS como software y hardware se permitirá su verificación si estamos conectados a una red inalámbrica de la empresa.
- Se comprobó la eficiencia y la necesidad de configuraciones para el control de ancho de banda aplicando técnicas y configuraciones de QoS, la empresa contará con equipos y configuraciones ya realizadas para la toma de decisiones dentro de "x" sector que requieran aplicarlo.
- Se logró la implementación de equipos con tecnología Mikrotik, se puede notar que dentro de la red es posible la adaptabilidad de equipos, sea escalable para futuros proyectos similares al expuesto.
- Se determinó un control de ancho de banda por marcado de paquetes, tal que al momento de definir las prioridades e ir defiendo cada cola, se garantiza un ancho de banda fluido, el limite up y down será equitativo, mejora la conectividad y consumo gradual del ancho de banda contratado por el cliente final.
- Al realizar un correcto seguimiento de las necesidades de un nodo o sector, se puede determinar que puertos y salida de tráfico priorizar. La empresa podría tener paquetes personalizados para el consumidor final dependiendo de qué necesidad ve en ellos, usando el proyecto como modelo para identificar estas necesidades.

## **5 RECOMENDACIONES**

- Seleccionar la tecnología inalámbrica adecuada para las futuras implementaciones que realicen, como proveedores de servicios de internet considerar adquirir equipos de la marca Mikrotik dependiendo a las necesidades del medio.
- Adquirir y colocar un equipo en físico que realice monitoreo de tráfico, se recomienda PRTG Network Monitor es una solución profesional para monitorización de redes.
- Para la eficiencia de lo realizado, conservar un número de usuarios por nodo acorde al ancho de banda de la conexión, ya que así se puede garantizar mayor velocidad para cada usuario.
- Subir los planes de servicio de internet en tecnología inalámbrica no es competitivo en la localidad y tampoco es recomendable tener planes tan bajos y básicos para las necesidades actuales en uso de servicio de internet.
- Dar estabilidad a la navegación inalámbrica, colocando punto de ffth en los nodos y dar salida de internet por estos, así los equipos sectoriales al estar conectados a estos equipos puedan transmitir de una manera mas fluida y se tendrá mayor eficiencia en repartir paquetes de servicio.
- Para mayor eficiencia de la red se utilice el control de ancho de banda por marcado de paquetes, este método se puede combinar con otros para tener un mayor nivel de QoS en la red.

# **6 BIBLIOGRAFIA**

- [1] O. SALCEDO PARRA, D. LOPEZ y A. RIOS, «Desempeño de la calidad de servicio QOS,» *Tecnura,* vol. 15, nº 28, pp. 31-41, 2011.
- [2] A. Perez, R. Florido y J. Diaz, «Impacto de las tecnologias de la información y comunicación,» vol. 32, nº 1, 2017.
- [3] V. Barrera y A. Guapi, «LA IMPORTANCIA DEL USO DE LAS PLATAFORMAS VIRTUALES EN LA EDUCACIÓN SUPERIOR,» EUMED.NET, 24 Julio 2018. [En línea]. Available: https://www.eumed.net/rev/atlante/2018/07/plataformas-virtuales-educacion.html.
- [4] M. Cruz Felipe, R. Martinez Gomez y Y. Crespo Garcia, «Análisis de la QoS en redes inalámbricas,» *Revista Cubana de Ciencias Informáticas,* vol. 7, nº 1, pp. 86-96, 2013.
- [5] J. Maya Neyra, C. Alonso Irizar y C. Anias Calderon, «Evaluación de QoE en servicios IP basada,» *RIELAC,* vol. XXXVIII, nº 3, pp. 36-46, 2017.
- [6] M. Murazo, N. Rodriguez , R. Vergara, F. Carrizo, F. Gonzalez y E. Grosso, «Administración de QoS en ambientes de redes de servicios,» *XV WORKSHOP DE INVESTIGADORES EN CIENCIAS DE LA COMPUTACION,* p. 54, 2013.
- [7] M. D. F. V. GAMBOA, «itmerida.mx,» [En línea]. Available: https://www.itmerida.mx/panel/posgrado/archivos/mi/Fundamentos%20de%20Telecomunicaciones%20Unid ad%201%20(1).pdf. [Último acceso: 5 11 2021].
- [8] I. e. d. computacion, «virtual.itca.edu.sv,» [En línea]. Available: https://virtual.itca.edu.sv/Mediadores/irmfi1/IRMFI\_33.htm. [Último acceso: 5 11 2021].
- [9] J. Q. Atlahua, «Notas de Introducción a las Telecomunicaciones,» [En línea]. Available: https://sites.google.com/site/tele01com/1-1-elementos-de-un-sistema-de-telecomunicaciones. [Último acceso: 5 11 2021].

[10 P. B. C. y. J. C. R. B. A. Carlson, Sistemas de Comunicación, Mexico: McGraw-Hill, 2007. ]

- [11 NEOLCC, «HERRAMIENTTAS WEB,» [En línea]. Available:
- $\mathbf{I}$ https://neo.lcc.uma.es/evirtual/cdd/tutorial/fisico/Mtransm.html. [Último acceso: 5 11 2021].

[12 B. Forouzan, Transmisión de Datos y Redes de Comunicación, España: McGraw-Hill, 2002. ]

- [13 I. D. F. V. Acuña, «repositorio.uta.edu.ec,» 2014. [En línea]. Available:
- $\mathbf{1}$ https://repositorio.uta.edu.ec/bitstream/123456789/6989/1/Tesis\_t873mrt.pdf. [Último acceso: 5 11 2021].
- [14 «Redes Inalambricas,» 24 3 2015. [En línea]. Available:
- ] https://sites.google.com/site/redesinalambricas3/tipos-de-redes-inalambricas/bluetooth. [Último acceso: 5 11 2021].
- [15 J. L. Camargo Olivares, «MODELO DE COBERTURA PARA REDES INALÁMBRICAS DE INTERIORES,» [En línea].
- ] Available: http://bibing.us.es/proyectos/abreproy/11761/direccion/Volumen1%252F. [Último acceso: 14 11 2021].

[16 J. salazar, REDES INALÁMBRICAS, Tech pedia. ]

[17 B. M. S.L., «BonavalSoluciones&Media,» 3 Marzo 2010. [En línea]. Available:

] https://www.bonaval.com/kb/sistemas/redes/wan-wide-area-network. [Último acceso: 14 11 2021].

[18 J. A. Castillo, «WLAN: Qué es, definición, estándar 802.11 y diferencias con LAN,» 7 3 2020. [En línea]. ] Available: https://www.profesionalreview.com/2020/03/07/wlan-que-es/. [Último acceso: 5 11 2021].

[19 S. A. Á. M. Sebastián Andrés Álvarez Moraga, «Calidad de servicio, IPv4, IPv6, servicios diferenciados, DSCP,» ] *Fac. Ing. - Univ. Tarapacá,* vol. 13, nº 3, pp. 104,105, 2005.

[20 U. T. D. I. D. MATAMOROS, «Redes Convergentes,» Melquiades Roberto Molina Flores, [En línea]. Available: ] https://sites.google.com/site/redesconvergentessitioweb/. [Último acceso: 25 11 2021].

[21 A. XPERTS, «ABC XPERTS,» [En línea]. Available: https://www.abcxperts.com/docs/capitulo-1-2-licencias-] routeros/. [Último acceso: 11 26 2021].

[22 R. Moreano, «Metodología para evaluar la Calidad de Servicio,» *Secretaría Nacional de Telecomunicaciones*  ] *SENATEL,* 2010.

[23 M. Sanca Tinta, «TIPOS DE INVESTIGACIÓN CIENTÍFICA,» *REVISTAS BOLIVARIANAS,* vol. 9, 2011. ]

[24 A. Vallejo Diaz, «FORMA DE HACER UN DIAGNOSTICO EN LA INVESTIGACION CIENTIFICA,» *TEORIA Y PRAXIS*  ] *INVESTIGATIVA,* vol. 3, nº 2, p. 12, 2008.

[25 C. Gomez y F. Valencia, «Las Tecnologías de la Información y las Comunicaciones y los servicio tecnologicos,» ] vol. 29, nº 4, pp. 119-126, 2018.

[26 E. Piedrahita, «LA EVALUACIÓN DE TECNOLOGÍA UN PROCESO ESTRATEGICO Y ESTOCASTICO,» *EIA,* Vols. %1  $\mathbf{1}$ de %21794-1237, nº 3, pp. 69-81, 2005.

[27 M. Arbeláez Gómez, «Las tecnologías de la información y la comunicación (TIC) un instrumento para la,» ] *INVESTIGACIONES ANDINA,* vol. 16, nº 29, p. 150.

[28 C. PARADA ANGARITA, «LEO,» [En línea]. Available:

] https://leo.uniandes.edu.co/images/Guias/juiciocritico.pdf. [Último acceso: 01 17 2021].

[29 R. Anrrango, «Ficha Técnica del RB450G de Mikrotik,» 14 10 2014. [En línea]. Available: ] https://configurarmikrotikwireless.com/blog/ficha-tecnica-rb450g-mikrotik.html. [Último acceso: 28 11 2021].

[30 «Seguimos en Linea,» [En línea]. Available: https://sites.google.com/site/seguimosenlineaporti/los-tipos-de-] antenas-wifi. [Último acceso: 2021 11 28].

[31 MIKROTIK, «MIKROTIK DOCUMENTATION,» [En línea]. Available:

] https://wiki.mikrotik.com/wiki/Manual:Queue#HTB\_Properties. [Último acceso: 2021 12 11].

[32 P. Viveros, R. Stegmaier y F. Kristjanpoller, «Propuesta de un modelo de gestión de mantenimiento y sus ] principales herramientas de apoyo,» *REVISTA CHILENA DE INGIENERIA,* vol. 21, nº 1, pp. 125-138, 2013.

[33 O. G. HERNANDEZ, «slideshare,» UNIVERSIDAD YACAMBÙ VICERRECTORADO DE INVESTIGACIÓN Y

] POSTGRADO INSTITUTO DE INVESTIGACIÓN Y POSTGRADO DISEÑOS CUANTITATIVOS DE INVESTIGACIÓNANALISIS DEL INSTRUMENTO, 2013. [En línea]. Available: https://es.slideshare.net/oscarguzmanh/analisis-de-la-encuesta-3-18615817. [Último acceso: 01 17 2021]. [34 T. SOLUTIONS, «ALT TELECOM SOLUTIONS,» [En línea]. Available:

] https://www.americanlineterminal.com/productos-de-alt/GPON-ONT-604. [Último acceso: 2021 11 28].

# **7 ANEXOS ANEXO 1 ENCUESTA**

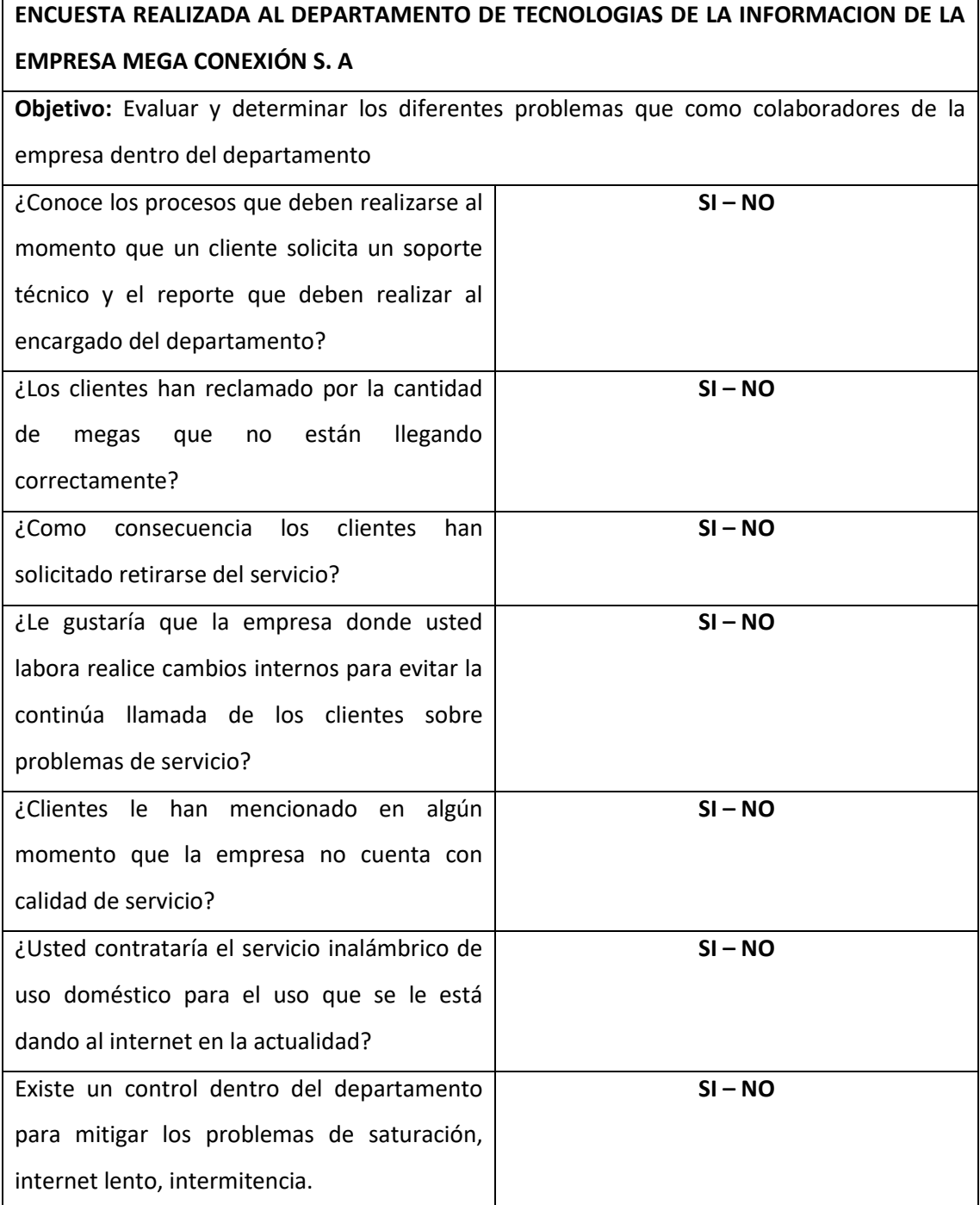

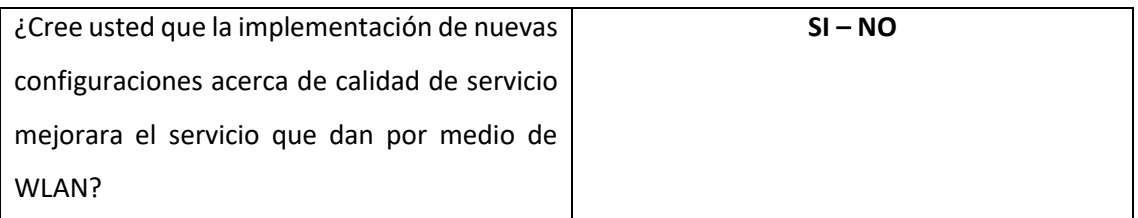

## **ANEXO 2 ENTREVISTA**

# **ENTREVISTA REALIZADA AL SEÑOR CARLOS CASTRO ESPAÑA ADMINISTRADOR TECNICO DEL DEPARTAMENTO DE TECNOLOGIAS DE LA INFORMACION DE LA EMPRESA MEGA CONEXIÓN S. A**

**Objetivo:** Darnos a conocer como usted con su departamento de soporte y atención al cliente, el departamento técnico realiza los procesos de acuerdo a la problemática de saturación de servicio e intermitencia.

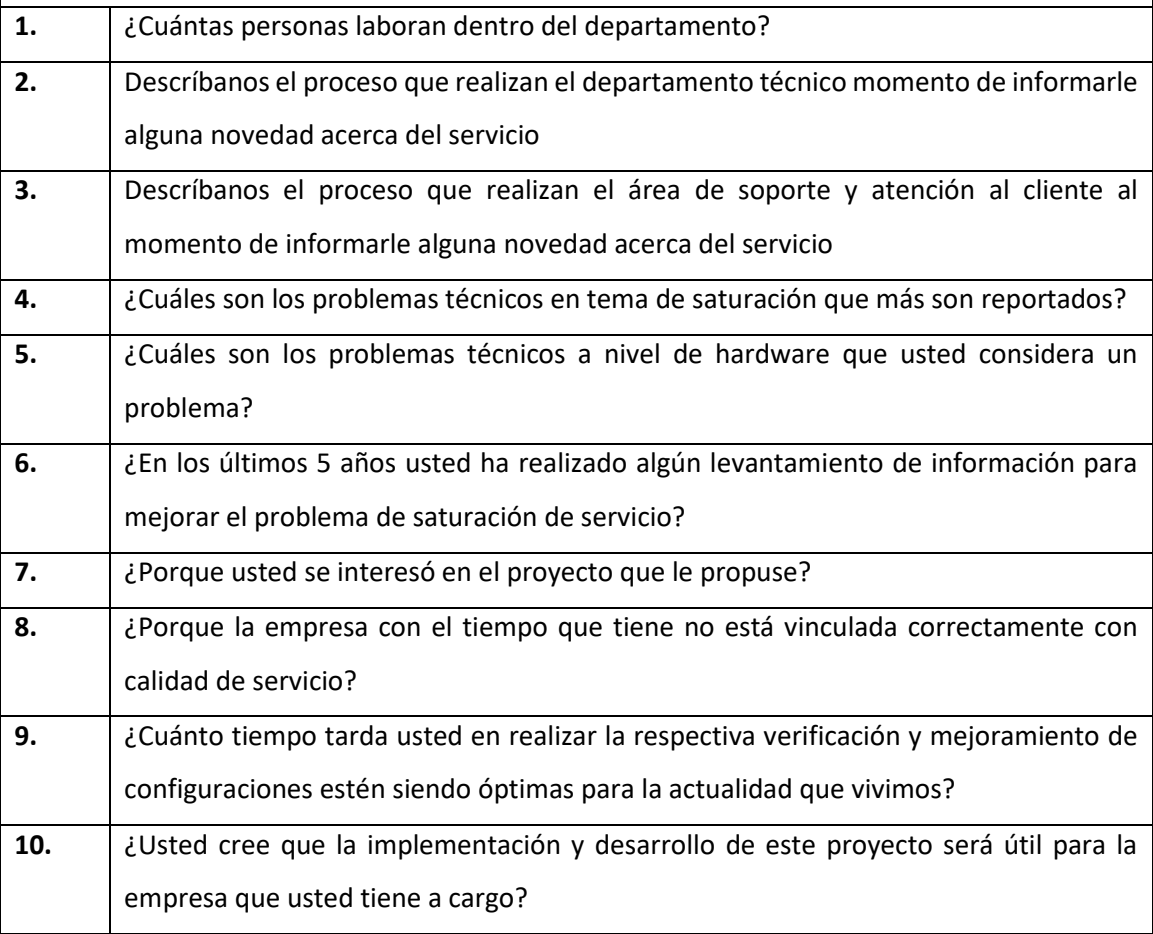

#### **ANEXO 3**

Desarrollo de Análisis y Pruebas

1. Presupuesto referencial de equipos usados en el proyecto.

Luego de haber conocido el diagrama de red lógico, la arquitectura de red de la empresa, a su vez nosotros haber desarrollado un diagrama de red lógico y arquitectura de red propio, se realizará una inversión de equipos para poder realizar la implementación de la arquitectura de red.

El cual en la siguiente tabla de informa el nivel de inversión de la propuesta.

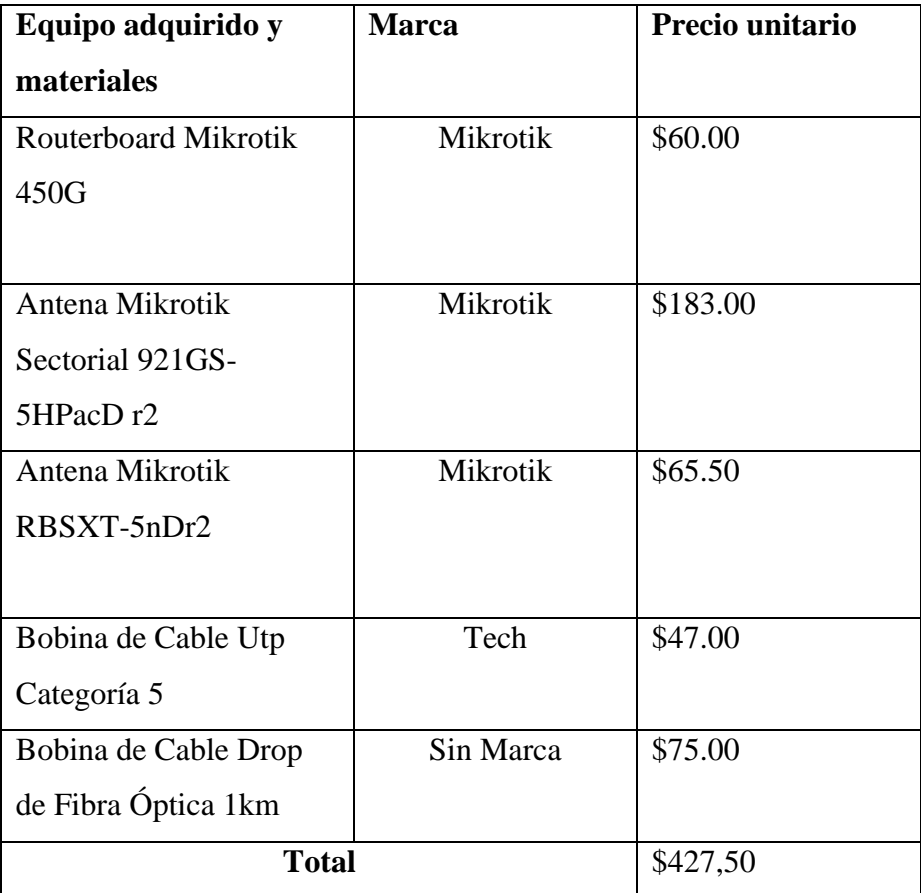

 *Tabla 7 - Equipos adquiridos propuesta*

#### **2. Realizando el cable estructurado.**

Importante para la implementación realizar con anticipación el cableado estructurado que a realizar. Se usará las bobinas de cable utp y drop adquiridas.

Se solicitará a la empresa nos pueda facilitar una fusionadora y los implementos para poder empezar a realizar el cable de fibra drop.

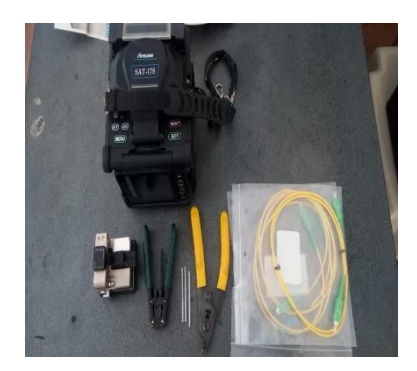

La fibra drop ira desde el equipo Routerboard Mikrotik RB2011UiAS hasta la antena sectorial Antena Mikrotik Sectorial 921GS-5HPacD r2 llegar hasta la cima de la torre la fusión ya realizada queda de esta forma, para que pueda soportar climas ya que está en el exterior.

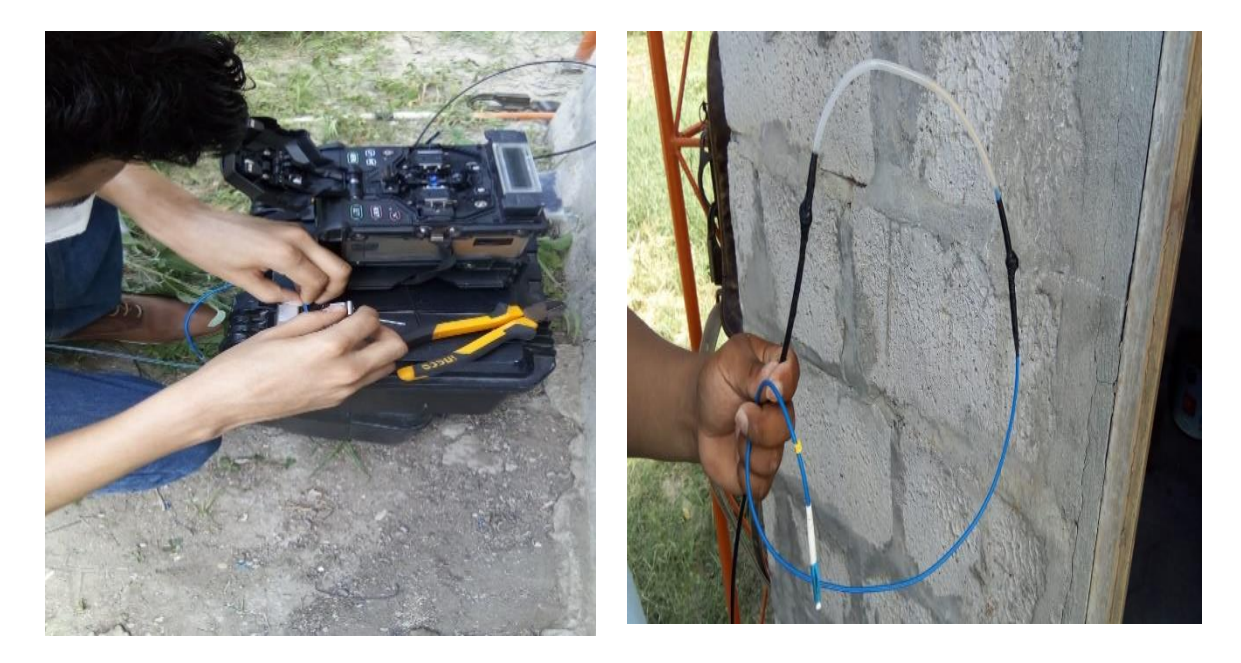

En consideración para realizar la conectividad de ambos se usa un módulo de fibra marca mikrotik que serán la parte inicial y final del cable.

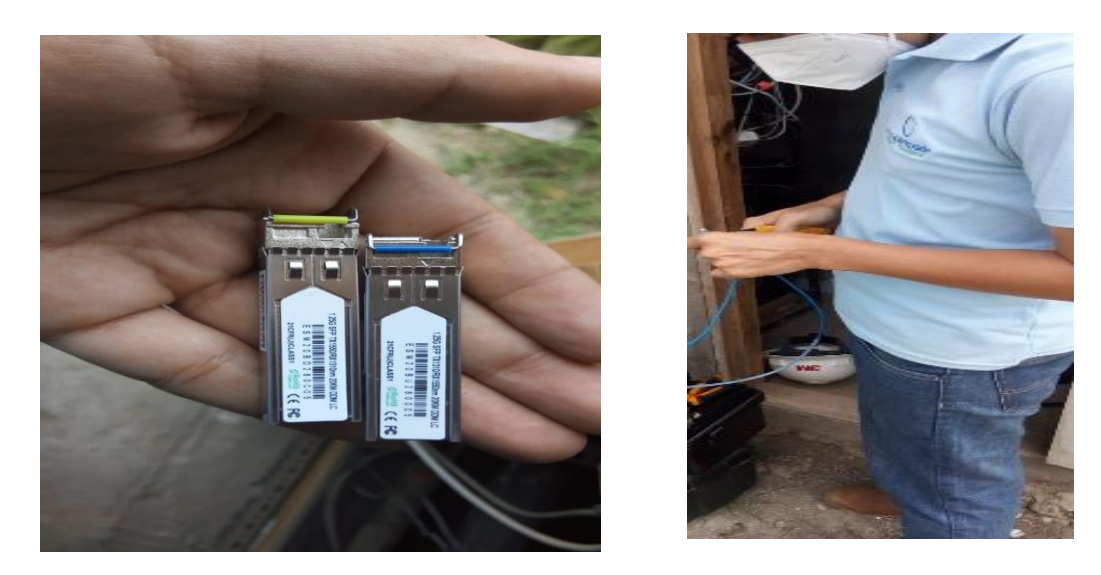

3. Se coloco el equipo Antena Mikrotik Sectorial 921GS-5HPacD r2 a 40 metros, llegando a la cima de la torre, se realizará la calibración del equipo, su montaje, la puesta del módulo de fibra sfp.

Se toma en consideración que el cable utp cat 5 que se encuentra en la imagen, fue colocado para que la empresa haga uso del equipo por medio del puerto ether1, mientras se realizan pruebas del proyecto. Ya se usará el puerto sfp1 del equipo.

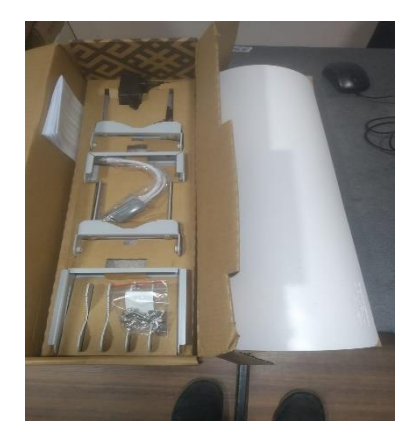

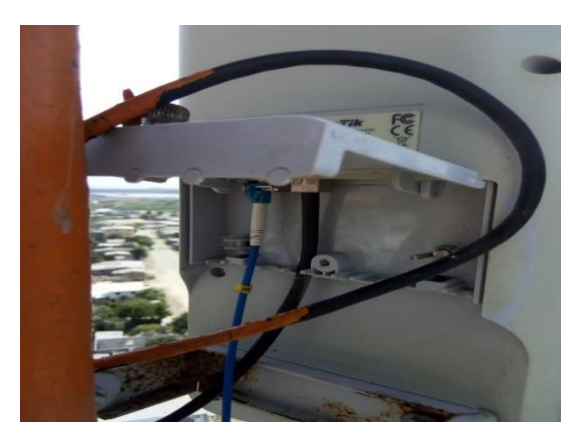

4. Se direcciona la sectorial hacia el punto a tomar en consideración a los clientes CPE y las conexiones que la empresa pueda realizar en un futuro.

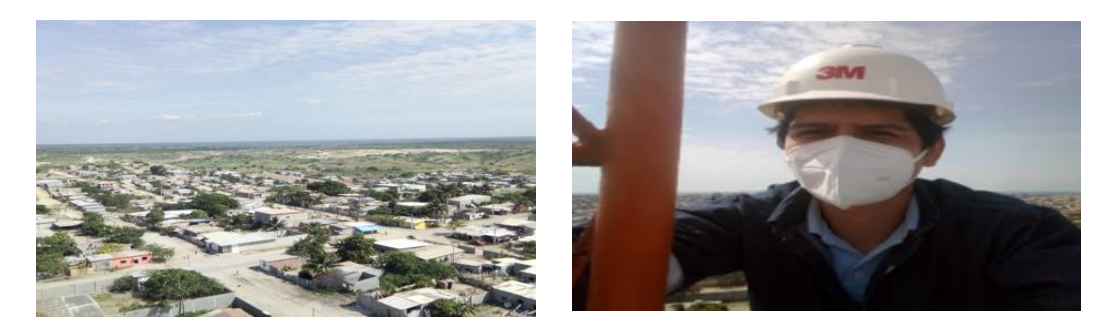

- 5. En la parte del backbone o cuarto de equipos, consideraremos colocar estos equipos
	- Routerboard Mikrotik 450G (Gestión)
	- Routerboard Mikrotik RB2011UiAS (Puente)
	- Antena Mikrotik RBSXT-5nDr2 (Equipo para prueba).

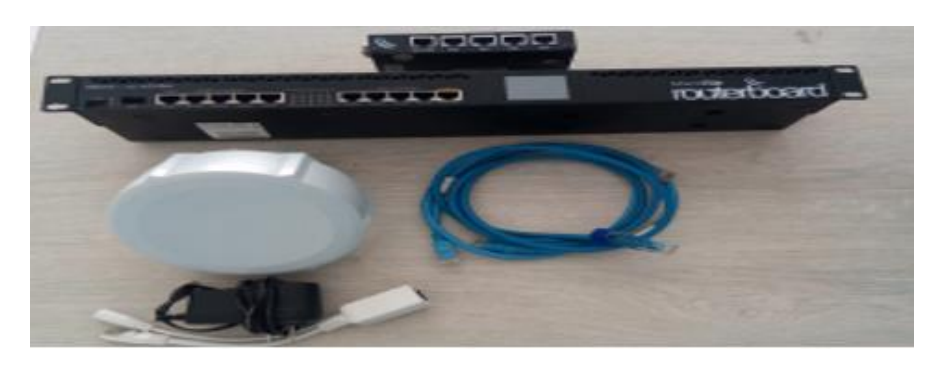

6. Al momento de ingresar al cuarto de equipos, notaremos los equipos de gestión que fueron ya anteriormente indicados en la arquitectura de red de la empresa encontramos de la siguiente manera.

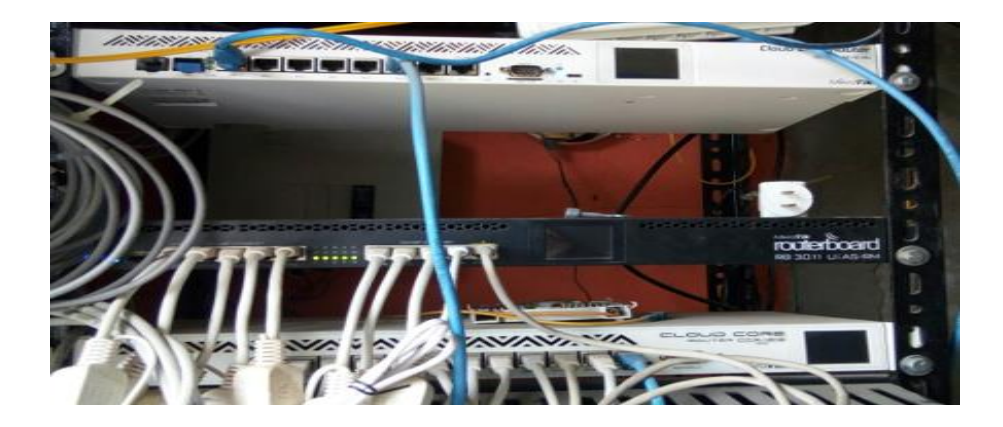

7. Realizar las respectivas conexiones de los equipos usando el espacio libre que se nos fue otorgado por la empresa.

El cual quedan instalados los equipos:

- Routerboard Mikrotik 450G
- Routerboard Mikrotik RB2011UiAS

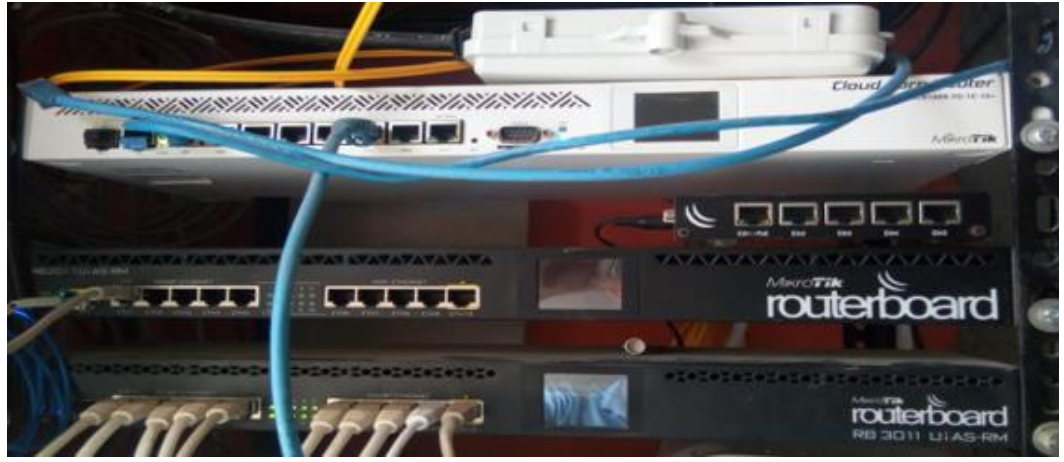

Aquí reposaran los equipos en un cuarto de equipos, donde quedaran instalados para futuras pruebas a realizar y para uso de la empresa.

- 8. Se realizan las pruebas de conectividad en los equipos y con cables utp ya prefabricados.
- 9. Al momento de haber concluido la empresa nos instalara el equipo que será como el proveedor hacia el equipo de gestión, se lo ubicara dentro del cuarto de equipos de igual manera.

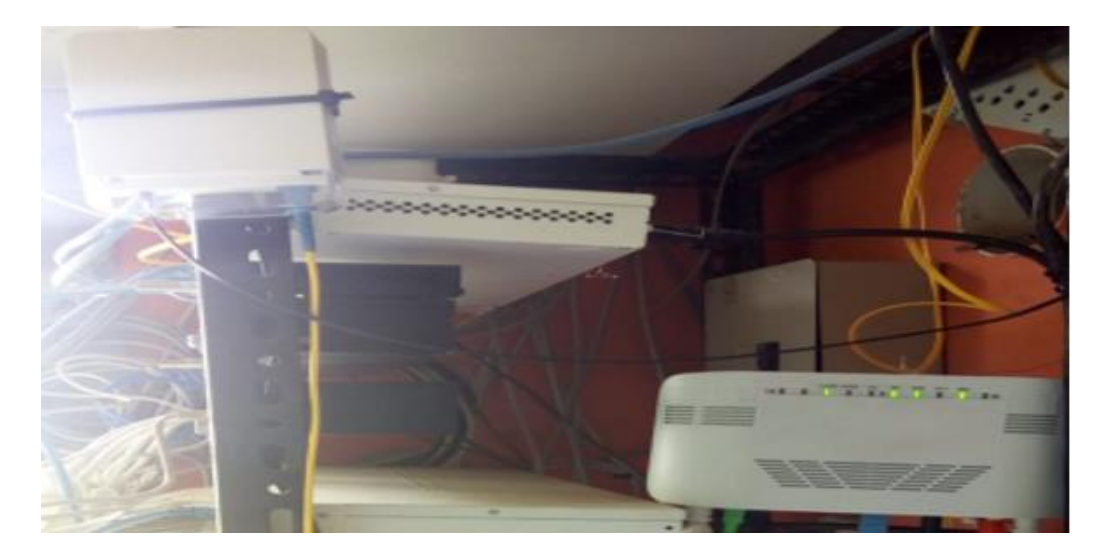

10. A un costado de las instalaciones de la empresa se ubica el equipo Antena Mikrotik RBSXT-5nDr2 el cual será CPE y como pruebas de conectividad, ya que está en un rango cercano y la conexión es estable desde el TX hacia este equipo.

Recordando estamos captando señal de la sectorial 921GS-5HPacD r2.

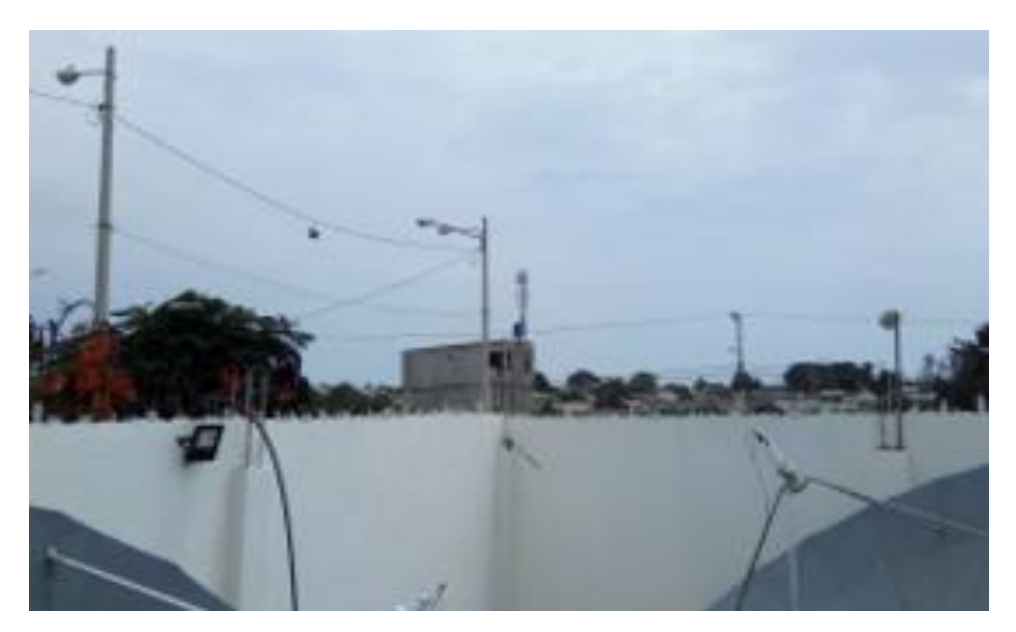

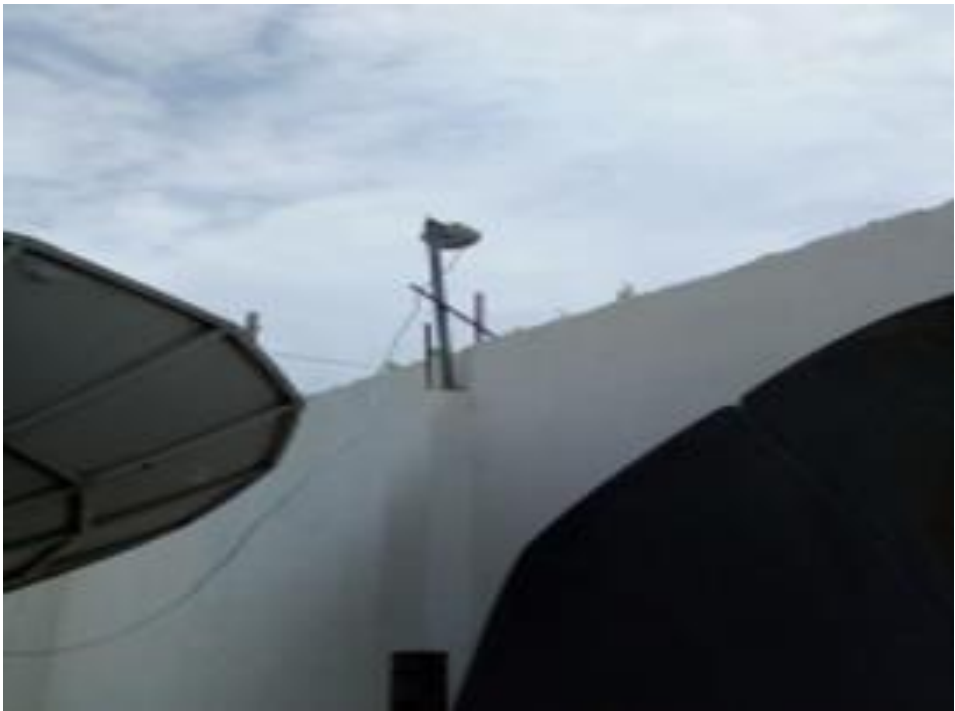
### **ANEXO 4**

## **CONFIGURACIÓN DE EQUIPOS PARA LA PROPUESTA**

## **CONFIGURACIÓN EQUIPO RB450G**

1. Durante el proceso de configuración está el software winbox, se ingresa a la administración del equipo, los equipos como están en estado predeterminado podremos ingresar por medio de la MAC, con usuario admin y sin clave, como generalmente vienen los equipos de fábrica en Mikrotik.

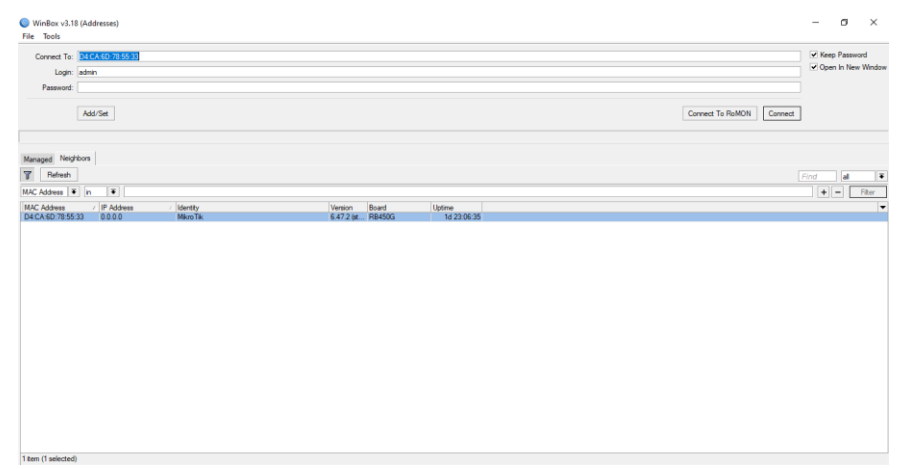

2. En este equipo se puede verificar tengamos conectividad con el equipo RB2011UiAS y la ONT GPON del cual nos va a llegar el combo de internet

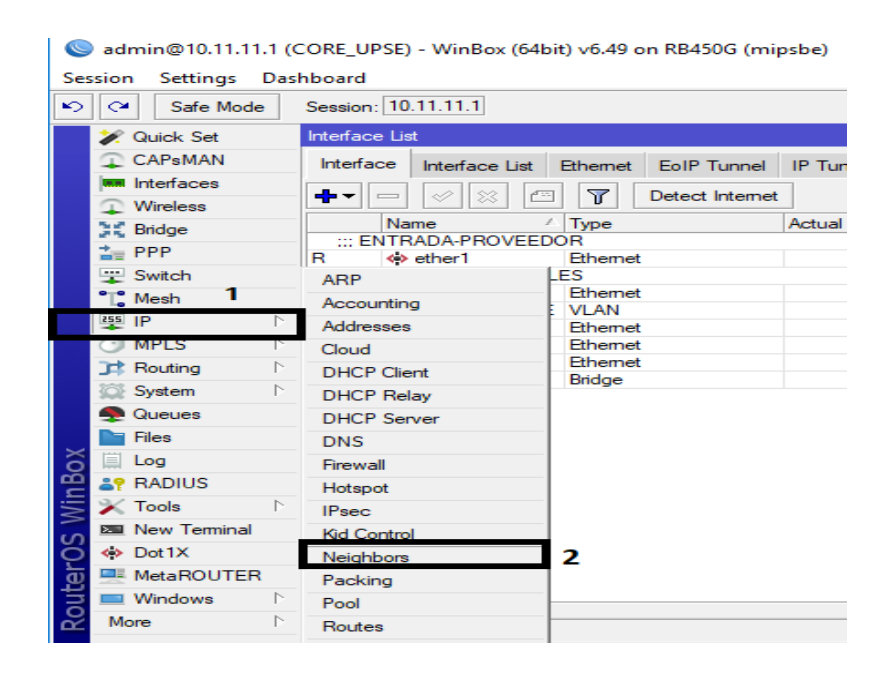

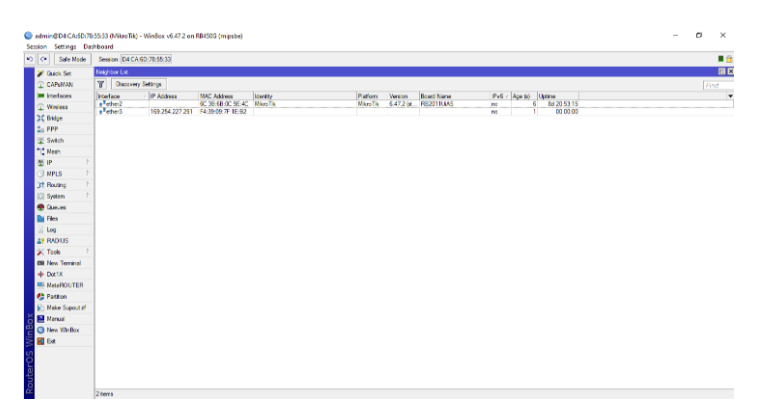

3. Reconocer la entrada del proveedor que será por el ether1 colocar un comentario para comodidad luego al momento de colocar la ip correspondientes. Se realiza este proceso en Interfaces (Interfaz) y agregaremos comentarios para guía.

Este proceso se realizará en cada interface, colocando el comentario.

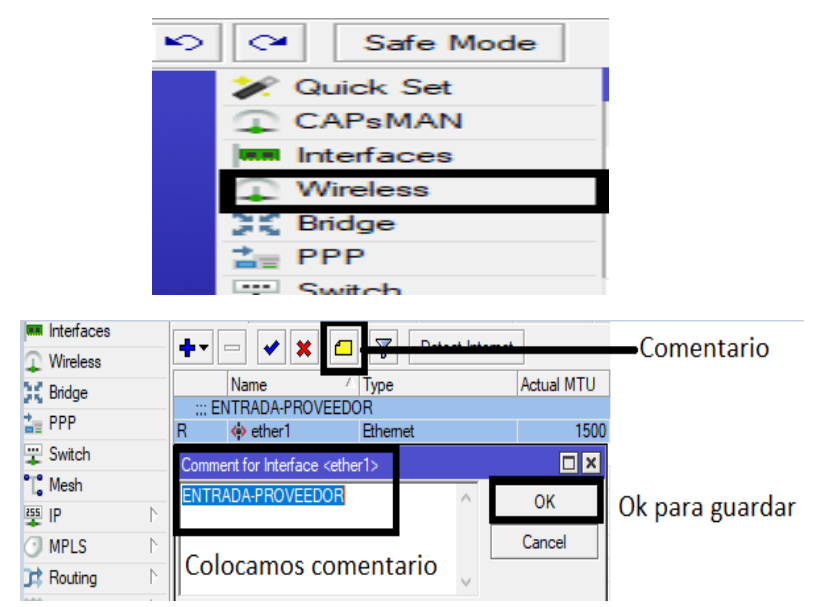

- 4. En la entrada del ether2 donde va conectado el **RB2021UiAS** (Routersectoriales), se coloca la VLAN-UPSE para la conectividad interna entre el **RB450G** y el **RB2021UiAS,** el proceso es el siguiente:
	- Se escoge la interface donde va a ir ubicada la Vlan, seleccionar +
	- Nos aparece una pantalla pequeña con diferentes tipos de interfaces de VLAN.
	- Nos aparece una ventana donde se tendrá que indicar la VLAN a usar.
	- El Nombre, VLAN id y en que interface ira, si estamos de acuerdo OK.

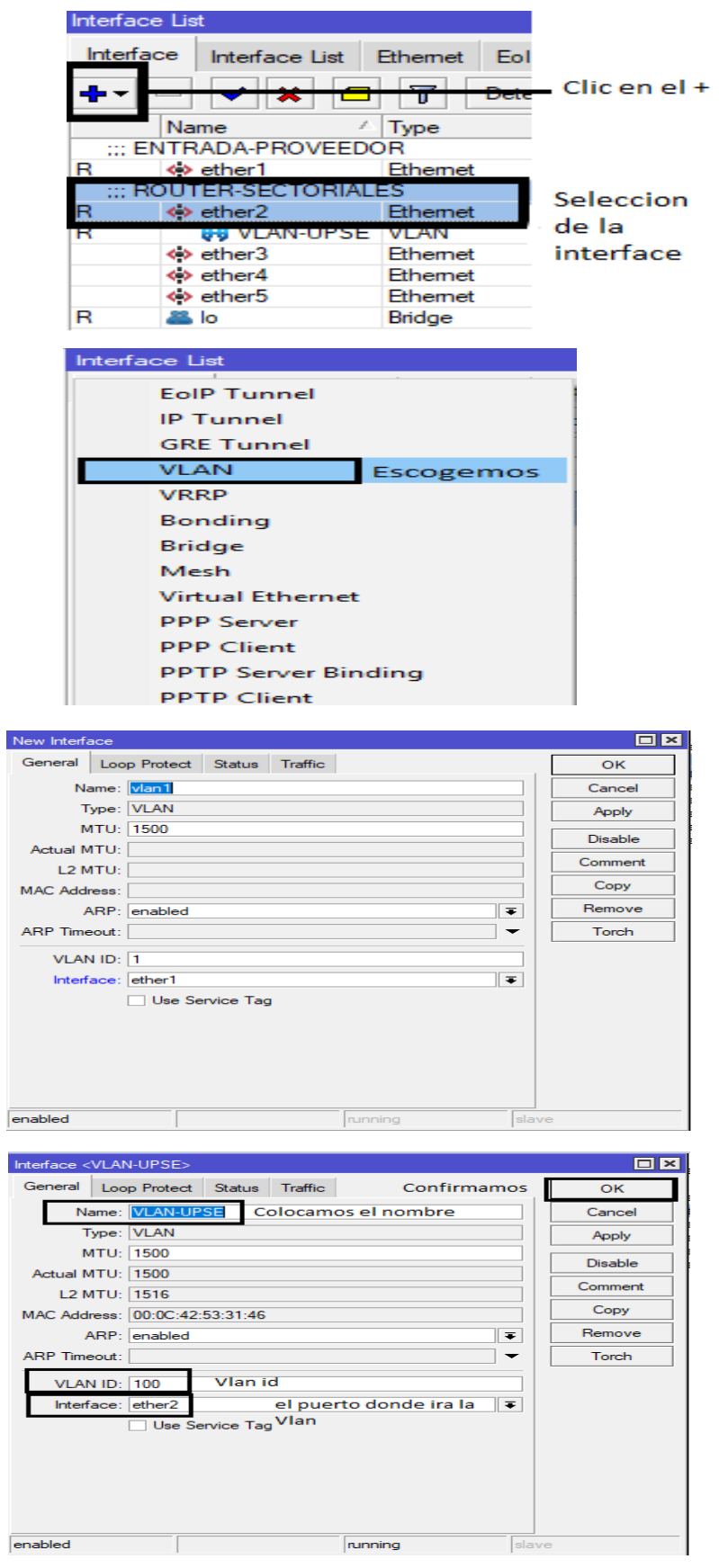

- 5. La configuración del enrutamiento dinámico OSPF, donde se colocará en que interface y network
	- En la sección Routing, se tiene algunas opciones, escoger el protocolo OSPF, ya que debemos usar los mismos protocolos que usa la empresa.
	- Configurar específicamente dentro de Interfaces, Network y Área
	- En +, iremos a interface, selección VLAN UPSE, este proceso se repite para las demás interfaces.
	- En network se coloca cada network de las interfaces usadas anteriormente. se coloca la ip network y escogiendo backbone. Si todo está correcto Ok.
	- Este proceso se realizará también en los demás.

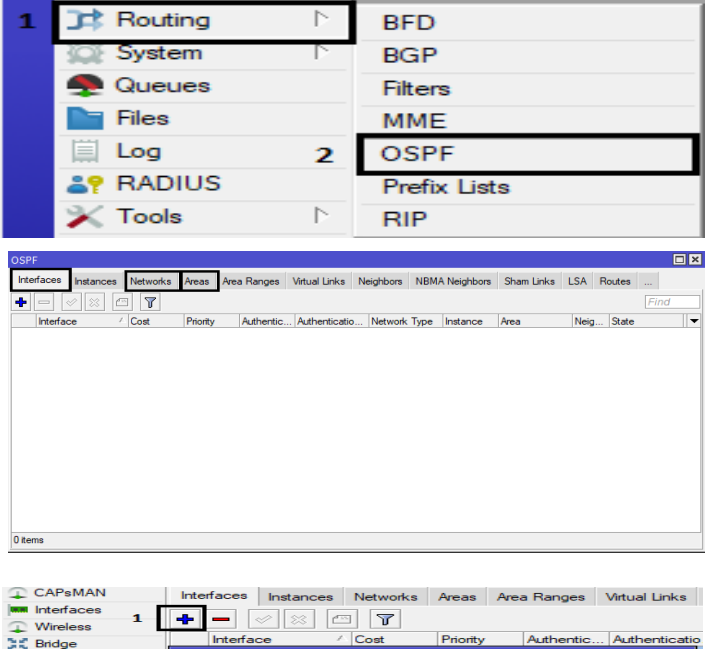

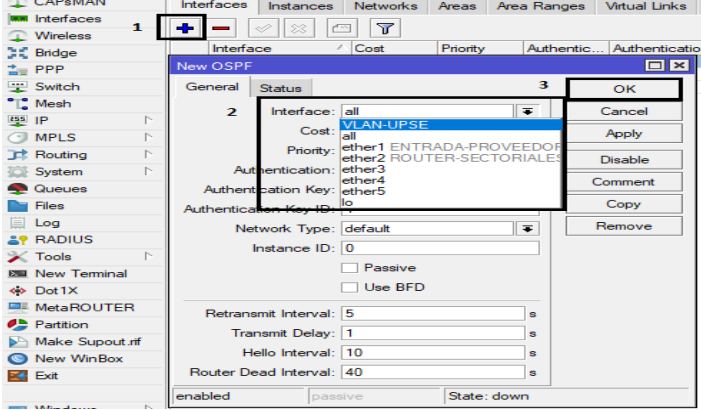

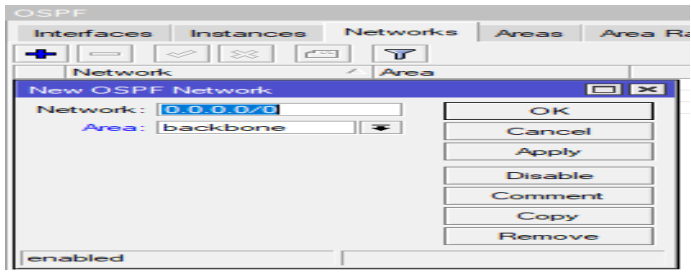

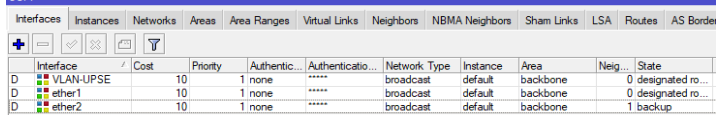

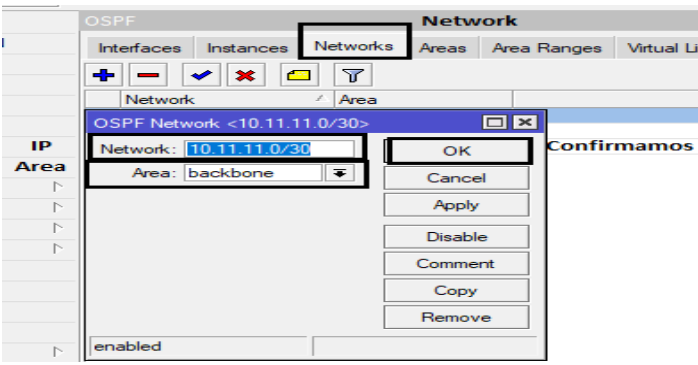

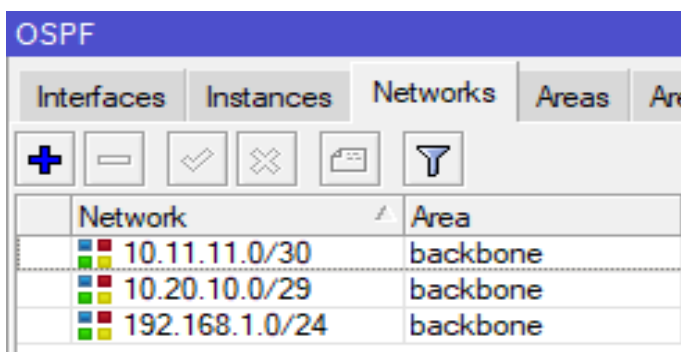

• En Área quedara por defecto

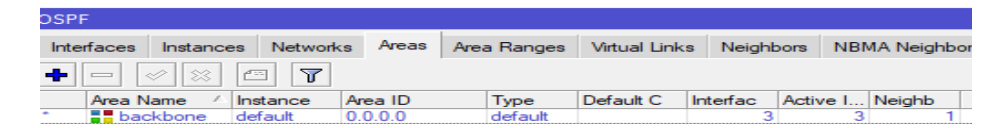

## 6. **Configuración y enrutamiento del equipo RB450G.**

- Una loopback para relacionar equipos internos **IP 2.0.2.1.**
	- 1.- Sección ip clic, nos aparecerá adress list.
	- 2.- Clic en + y aparece una ventana para el ingreso.
	- 3.- Registro de la ip.
- 4.- Registro del network.
- 5.- Seleccionar a que interface corresponde.
- 6.- Si todo está correcto Ok.

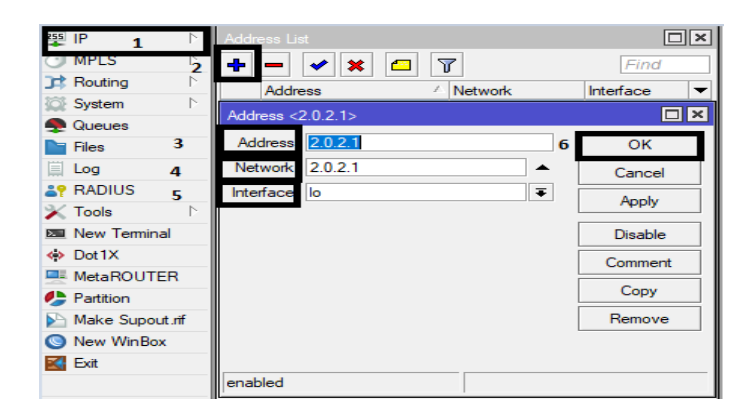

- Una ip de gestión interna con nombre VLAN-UPSE **IP 10.11.11.1/30**
	- 1.- Sección ip clic, nos aparecerá adress list.
	- 2.- Clic en + y aparece una ventana para el ingreso.
	- 3.- Registro de la ip.
	- 4.- Registro del network.
	- 5.- Con la interface que corresponde.
	- 6.- Si todo está correcto Ok.

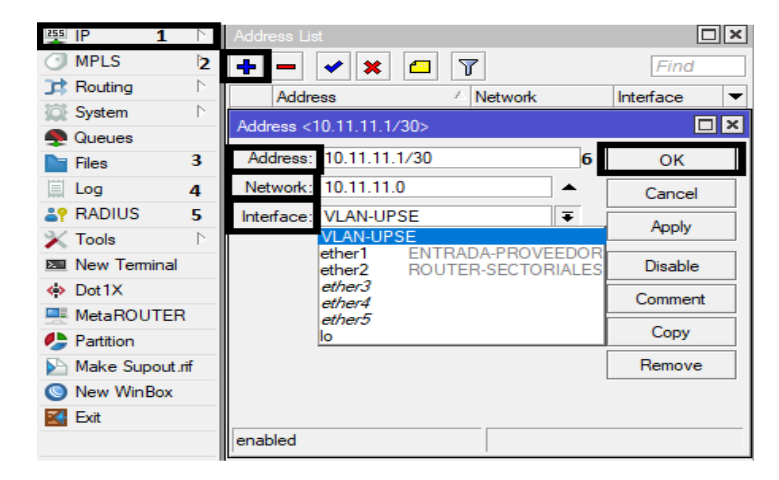

- Una ip de gestión para la conectividad entre el RB450G y el RB2021UIAS **IP 10.20.10.1/29 (gestión nivel interno)**
- Una ip para identificar de donde proviene el combo de internet que la empresa nos ha respaldado ubicada en el ether1 **IP 192.168.1.33/24**
- Un ip para identificar la conectividad entre el RB450G, RB2021UIAS y la conectividad del sfp IP **192.168.11.3/29**
- Iremos colocando cada ip en el apartado de address list de la sección ip
- Las rutas se irán creando por defecto, al creer cada ip.
- El proceso de ingreso, de cada una quedará evidenciado y quedará así:

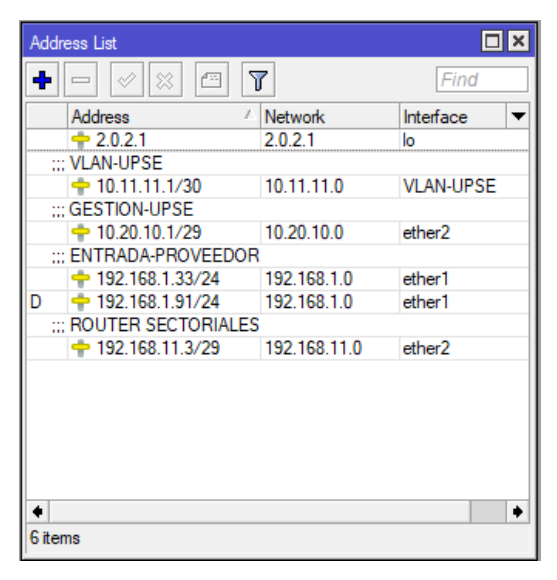

# **CONFIGURACIÓN EQUIPO RB2011UiAS**

Este es el equipo que va a trabajar como una router o switch de la sectorial (Equipo TX), tendrá configuraciones exactas ya que solo va a trabajar como puente del tráfico o del combo que del proveedor que nos está llegando al equipo RB450G.

Se realiza por motivo de:

- Uso de tipo puente y esclavo para la conectividad.
- La configuración se adaptará para la propuesta y el uso del sfp
- Dispondremos de una entrada a internet ether1 y el sfp para la conectividad con la SEC\_CENTRAL\_8 (equipo Mikrotik Sectorial 921GS-5HPacD r2)
- 1. Luego del ingreso al equipo está la sección Interface

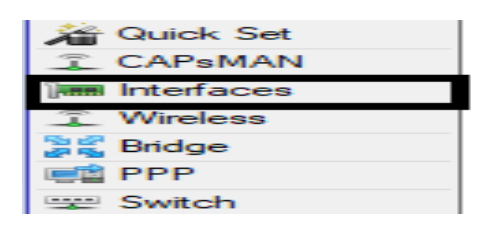

- 2. Se colocan los comentarios de la Entrada del internet ether 1 y en sfp que este activo indicaremos a SEC\_CENTRAL\_8 para reconocerlo
- 3. Como estos puertos están como tipo puente al hacerlo tipo esclavo (**S)** en mikrotik tiene una forma sencilla de hacerlo, donde se busca en la sección Bridge el cual, queda de la siguiente manera:
- 1. Clic en Bridge y nos aparece una ventana de la sección.
- 2. Clic en el signo +, para que nos aparezca la creación del bridge y una loopback para conectividad interna.
- 3. Registro de un nombre de identificación
- 4. Si todo está correcto OK.
- 5. Repetimos el proceso para la loopback, dejando su nombre como lo.

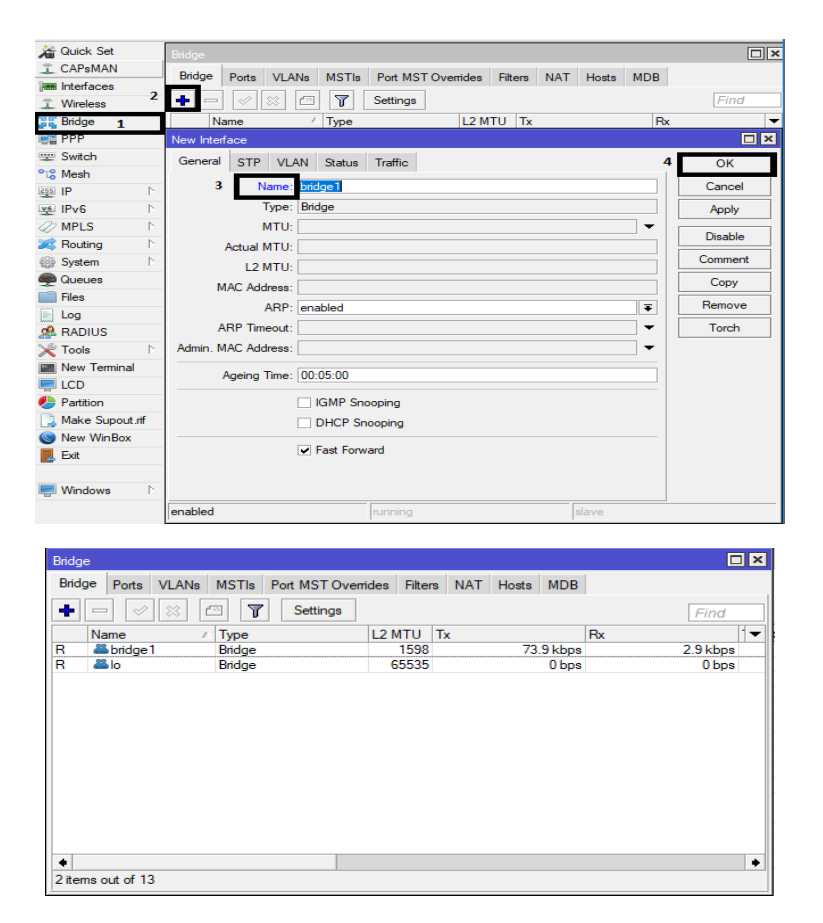

- 6. De igual manera con en la sección bridge se coloca esclavo a los puertos.
	- 1. Clic en bridge y nos aparece una ventana de la sección.
	- 2. Clic en +, para poder realizar la creación.
	- 3. Usar ahora Ports donde se puede crear un esclavo a la interface asignándole que tipo de bridge.
	- 4. Si todo está correcto Ok.

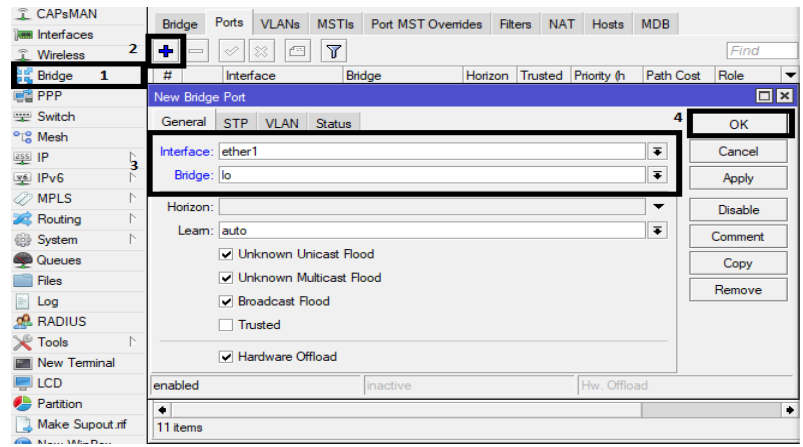

Vistazo general como queda la interface del equipo.

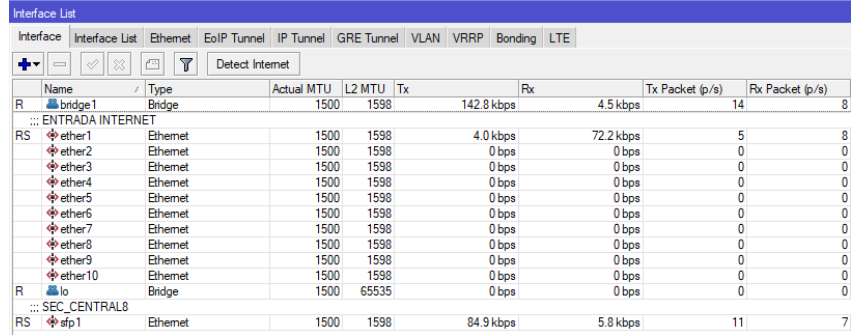

- 4. Configuración y enrutamiento del equipo RB450G.
- Una ip de gestión para la conectividad entre el RB450G y el RB2021UIAS

### **IP 10.20.10.2/29 (gestión nivel interno)**

- 1.- Sección ip clic, nos aparecerá adress list.
- 2.- Clic en + y aparece una ventana para el ingreso.
- 3.- Registro de la ip.
- 4.- Registro del network.
- 5.- Seleccionar a que interface corresponde.
- 6.- Si todo está correcto Ok.

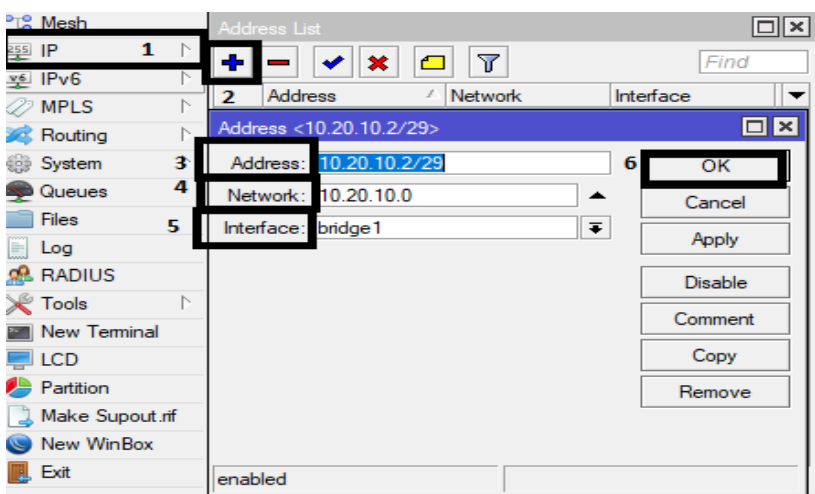

- Un ip para identificar la conectividad entre el RB450G, RB2021UIAS y la conectividad del sfp IP **192.168.11.2/29**
	- 1.- Sección ip, clic, nos aparecerá adress list.
	- 2.- Clic en + y aparece una ventana para el ingreso.
	- 3.- Registro de la ip.
	- 4.- Registro del network.
	- 5.- Seleccionar a que interface corresponde.
	- 6.- Si todo está correcto Ok.

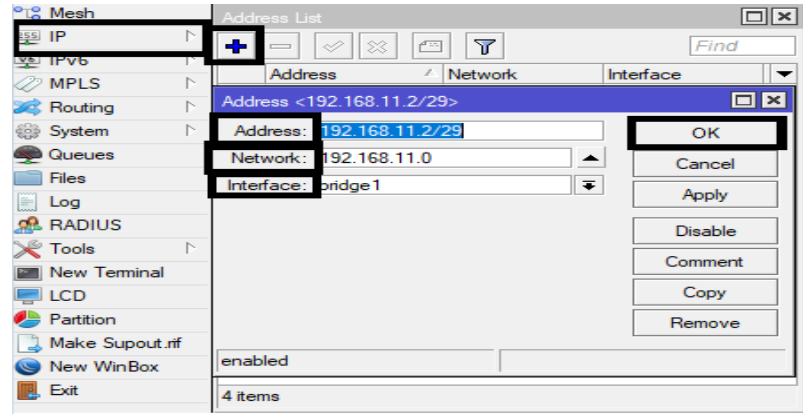

- Una loopback para relacionar equipos internos **IP 2.0.2.2**
- Las rutas se irán creando por defecto, al creer cada ip.
- El proceso de ingreso, de cada una quedara evidenciado y quedara así:

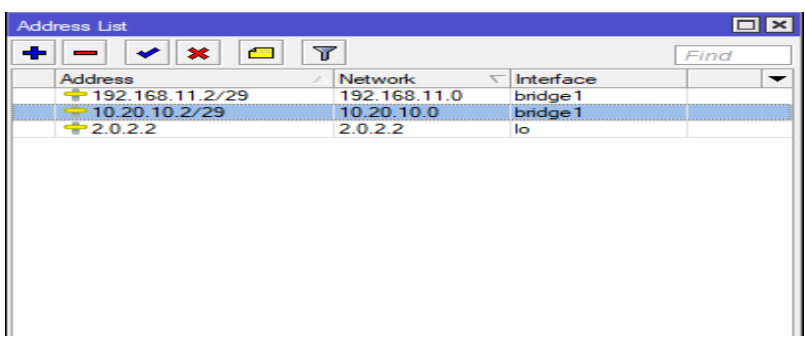

## **CONFIGURACIÓN EQUIPO SECTORIAL 921GS-5HPacD r2**

Este equipo será usado como el trasmisor (TX) del tráfico, tendrá configuraciones locales (empresa), a su vez tendrá configuraciones de la propuesta colocadas. Este equipo será ideal para poder capturar y trasmitir el tráfico por medio de la WLAN.

Tomaremos las siguientes consideraciones:

- Este equipo trabaja de manera local mientras este dentro de la red actual.
- Cada vez que vayamos a hacer pruebas podremos activar la ruta por defecto que hemos dejado para que empiece a trabajar el sfp.
- La configuración se adaptará para la propuesta y el uso del sfp
- Podemos demostrar que un solo equipo puede tener varias rutas y trabajar a las necesidades del caso.
- Los pasos de ingreso de ip, enrutamiento que llevara este equipo, son similares a las configuraciones anteriores, importante es de haber hecho un plan o un diagrama de red y direccionamiento para saber que colocar en cada parte.

Realizamos las configuraciones, adaptando la propuesta al equipo sectorial.

- 1. Clic en interface
- 2. Configuración empresa
- 3. Configuración propuesta

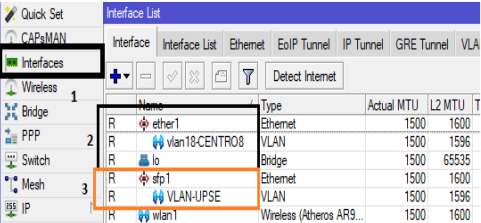

Como en configuraciones anteriores, el nombre y en este caso ubicaremos la interface como sfp1 ya que la propuesta está realizada con conexión de fibra óptica (cable drop), para mejorar el flujo de datos y su capacidad.

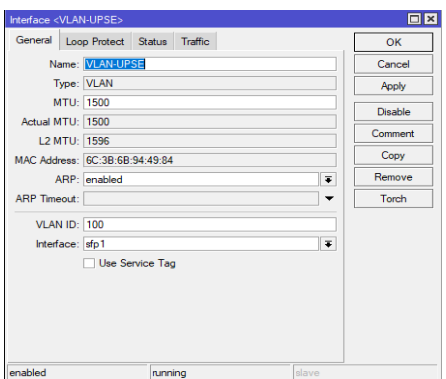

Configurar el direccionamiento ip dentro de la sección ip e iremos colocando cada ip de acuerdo al diagrama de la propuesta, ver la ip de la empresa que están usando de manera local.

El enrutamiento se colocara por defecto cuando se coloque el direccionamiento.

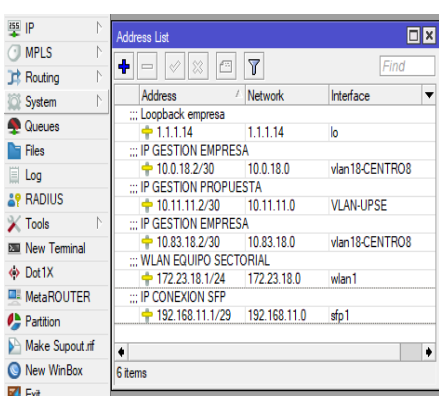

El equipo sectorial esta manejandose por medio del protocolo OSPF el cual dinamicamente tiene conectividad con toda la red local.

Se pone ruta adicional para que el equipo busque la ruta yendo hacia el CORE UPSE, activamos y desactivamos a la necesidad requerida.

Las otras rutas fueron escondidas, por temas de privacidad con la empresa donde hacemos la propuesta.

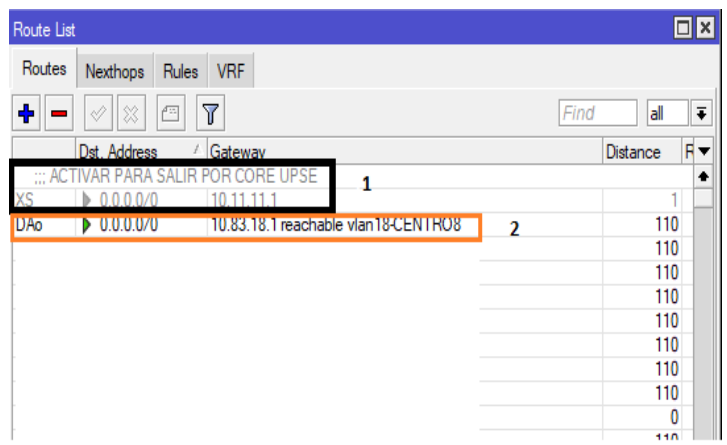

# **CONFIGURACIÓN EQUIPO MIKROTIK RBSXT-5nDr2**

- 1. Este equipo será el receptor (RX) para los casos de prueba de la propuesta.
- 2. Estará conectado por medio de WLAN hacia el equipo **SECTORIAL 921GS-5HPacD r2**
- 3. Una ip disponibles dentro de la red local (172.23.15.x/24)
- 4. El enrutamiento se colocará por defecto cuando coloquemos el direccionamiento.
- 5. Se tendrá que manipular la interface wlan para poder escanear y encontrar la sectorial dentro del espectro inalámbrico.

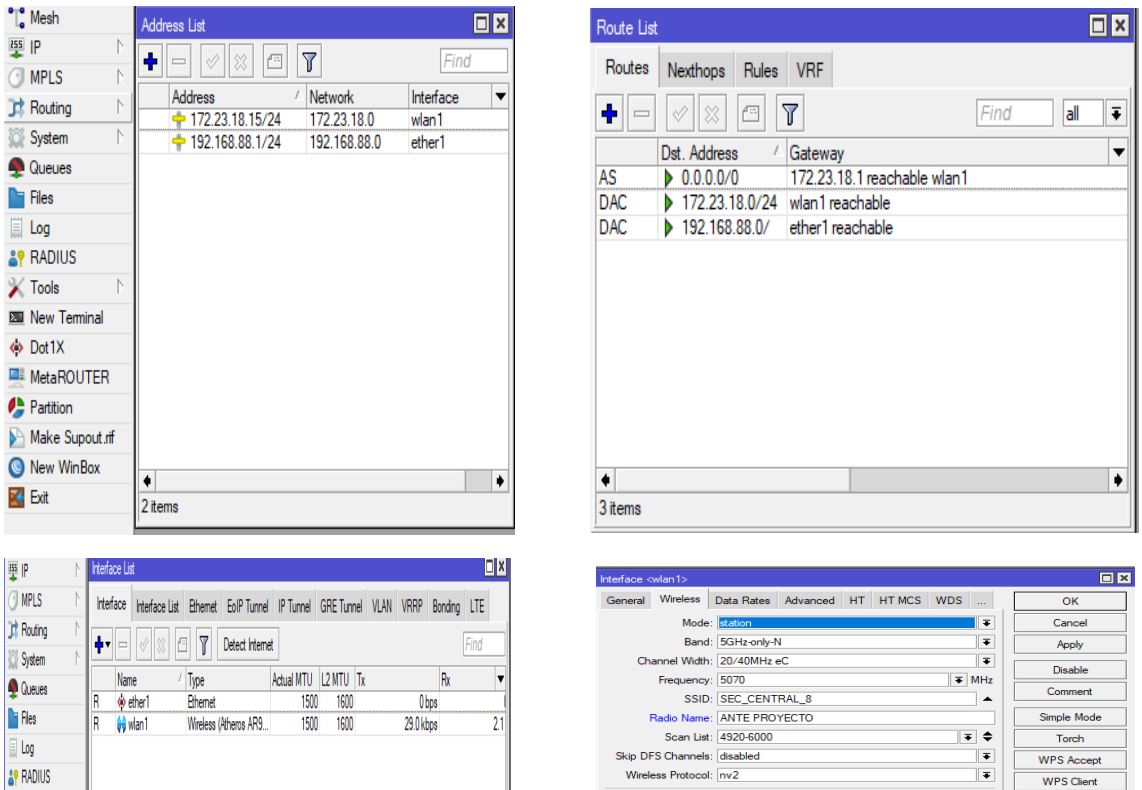

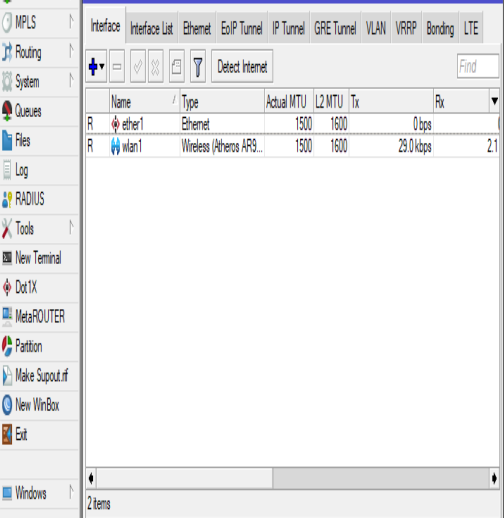

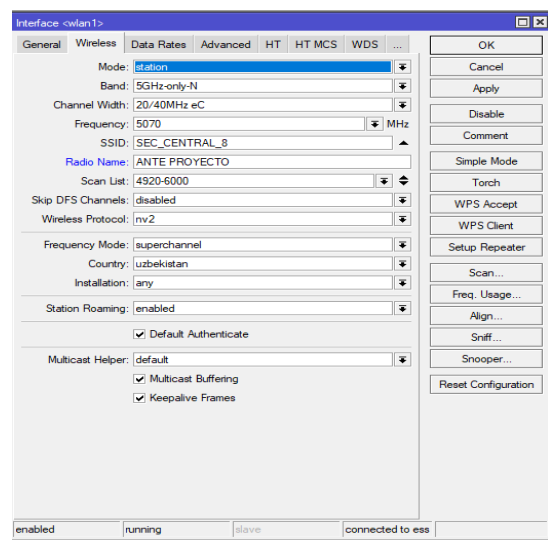

#### **PRUEBAS DE CONECTIVIDAD EQUIPO RB450G CON DEMAS EQUIPOS.**

```
[{\text{admin}}(CORE \text{ UPSE}] > \text{ping } 192.168.11.2SEQ HOST
                                               SIZE TTL TIME STATUS
   0 192.168.11.2
                                                 56 64 0ms
                                                 56 64 0ms1 192.168.11.2
                                                 56 64 0ms
  2 192.168.11.2
   3 192.168.11.2
                                                 56 64 0ms
  sent=4 received=4 packet-loss=0% min-rtt=0ms avg-rtt=0ms
  max-rtt=0ms[admin@CORE UPSE] > ping 192.168.1.33
                                               SIZE TTL TIME STATUS
SEO HOST
   0 192.168.1.33
                                                 56 64 0ms
  1 192.168.1.33
                                                 56 64 0ms
  2 192.168.1.33
                                                 56 64 0ms
  3 192.168.1.33
                                                 56 64 0ms
  sent=4 received=4 packet-loss=0% min-rtt=0ms avg-rtt=0ms
 max-rtt=0ms[admin@CORE_UPSE] > ping 10.11.11.2
 SEO HOST
                                               SIZE TTL TIME STATUS
   010.11.11.256 64 0ms
   1 10.11.11.2
                                                 56 64 0ms
   2 10.11.11.2
                                                 56 64 0ms
   3 10.11.11.2
                                                 56 64 0ms
   sent=4 received=4 packet-loss=0% min-rtt=0ms avg-rtt=0ms
  max-rtt=0ms[{\text{admin}}(CORE \text{ UPSE}] > \text{ping } 10.20.10.2SEQ HOST
                                               SIZE TTL TIME STATUS
   0 10.20.10.2
                                                 56 64 0ms
   1 10.20.10.2
                                                 56 64 0ms
   2 10.20.10.2
                                                 56 64 0ms
   3 10.20.10.2
                                                 56 64 0ms
   4 10.20.10.2
                                                 56 64 0ms
   sent=5 received=5 packet-loss=0% min-rtt=0ms avg-rtt=0ms
  max-rtt=0ms[admin@CORE UPSE] > ping 172.23.18.1
SEO HOST
                                                SIZE TTL TIME STATUS
   0 172.23.18.1
                                                  56 64 0ms
   1 172.23.18.1
                                                  56 64 0ms
   2 172.23.18.1
                                                  56 64 0ms
   3 172.23.18.1
                                                  56 64 0ms
   4 172.23.18.1
                                                  56 64 0ms
   sent=5 received=5 packet-loss=0% min-rtt=0ms avg-rtt=0ms
  max-rtt=0ms
```